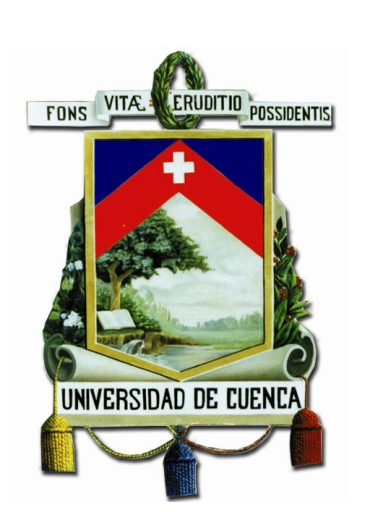

## Universidad de Cuenca Facultad de Ingeniería Escuela de Electrónica y Telecomunicaciones

**"Diseño e implementación de un control tolerante a fallos activo utilizando plataformas de bajo costo para control, comunicación y supervisión de un proceso mediante programas de código libre y controladores lógicos programables."**

> **TESIS PREVIA A LA OBTENCIÓN DEL TÍTULO DE INGENIERO EN ELECTRÓNICA Y TELECOMUNICACIONES**

#### **Autores :**

*Daniel Felipe Merchán Piedra CI:0105162788 Jonnathan Adrián Peralta Sarmiento CI:0106695257*

#### **Director :**

*Ing. Luis Ismael Minchala Ávila, PhD CI:0301453486*

**Cuenca - Ecuador**

**2017**

<span id="page-2-0"></span>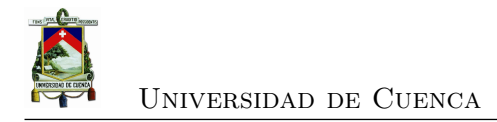

### **Resumen**

En la industria es importante supervisar y controlar todos los procesos involucrados en la producción. Para lograr este objetivo usualmente se debe hacer uso herramientas informáticas especializadas, cuyos costos son generalmente elevados. Por tanto, para comunicar dispositivos de planta y efectuar una correcta supervisión de los procesos es necesario disponer de un sistema de adquisición de datos y control supervisado (SCA-DA, por sus siglas en inglés) con redes de campo para comunicar varios dispositivos, lo que implica una inversión importante en *hardware* y *software*, limitando su penetración en empresas pequeñas y medianas. Este proyecto propone el desarrollo de un sistema de supervisión, comunicación y control tolerante a fallos haciendo uso de controladores lógicos programables (PLCs) y plataformas de bajo costo para efectuar dicha tarea. Los resultados de validación del enfoque presentado en este trabajo se comprueban en un prototipo de supervisión y control de velocidad de un motor de corriente directa. El sistema de control propuesto cumple de manera efectiva los objetivos de diseños utilizando plataformas de software libre para su implementación.

El sistema propuesto consiste de un SCADA que integre el protocolo de comunicación industrial (OPC), y en el nivel de ejecución de sistemas de manufactura, se desarrollará un algoritmo de control activo tolerante a fallos (AFTC) con el método de espacio de paridad para el motor DC, con el fin de supervisar cambios dinámicos y corregir fallos en tiempo real.

**Palabras claves :AFTC, DC, encoder,** *hardware***, OPC, PLCs, SCADA** .

<span id="page-4-0"></span>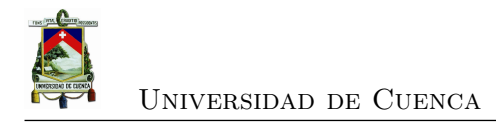

## **Abstract**

In industry, specially manufacturing, it is important to supervise and control all processes involved in production. To achieve this goal, it is usually necessary to make use of proprietary software whose costs are high in most cases. Therefore, to communicate the devices of the plant and to perform a proper supervision of the processes it is necessary to have a SCADA system with the field networks to communicate several devices, which implies the acquisition of hardware and software licenses, impliying an important investment and thus limiting its penetration on small and medium enterprises. This project proposes the development of a system of supervision, communication and fault tolerance control that make use of programmable logic controllers (PLCs) and low cost platforms to perform this task. A direct current (DC) motor is used as the case study. The speed measurement is performed through an incremental encoder.

In addition, it is proposed the development of a SCADA system that integrates the industrial communication protocol (OPC), and in the level of execution of manufacturing systems, an active control algorithm is developed with the parity space method for the DC motor , In order to monitor dynamic changes and accommodate faults in real time.

**Keywords :AFTC, DC, encoder,** *hardware***, OPC, PLCs, SCADA**

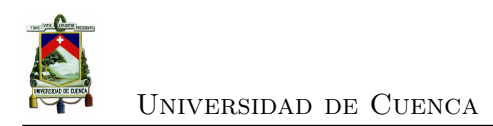

<span id="page-6-0"></span>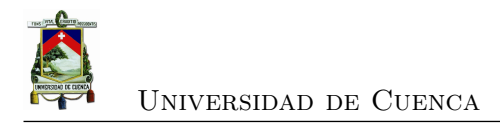

# **Índice general**

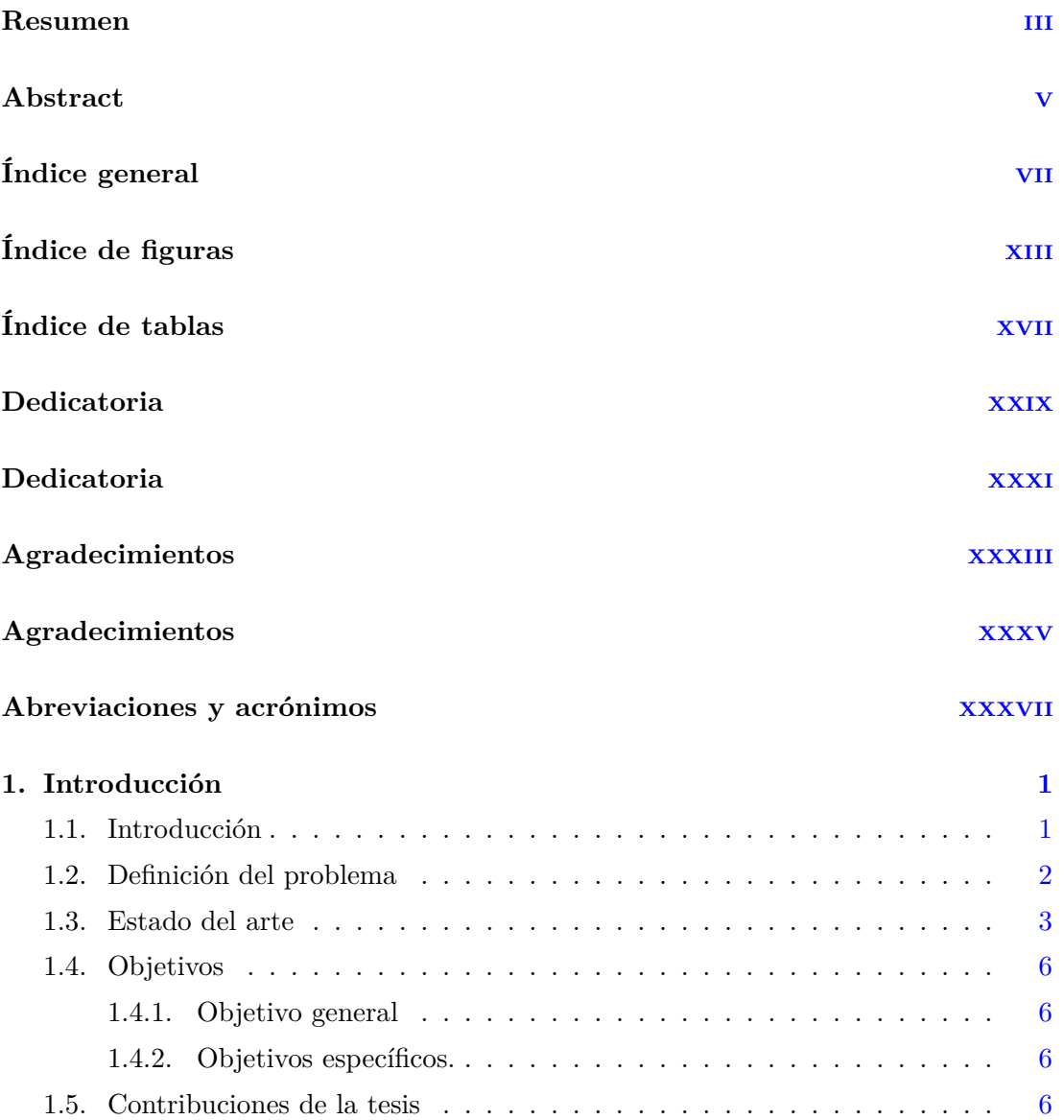

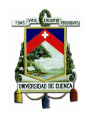

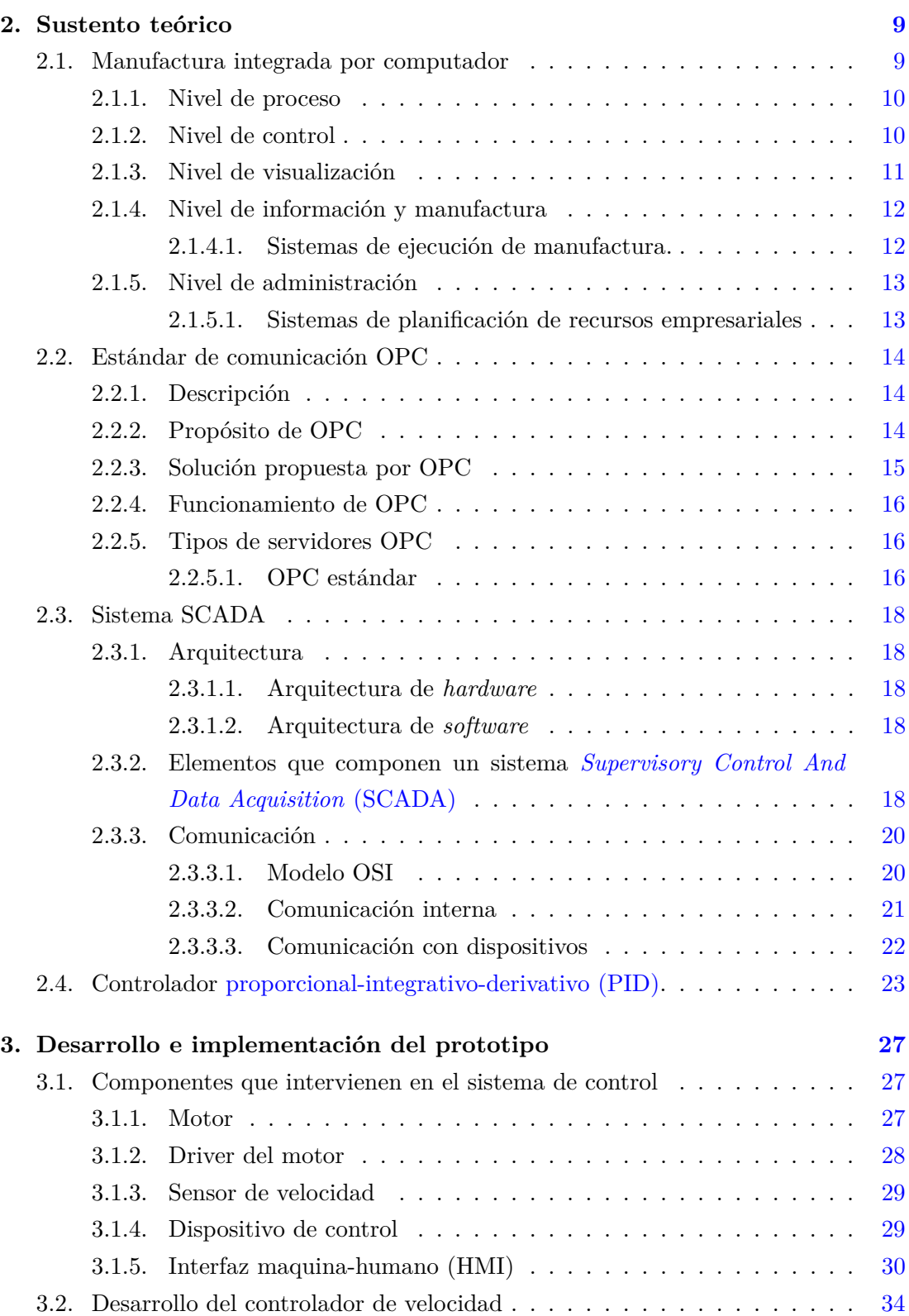

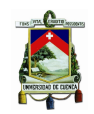

#### Universidad de Cuenca

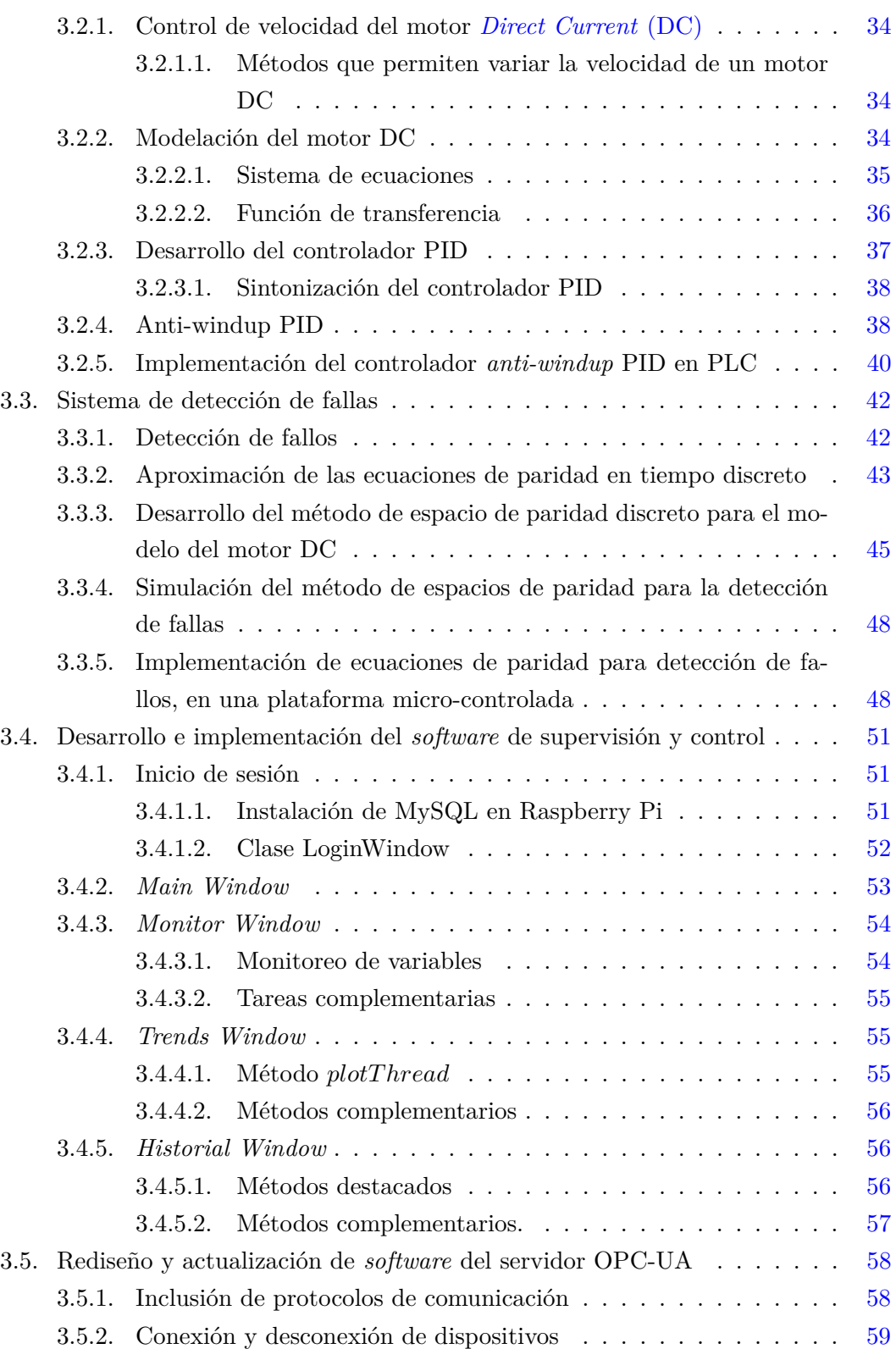

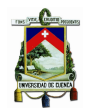

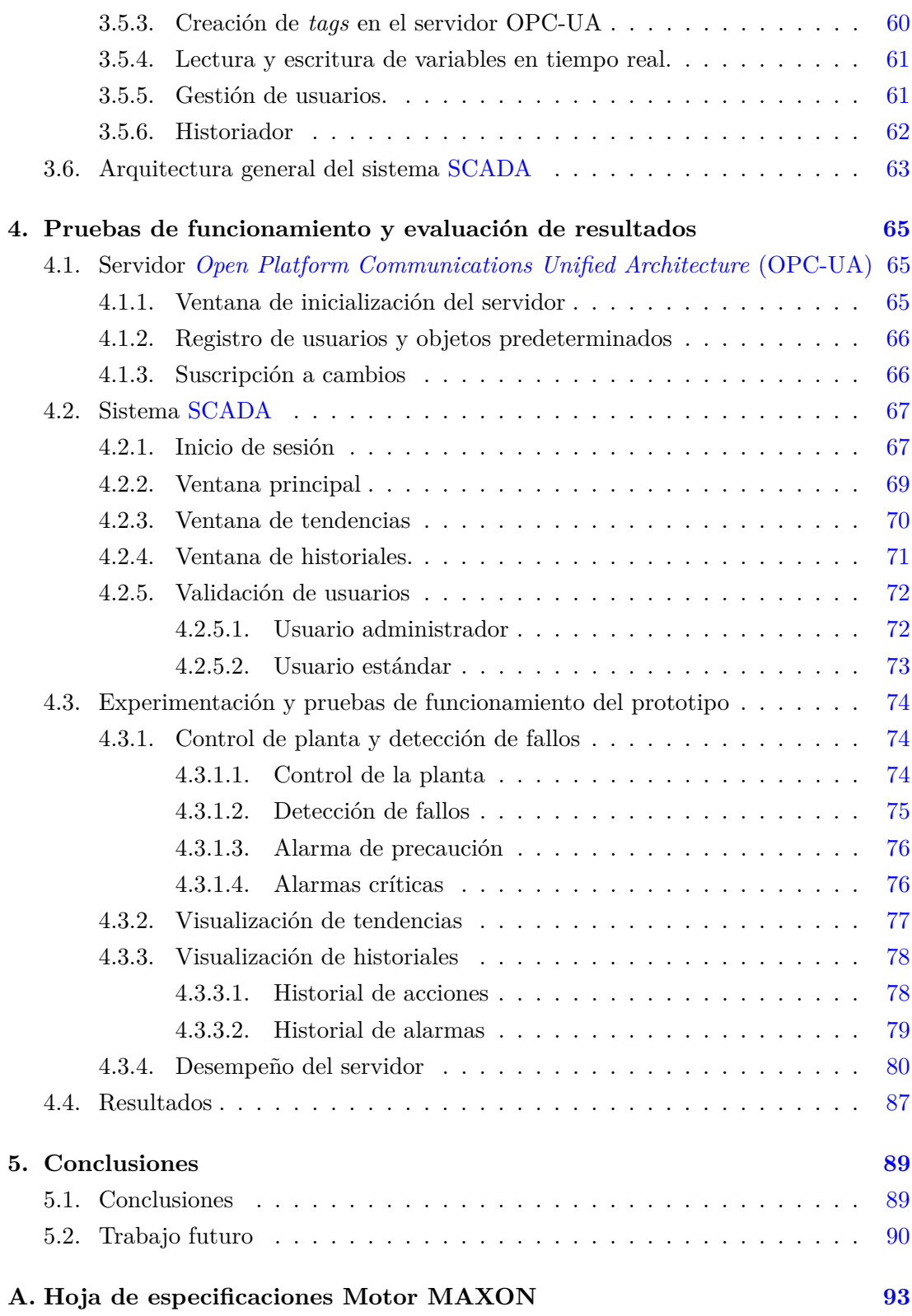

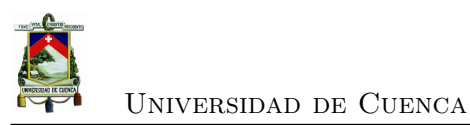

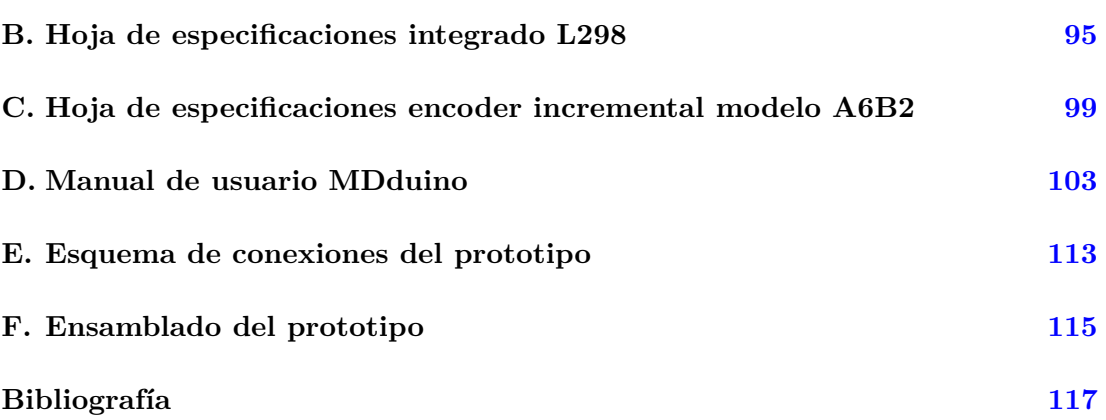

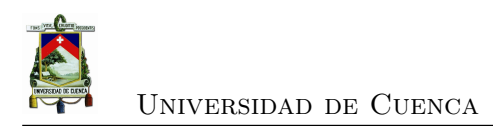

<span id="page-12-0"></span>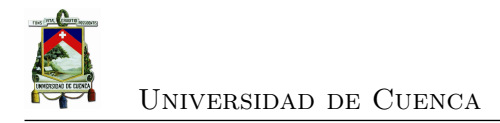

# **Índice de figuras**

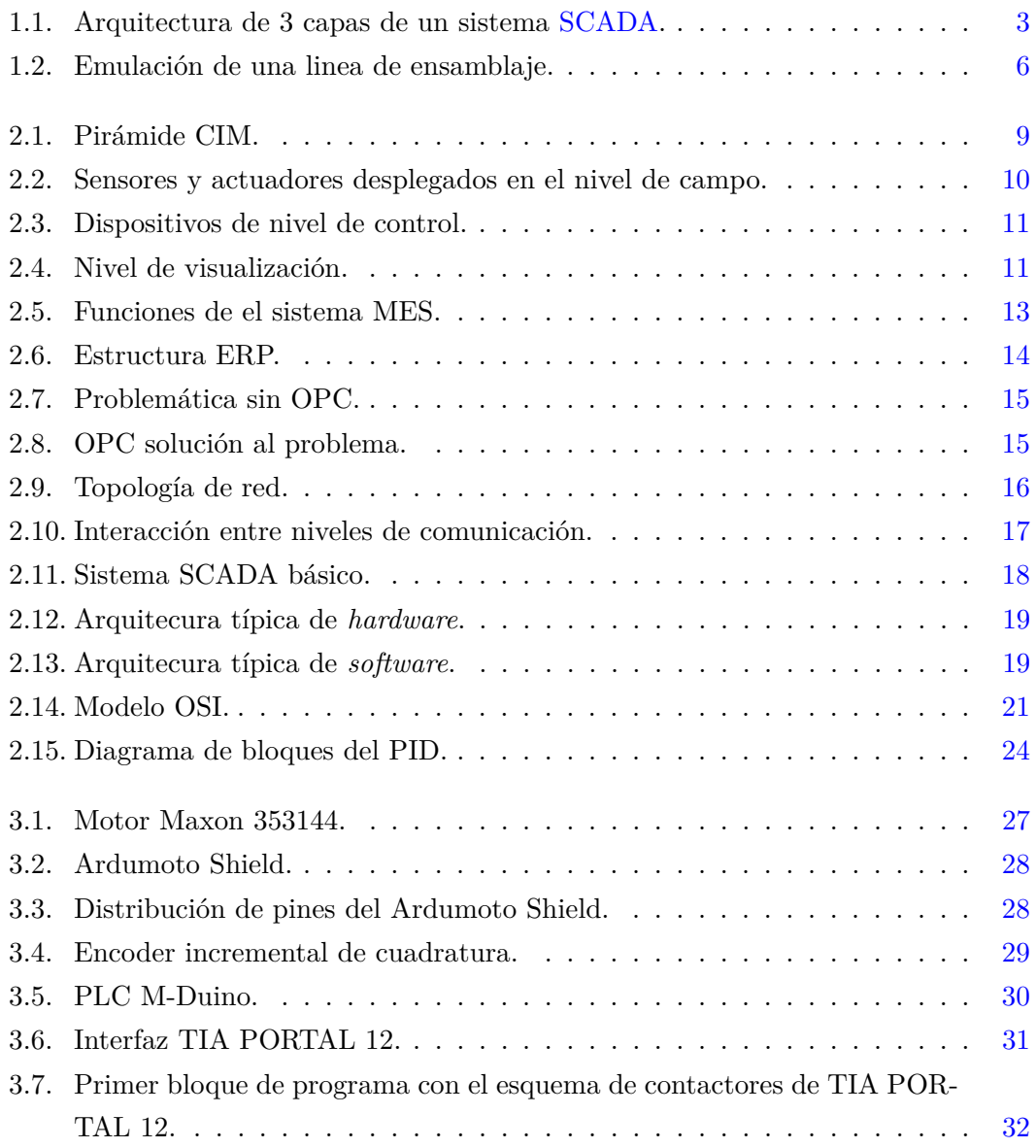

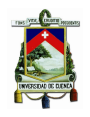

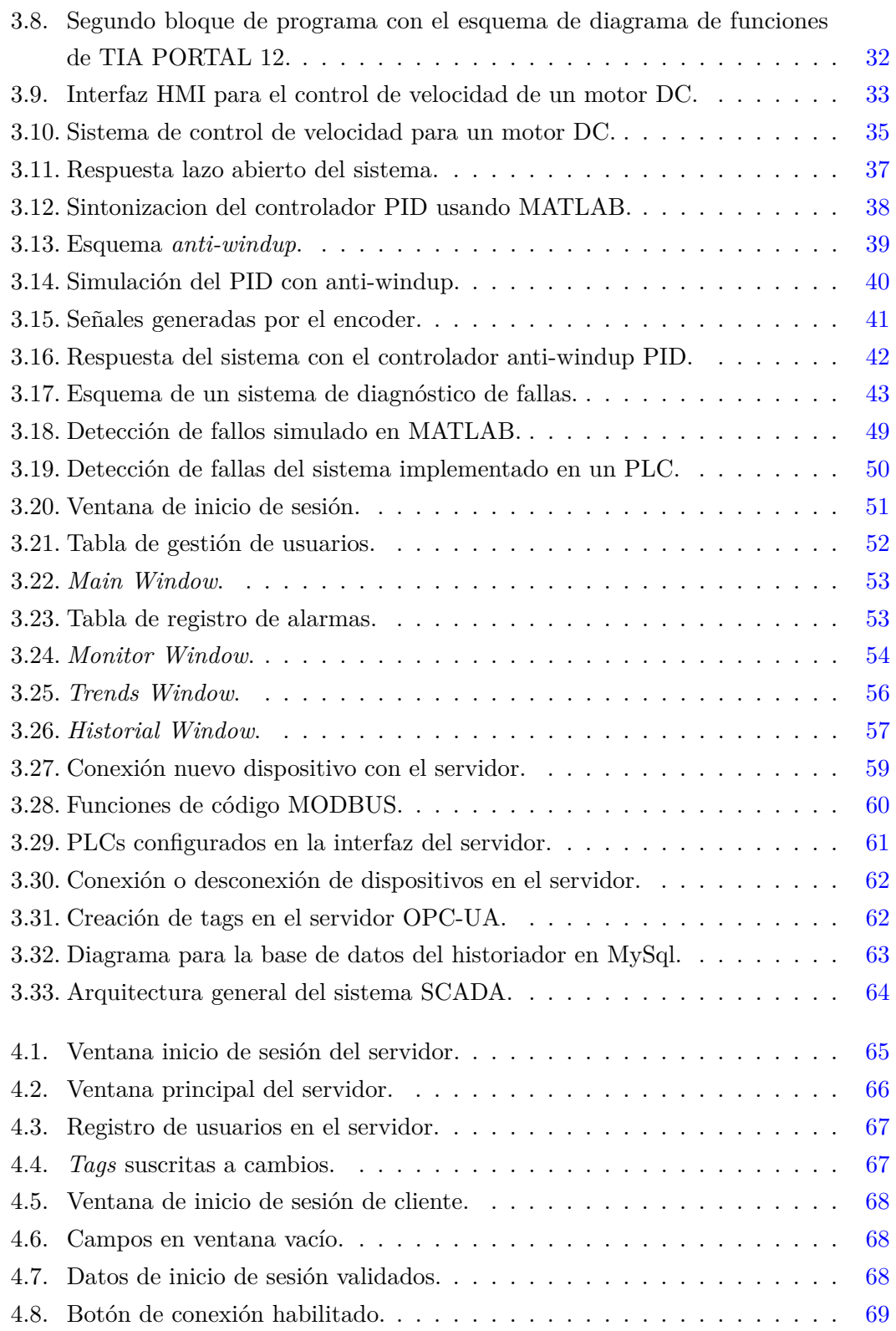

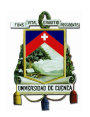

#### Universidad de Cuenca

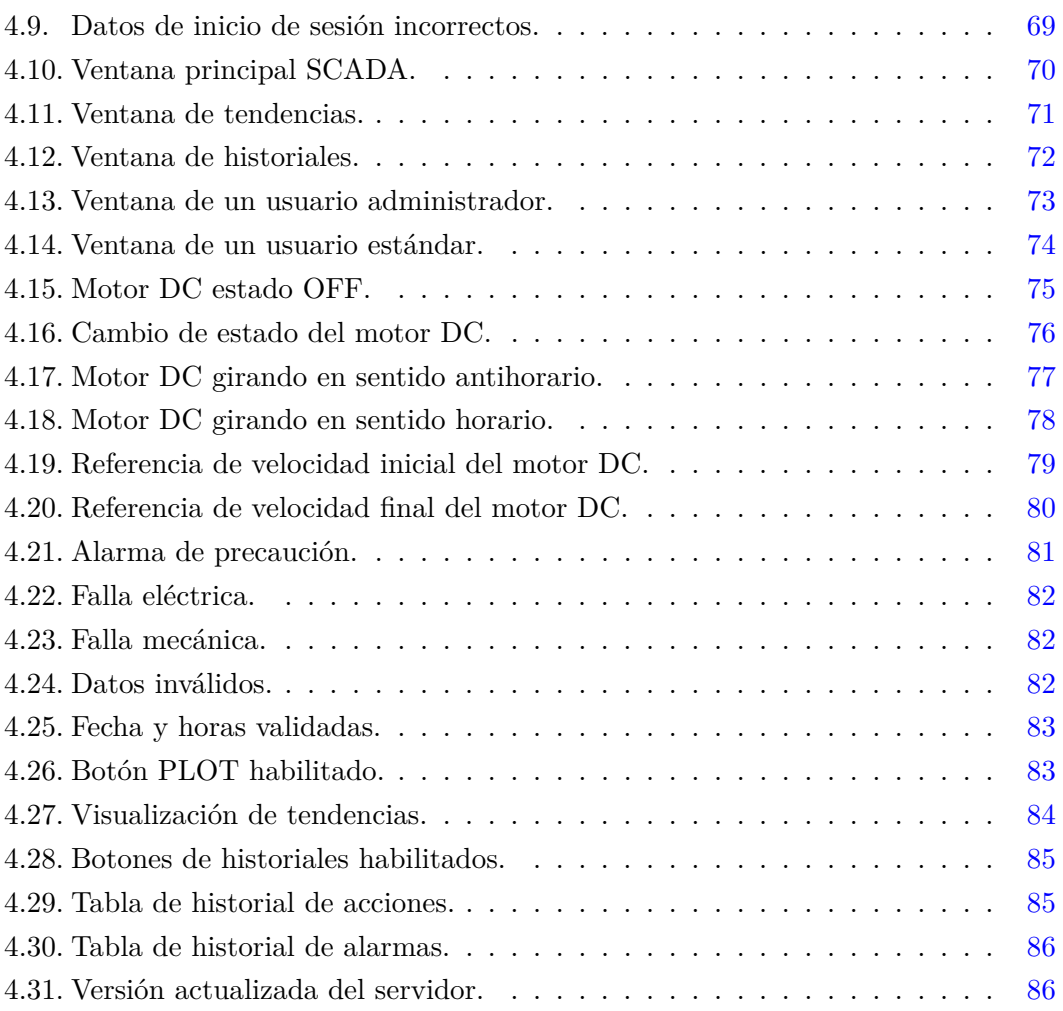

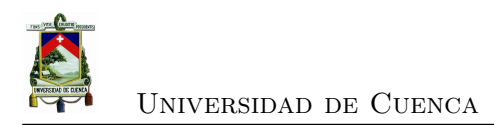

<span id="page-16-0"></span>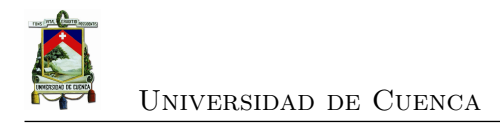

## **Índice de tablas**

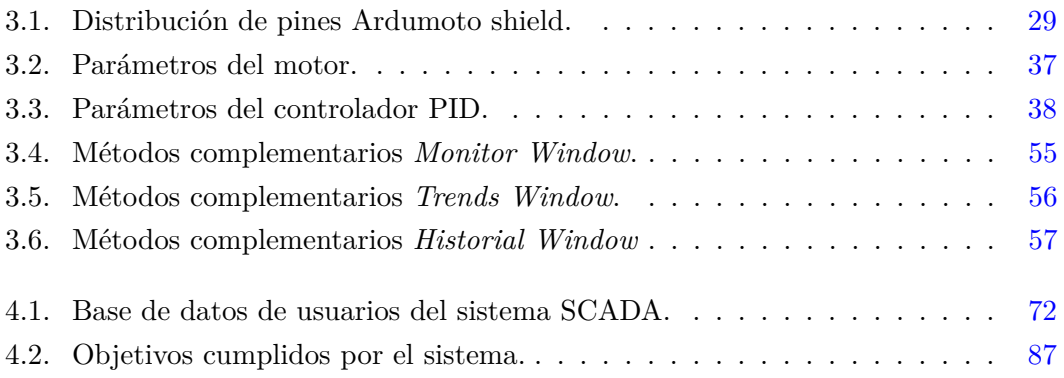

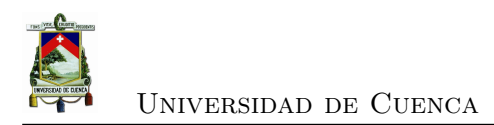

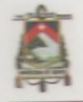

Yo, Daniel Felipe Merchán Piedra, autor de la tesis "Diseño e Implementación de un Control Tolerante a Fallos Activo utilizando plataformas de bajo costo para control, comunicación y supervisión de un proceso mediante programas de código libre y concomunicación y supervisión de un proceso mediante programas de código libre y controladores lógicos programables.", certifico que todas las ideas, opiniones y contenidos  $\,$ expuestos en la presente investigación son de exclusiva responsabilidad de su autor.

Cuenca, Abril de 2017.

Daniel Felipe Merchán Piedra. C.I: 010516278-8

Daniel Merchán Pierdra Jonnathan Peralta Sarmiento **XXVII** 

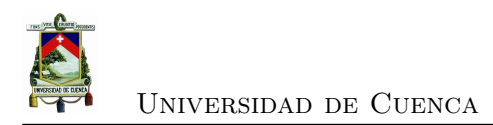

Yo, Jonnathan Adrián Peralta Sarmiento, autor de la tesis "Diseño e Implementación de un Control Tolerante a Fallos Activo utilizando plataformas de bajo costo para control, comunicación y supervisión de un proceso mediante programas de código libre y controladores lógicos programables.", certifico que todas las ideas, opiniones y contenidos expuestos en la presente investigación son de exclusiva responsabilidad de su autor.

Cuenca, Abril de 2017

Jonnathan Adrián Peralta Sarmiento C.I:010669525-7

Daniel Merchán Pierdra Jonnathan Peralta Sarmiento **XXIX** 

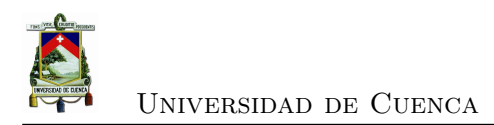

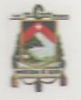

Yo, Daniel Felipe Merchán Piedra, autor de la tesis "Diseño e Implementación de un Control Tolerante a Fallos Activo utilizando plataformas de bajo costo para control, comunicación y supervisión de un proceso mediante programas de código libre y controladores lógicos programables.", reconozco y acepto el derecho de la Universidad de Cuenca, en base al Art. 5 literal c) de su Reglamento de Propiedad Intelectual, de publicar este trabajo por cualquier medio conocido o por conocer, al ser este requisito para la obtención de mi título de Ingeniero en Electrónica y Telecomunicaciones. El uso que la Universidad de Cuenca hiciere de este trabajo, no implicará afección alguna de mis derechos morales o patrimoniales como autor.

Cuenca, Abril de 2017

 $\epsilon$ 

Daniel Felipe Merchán Piedra. C.I: 010516278-8

Daniel Merchán Pierdra Jonnathan Peralta Sarmiento

**XXXI** 

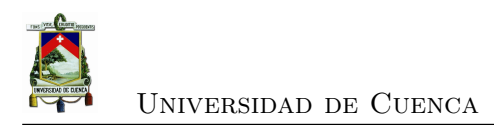

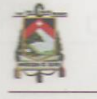

Yo, Jonnathan Adrián Peralta Sarmiento, autor de la tesis "Diseño e Implementación de un Control Tolerante a Fallos Activo utilizando plataformas de bajo costo para control, comunicación y supervisión de un proceso mediante programas de código libre y controladores lógicos programables.", reconozco y acepto el derecho de la Universidad de Cuenca, en base al Art. 5 literal c) de su Reglamento de Propiedad Intelectual, de publicar este trabajo por cualquier medio conocido o por conocer, al ser este requisito para la obtención de mi título de Ingeniero en Electrónica y Telecomunicaciones. El uso que la Universidad de Cuenca hiciere de este trabajo, no implicará afección alguna de mis derechos morales o patrimoniales como autor.

Cuenca, Abril de 2017

Jonnathan Adrián Peralta Sarmiento C.I: 010669525-7

Daniel Merchán Pierdra Jonnathan Peralta Sarmiento

**XXXIII** 

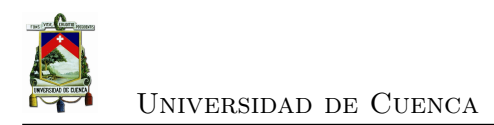

#### **CERTIFICO**

Que el presente proyecto de tesis: "Diseño e Implementación de un Control Tolerante a Fallos Activo utilizando plataformas de bajo costo para control, comunicación  $\mathbf y$  supervisión de un proceso mediante programas de código libre y controladores lógicos programables." fue dirigido por mi persona.

Ing.Luis Ismael Minchald Avila, PhD.

 $\lambda$ 

Daniel Merchan Pierdra Jonnathan Peralta Sarmiento

**XXXV** 

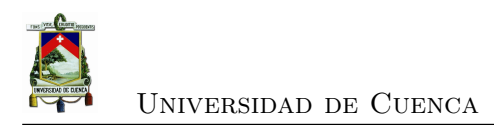

<span id="page-28-0"></span>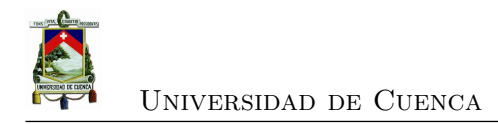

## **Dedicatoria**

#### **A Dios.**

Por llenarme de bendiciones, por mostrarme que no existe la suerte o las coincidencias, es tu infinita bondad y el camino en el que nos pones día a día.

#### **A mis Padres.**

Por su ejemplo. Por el esfuerzo realizado durante todos estos años para que no me falte nada, porque han dado todo de ellos para que todo mi trayecto tenga la menor cantidad de obstáculos.

#### **A mis hermanos.**

Por hacer de mí una mejor persona, enseñándome todos los días a ser más paciente, dedicado y obediente. Porque creciendo juntos aprendimos mucho, aplicando los valores que nuestros padres nos enseñaron.

#### **A mis dos ángeles.**

A mi ángel en la Tierra, mi hermoso sobrino Dylan. Por sacarme siempre una sonrisa en los momentos de tristeza y estrés, por anular los problemas a los que me enfrento todos los días con tan solo un abrazo y un beso.

A mi ángel en el cielo, mi abuela Dina. Por tu bondad, porque siempre transmitiste calma en momentos de zozobra. Estoy seguro que desde el cielo nos cuidas y que como en todos mis logros académicos estarás diciendo, "Te felicito mijo".

#### **Daniel Merchán P.**

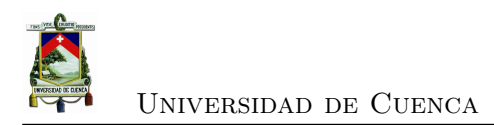

<span id="page-30-0"></span>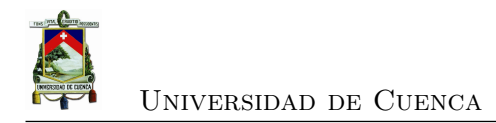

## **Dedicatoria**

#### **A Dios.**

Por darme fuerza en los momentos mas difíciles, permitiéndome ver el lado positivo de cada caída, para ser mejor persona y seguir adelante.

#### **A mi abuelo.**

Por ser la persona que me forjó desde pequeño, todos tus consejos y enseñanzas me han llevado a ser la persona que hoy soy, se que estarías orgulloso de mi por mis logros, y a pesar de que ya no estés conmigo te recuerdo siempre diciéndome que no me de por vencido.

#### **A mi madre.**

Que a pesar de todos los problemas que hemos pasado juntos, ha cuidado de mi, permitiendo que no me falte lo necesario para poder cumplir mis sueños, deseándome lo mejor siempre.

#### **A mi novia.**

Por ser la persona, que supo acompañarme en gran parte de este trayecto, siendo esa amiga y compañera ideal, que supo aconsejarme y darme ánimos cuando más lo necesitaba,y nadie más lo hacia. En especial cuando me daba por vencido, permitiéndome seguir adelante con mis metas.

#### **Jonnathan Peralta S.**

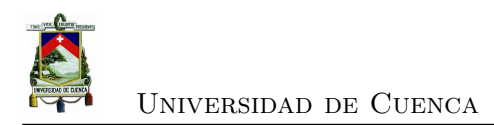

<span id="page-32-0"></span>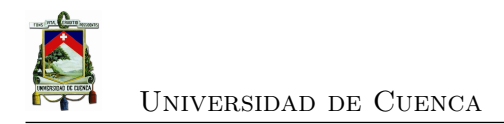

## **Agradecimientos**

A Dios por la vida y la salud.

A mi familia por el apoyo entregado durante toda mi carrera estudiantil.

A los todos los profesores que han formado parte de mi formación académica, por impartir sus conocimientos y reforzar los valores inculcados en el hogar. Un agradecimiento especial al Dr. Ismael Minchala por el tiempo invertido para apoyar el desarrollo de esta tesis.

**Daniel Merchán P.**

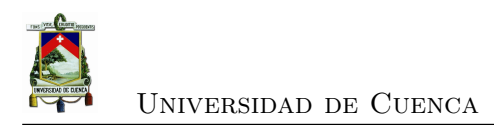

<span id="page-34-0"></span>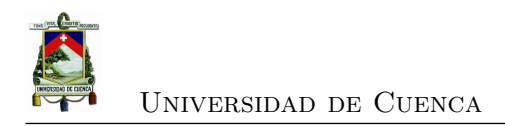

## **Agradecimientos**

Gracias a dios por permitirme tener salud para cumplir con esta meta. A todas esas personas cercanas, que me han brindado siempre su apoyo durante mi vida estudiantil, dándome ánimos para tratar de sobresalir. A gran parte de los profesores que supieron impartirme sus conocimientos y valores. Agradezco al Dr. Ismael Minchala por brindarnos su tiempo y ayuda para el desarrollo de este trabajo.

**Jonnathan Peralta S.**

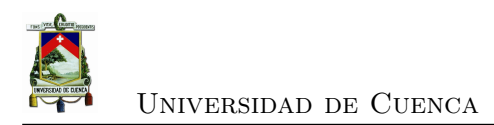
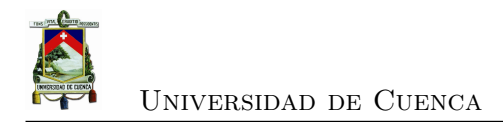

# **Abreviaciones y Acrónimos**

<span id="page-36-15"></span>**CAN** *Controller Area Network*. [20](#page-57-0)

<span id="page-36-18"></span>**CI** circuito integrado. [26](#page-63-0)

<span id="page-36-0"></span>**CIM** *Computer Integrated Manufacturing*. [1,](#page-38-0) [7,](#page-44-0) [11,](#page-48-0) [15](#page-52-0)

<span id="page-36-4"></span>**DC** *Direct Current*. [2,](#page-39-0) [25,](#page-62-0) [26,](#page-63-0) [28](#page-65-0)

<span id="page-36-9"></span>**ERP** *Enterprise Requirements Planning*. [10,](#page-47-0) [11](#page-48-0)

**FCEM** fuerza contra-electromotriz. [28](#page-65-0)

<span id="page-36-13"></span>**GUI** *Graphical User Interface*. [18](#page-55-0)

<span id="page-36-7"></span>**HMI** *Human Machine Interface*. [9,](#page-46-0) [17,](#page-54-0) [18](#page-55-0)

<span id="page-36-10"></span><span id="page-36-8"></span>**MES** *Manufacturing Execution System*. [10](#page-47-0) **MRPII** *Manufacturing Resources Planning*. [10](#page-47-0)

<span id="page-36-5"></span><span id="page-36-3"></span><span id="page-36-2"></span>**OPC** *OLE for Proccess Control*. [3,](#page-40-0) [12](#page-49-0)[–14](#page-51-0) **OPC-UA** *Open Platform Communications Unified Architecture*. [2,](#page-39-0) [5,](#page-42-0) [15](#page-52-0) **OSACIM** *Open Software Architecture fro Advanced CIM*. [3](#page-40-0) **OSI** *Open Systems Interconnection*. [18,](#page-55-0) [19](#page-56-0)

<span id="page-36-17"></span><span id="page-36-14"></span><span id="page-36-12"></span>**PID** proporcional-integrativo-derivativo. [21](#page-58-0) **PLC** *Programmable Logic Controllers*. [7,](#page-44-0) [16,](#page-53-0) [18,](#page-55-0) [20](#page-57-0) **PWM** pulse width modulation. [27](#page-64-0)

<span id="page-36-19"></span><span id="page-36-16"></span>**RTU** *Remote Terminal Unit*. [20](#page-57-0)

<span id="page-36-11"></span><span id="page-36-6"></span><span id="page-36-1"></span>**SCADA** *Supervisory Control And Data Acquisition*. [1–](#page-38-0)[4,](#page-41-0) [9,](#page-46-0) [16,](#page-53-0) [18,](#page-55-0) [19,](#page-56-0) [26](#page-63-0) **SCD** *Sistemas de Control Distribuido*. [8](#page-45-0) **SOA** *Service Oriented Architecture*. [15](#page-52-0)

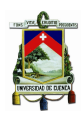

Universidad de Cuenca

- <span id="page-37-0"></span>**TCP** *Transmission-Control-Protocol*. [18](#page-55-0)
- <span id="page-37-1"></span>**UDP** *User Datagram Protocol*. [18](#page-55-0)
- <span id="page-37-2"></span>**ZOH** zero order hold. [22](#page-59-0)

<span id="page-38-0"></span>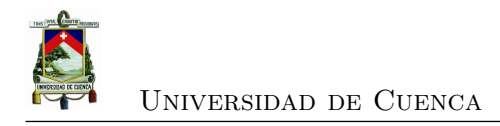

# **Capítulo 1**

# **Introducción**

# **1.1. Introducción**

Las empresas e industrias requieren tener una visión clara de todas las fases y etapas de elaboración de un determinado producto. Los sistemas de manufactura integrada por computador (*[Computer Integrated Manufacturing](#page-36-0)* (CIM) por sus siglas en inglés) emergen en los años 80 [\[1\]](#page-154-0). Estos sistemas permiten tener procesos totalmente automatizados y ofrecen una visión global de los mismos.

Los procesos que se desarrollan hoy en día en la industria involucran componentes como: computadoras, controladores, sensores, actuadores, maquinarias, etc. Los elementos que intervienen en estos procesos generan una gran cantidad de datos que requieren ser controlados y verificados constantemente.

El sistema de supervisión, control y adquisición de datos [\(SCADA](#page-36-1) por sus siglas en inglés) provee un manejo de todos los datos en tiempo real, implementa paradigmas de control más eficientes, mejora una planta de producción y reduce costos [\[2\]](#page-154-1). Además al ser un *softawre* que opera en un computador, otorga al operador el control de una planta por medio del teclado del ordenador [\[3\]](#page-154-2).

El uso de arquitecturas de comunicación como OPC (*[OLE for Proccess Control](#page-36-2)* [\(OPC\)](#page-36-2) por sus siglas en inglés), ofrece una mejora en la gestión de procesos industriales, optimizando el monitoreo y control de los mismos. Protocolos como [OPC-UA,](#page-36-3) permiten unificar la comunicación entre dispositivos de campo, eliminando el uso de varios controladores dentro del sistema de monitoreo.

<span id="page-39-0"></span>La implementación de un sistema [SCADA](#page-36-1) no es viable para determinado tipo de empresas, debido al alto costo de sus licencias. Por otro lado, existe la necesidad de adquirir *drivers* para cada uno de los dispositivos que se comuniquen con el sistema. Por esta razón, típicamente, las empresas pequeñas y medianas posponen o rechazan sistemas de integración de manufactura por computador [\(CIM,](#page-36-0) por sus siglas en inglés), posponiendo también los beneficios de esta tecnología en la eficiencia de sus procesos.

El presente trabajo presenta el diseño e implementación un sistema [SCADA](#page-36-1) desarrollado en Python un entorno de programación en *software* libre. El sistema hace uso de un servidor [OPC-UA](#page-36-3) desarrollado en el mismo lenguaje de programación, para la supervisión, control y monitoreo velocidad de un motor [DC](#page-36-4) a través de plataformas industriales de bajo costo, con el fin de crear un prototipo de manufactura integrada accesible y funcional para el control de procesos industriales. El prototipo consta de un controlador de velocidad, y un sistema de detección de fallos, desarrollado utilizando el enfoque de ecuaciones de paridad.

# **1.2. Definición del problema**

Un proceso industrial es controlado totalmente cuando se establece una comunicación entre todos los dispositivos que intervienen en él. Los vendedores de equipos de automatización desarrollan sus propios protocolos de comunicación, lo que limita a utilizar dispositivos de un único fabricante.

El estándar de comunicación industrial OPC solventa el problema de incompatibilidad de protocolos, lo que permite que dispositivos de distintos fabricantes intercambien información. En este punto, el costo de las licencias de los servidores [OPC](#page-36-2) representa un potencial obstáculo para su implementación en industrias pequeñas y medianas. Este trabajo utiliza el servidor desarrollado en [\[4\]](#page-154-3), el cual es de código abierto, como base para la implementación de un servidor de bajo costo.

Adicionalmente, se desarrolla e implementa un sistema de [SCADA](#page-36-1) de código libre, el cual permite tener supervisión, que permite supervizar, monitorizar y controlar un proceso industrial. El propósito de este trabajo es superar el obstáculo de costos a través de la creación de un sistema de *software* libre.

<span id="page-40-0"></span>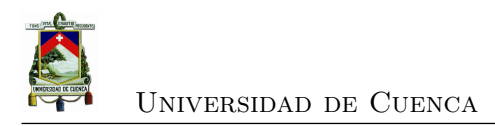

# **1.3. Estado del arte**

Los elementos que intervienen en los procesos industriales en la actualidad son cada vez más complejos. La necesidad de monitorear y controlar cada uno de estos procesos en tiempo real, ha hecho que estas tareas crezcan en complejidad.

En [\[5\]](#page-154-4) desarrollan un prototipo basado en la arquitectura de 3 capas de un [SCADA](#page-36-1) (Figura [1.1\)](#page-40-1). El prototipo visualiza y configura datos en tiempo real de un proceso industrial. El proceso elegido es el de la pasteurización de un líquido como la leche. El proceso se apoya en 4 pasos:

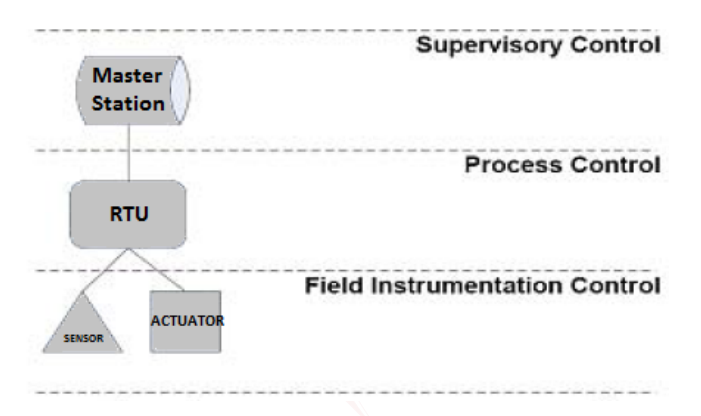

<span id="page-40-1"></span>Figura 1.1: Arquitectura de 3 capas de un sistema [SCADA.](#page-36-1) Fuente: [\[5\]](#page-154-4)

- 1. Llenar un tanque hasta cierto nivel.
- 2. Una vez puesto en marcha el horno, seguirlo calentando hasta llegar a la temperatura deseada.
- 3. Mantener el líquido en temperatura.
- 4. Después de un tiempo apagar el horno.

El prototipo utiliza una caja de simulación de sensores para la obtención de datos (capa 1). Un PLC S7-1200 programado con el *software* WIN32 se conecta a una computadora para la controlar el proceso (capa 2). El sistema de supervisión y control está elaborado en LabVIEW, tiene la capacidad de almacenar datos históricos, visualizar tendencias, alarmas, etc(capa 3). Un sistema [OPC](#page-36-2) se usa para intercambiar datos entre la capa de supervisión y la capa de control. LabVIEW trabaja como un cliente [OPC](#page-36-2) y el paquete de software del PLC Siemens S7-1200 como un servicio [OPC.](#page-36-2)

<span id="page-41-0"></span>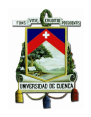

En [\[6\]](#page-154-5) desarrollan e implementan un sistema de manufactura integrada por computador con el uso de *software* libre (*[Open Software Architecture fro Advanced CIM](#page-36-5)* (OSACIM) por sus siglas en inglés). Las plataformas utilizadas son Java y Python. Los componentes pricipales del [OSACIM](#page-36-5) son:

- 1. **Servidor OPC:** EL servidor es desarrollado en Python.
- 2. **Sistema SCADA:** Desarrollado en Java. El sistema emula una etapa de premolienda de una industria de fabricación de cemento.
- 3. **Cliente OPC-UA:** Emplean un cliente comercial, específicamente UaExpert, para comprobar la interoperabilidad del sistema.

El [OSACIM](#page-36-5) fue expuesto a varias pruebas en las que se obtuvieron resultados favorables en tares como:

- Inicio de sesión
- Cambio de estados de un motor
- Revisión de una alarma
- Gráfica de tendencias
- Generar reportes
- Visualización del historial de una alarma
- Interoperabilidad de el sistema

El sistema se compara con una aplicación [SCADA](#page-36-1) desarrollada con SIMATIC WinCC. Los datos dados por el software de WinCC sirven para la comparación entre ambos sistemas obteniendo resultados similares en todas las áreas.

Otro trabajo de comparación se encuentra en [\[7\]](#page-154-6), en este caso se contrastan 2 sistemas [SCADA](#page-36-1) comerciales con dos sistemas de *software* libre. El proceso es la producción de iones con el uso de dos prototipos, el primero llamado SPIDER destinado para pruebas. El segundo equipo es MITICA el cual es un generador a gran escala. El funcionamiento de SPIDER y MITICA requiere ser programado, sincronizado y supervisado por una planta de control. El proceso de automatización se realiza con PLCs cuyos datos varían cada 50ms. Los [SCADA](#page-36-1) comerciales elegidos son: FactoryTalk View Site Edition (FTV-SE) de Rockwell Automation and PVSS II de ETM. Por otra parte los sistema de *software* libre escogidos son: EPICS desarrollado por Los Angeles National Lab y Argonne National Lab, y *TANGO* (TACO New Generation Objects) de la *European Synchrotron Radiation Facility*.

<span id="page-42-0"></span>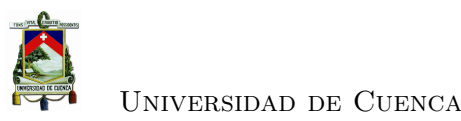

Las pruebas a las que fueron expuestos son: ensayo de arquitectura, problemas que presenten los sistemas con respecto a la configuración e instalación de *software* y prueba de rendimientos. El experimento concluye que el sistema FTV-SE es una herramienta de fácil desarrollo y que alta calidad gráfica, pero tiene problemas de operabilidad con dispositivos que no sean de un solo fabricante. El primer sistema de *software* libre, TANGO tiene como ventaja las herramientas que dispone para la personalización del producto, pero su estructura no ofrece un intercambio de datos efectivo.

En términos de rendimiento los sistemas que demuestran equivalencia son PVSS y EPICS, siendo comercial y de *software* libre respectivamente. En el área de la comunicación PVSS saca ventaja con respecto a EPICS, ya que el último necesita de una previa configuración. Acerca del rendimiento de la red, EPICS tuvo un mejor comportamiento, lo que hace que compita en iguales condiciones con sistemas comerciales.

Con el fin de abaratar costos en la industria, servidores [OPC-UA](#page-36-3) de código abierto son el objetivo de recientes investigaciones. En esta búsqueda [\[8\]](#page-154-7) desarrolla e implementa un servidor embebido en una plataforma de bajo costo.

Los objetivos son recolectar datos relacionados a un proceso y transmitir comandos a los dispositivos de control con el uso del protocolo MODBUS. El *hardware* elegido para alojar el servidor es la tarjeta Beagle Bone Black (BBB) la cual soporta cualquier distribución. Para los dispositivos de planta utiliza tarjetas Arduino.

El servidor [OPC-UA](#page-36-3) y el cliente están integrados en una librería desarrollada en el lenguaje C++. El trabajo logra cumplir los objetivos planteados, emulando una línea de ensamblaje de tres etapas (Figura [1.2\)](#page-43-0).

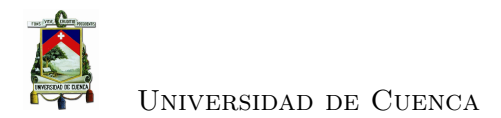

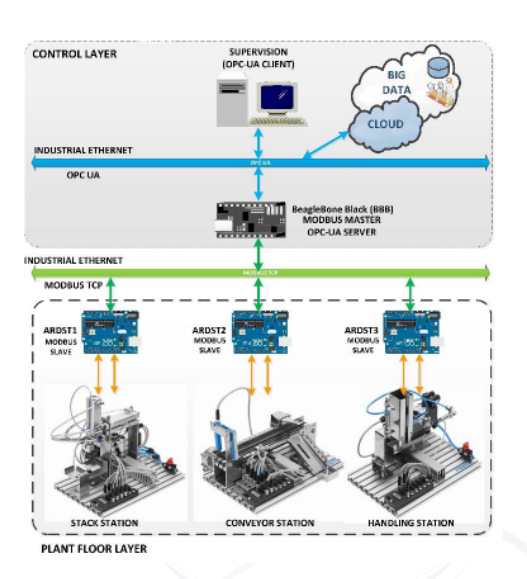

<span id="page-43-0"></span>Figura 1.2: Emulación de una linea de ensamblaje. Fuente: [\[8\]](#page-154-7)

# **1.4. Objetivos**

# **1.4.1. Objetivo general**

Desarrollar e implementar un sistema de control tolerante a fallas activo utilizando un sistema [SCADA](#page-36-1) y comunicación [OPC](#page-36-2) con software libre, aplicado a un sistema de control de velocidad de un motor [DC.](#page-36-4)

# **1.4.2. Objetivos específicos.**

- Desarrollar una aplicación para control y supervisión de un motor [DC,](#page-36-4) con el uso de plataformas de código libre.
- Mejorar y actualizar el servidor [OPC-UA](#page-36-3) desarrollado en [\[4\]](#page-154-3).
- Integrar el sistema [SCADA](#page-36-1) con el servidor [OPC-UA.](#page-36-3)
- Modelar el proceso para el diseño de un controlador digital de velocidad .
- Desarrollar un sistema de detección y diagnóstico de fallas para un motor [DC](#page-36-4) con el método de espacios de paridad.

# **1.5. Contribuciones de la tesis**

Este trabajo de investigación presenta las siguientes contribuciones:

<span id="page-44-0"></span>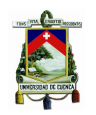

- Solventar los problemas de comunicación de equipos industriales a través de un servidor de código libre.
- Reducción de costos en la adquisición de sistemas de monitoreo a nivel industrial.
- Metodología de desarrollo de herramientas de software libre para monitoreo y control supervisorio de procesos industriales

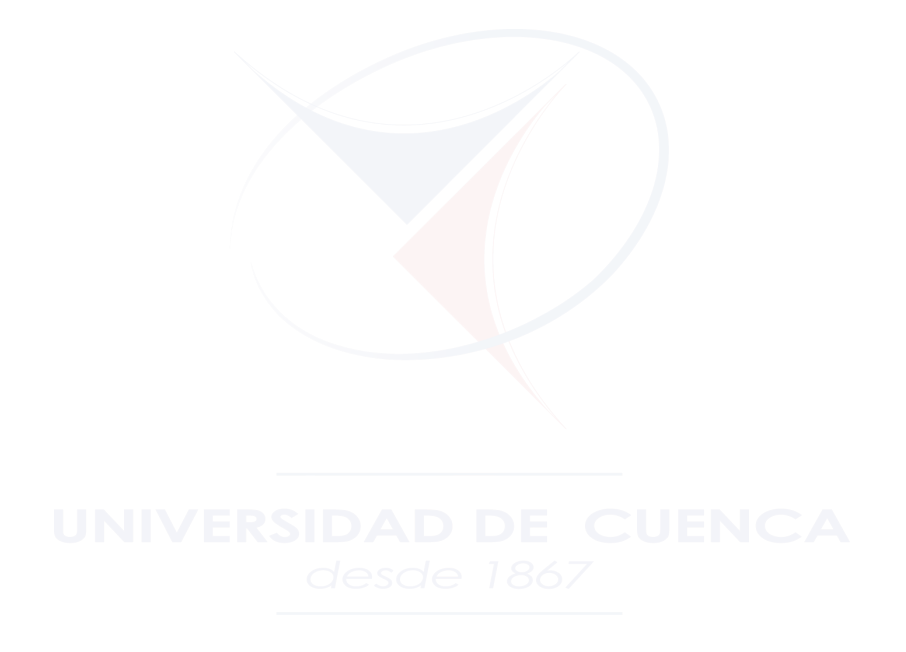

<span id="page-45-0"></span>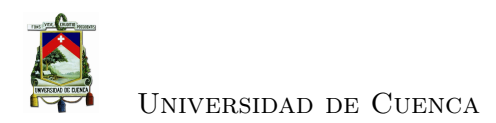

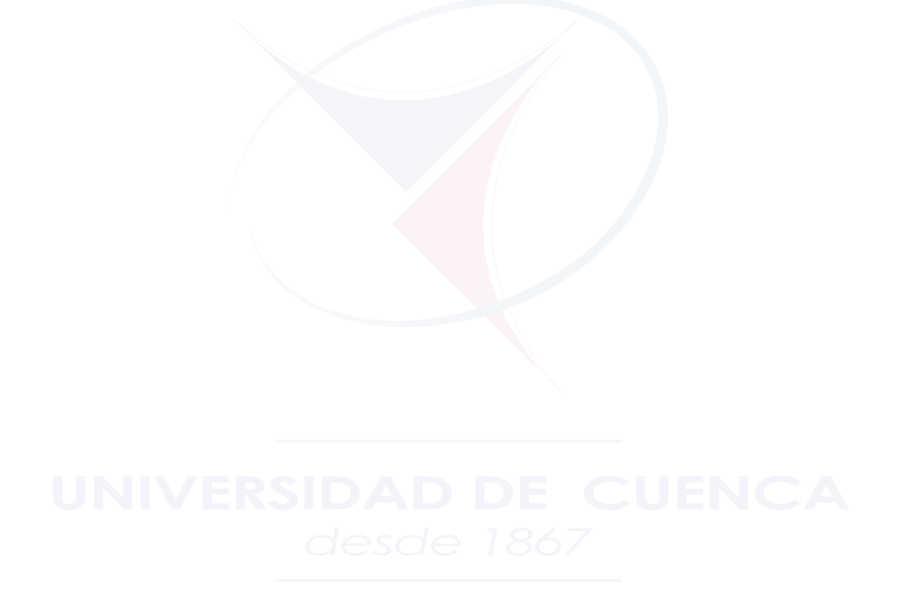

<span id="page-46-0"></span>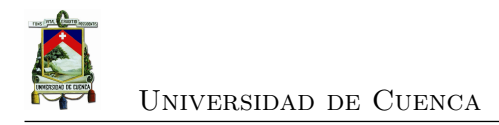

# **Capítulo 2**

# **Sustento teórico**

# **2.1. Manufactura integrada por computador**

Manufactura integrada por computador [\(CIM,](#page-36-0) por sus siglas en inglés) es un concepto que describe un proceso completamente automatizado, es decir toda la planta opera bajo el total control de computadoras y otros sistemas digitales. [CIM](#page-36-0) incluye todas las actividades que se realizan para la fabricación de un producto, desde la percepción de la necesidad, la concepción, el diseño y su desarrollo, incluyendo también su producción, marketing y soporte del producto en uso[\[9\]](#page-155-0).

El concepto [CIM](#page-36-0) expone la conocida pirámide, la cual divide una unidad de producción en niveles de comunicación para facilitar su reconocimiento. La Figura [2.1](#page-46-1) muestra el nombre de los niveles que forman la pirámide [\[1\]](#page-154-0).

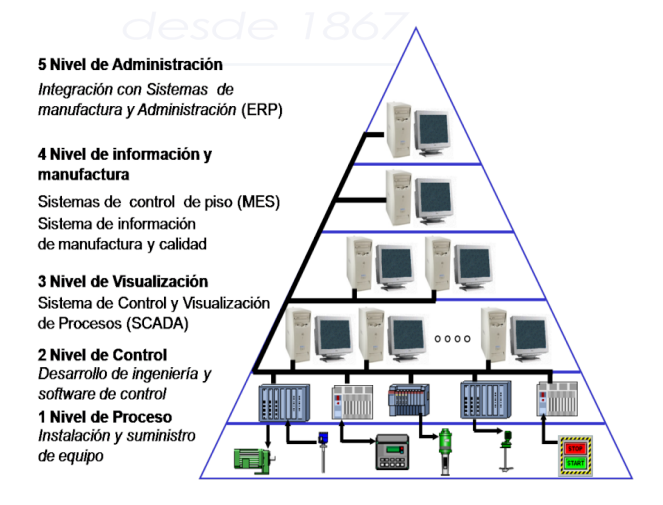

<span id="page-46-1"></span>Figura 2.1: Pirámide CIM. Fuente: Autores

<span id="page-47-0"></span>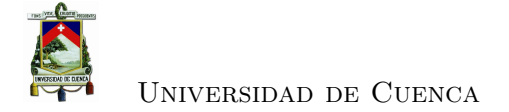

# **2.1.1. Nivel de proceso**

Comprende los instrumentos con los que se realiza las operaciones de producción de la empresa. En este nivel se adquieren las variables del proceso gracias a los sensores, y se toman acciones sobre el proceso mediante los elementos de control. La Figura [2.2](#page-47-1) ilustra un conjunto de actuadores y sensores: En [\[10\]](#page-155-1) se listan las características más

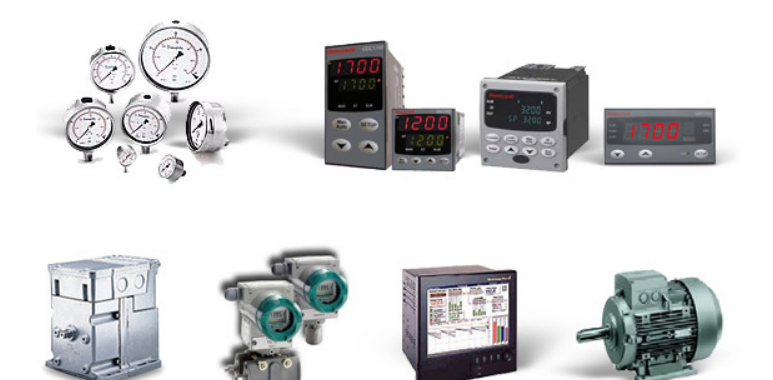

Figura 2.2: Sensores y actuadores desplegados en el nivel de campo. Fuente: Autores

<span id="page-47-1"></span>sobresalientes en este campo, las cuales son:

- 1. Descripción y propiedades detalladas de los procesos (tipo de variable, rangos).
- 2. Determinación de los lazos de control del proceso.
- 3. Implementación de respaldos mecánicos para garantizar el correcto funcionamiento de la planta en caso de un fallo en el sistema eléctrico.

# **2.1.2. Nivel de control**

Todos los dispositivos de control tales como PLCs, RTUs, controladores industriales, *[Sistemas de Control Distribuido](#page-36-6)* (SCD) están en este nivel. Se recibe y proporciona información al nivel de proceso (nivel inferior) y al nivel de visualización (nivel superior). La Figura [2.3](#page-48-1) muestra ejemplos de elementos que forman parte del nivel de control. Las funciones que se rescatan en este nivel son:

- 1. Garantizar la seguridad y control del proceso.
- 2. Mantener una comunicación constante con el nivel de visualización que es en donde se programan sus acciones.

La característica principal de este nivel se da gracias a su arquitectura. La arquitectura

<span id="page-48-0"></span>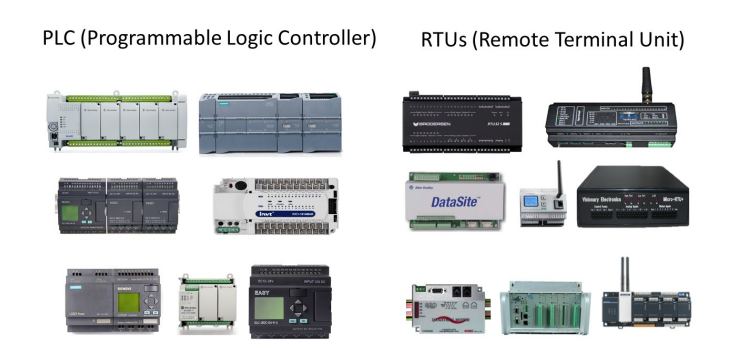

<span id="page-48-1"></span>Figura 2.3: Dispositivos de nivel de control. Fuente: Autores

permite expandir las variables de proceso de la planta y establecer comunicación con controladores del mismo nivel.

# **2.1.3. Nivel de visualización**

Conocido también como nivel sistema [SCADA.](#page-36-1) En este punto se realizan las tareas de adquisición y procesamiento de datos, control y supervisión del proceso, gestión de alarmas entre otras. Este nivel establece la interfaz humano-máquina (*[Human Machine](#page-36-7) [Interface](#page-36-7)* (HMI) por sus siglas en inglés) [\[4\]](#page-154-3). La Figura [2.4](#page-48-2) muestra el *[Human Machine](#page-36-7) [Interface](#page-36-7)* (HMI) de un sistema [SCADA.](#page-36-1)

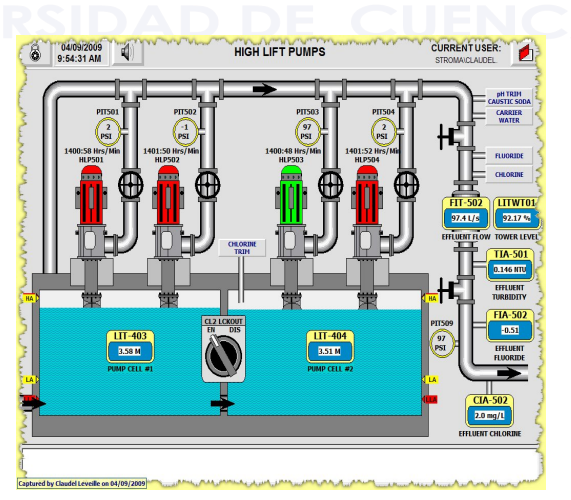

<span id="page-48-2"></span>Figura 2.4: Nivel de visualización. Fuente: Autores

<span id="page-49-0"></span>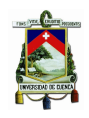

Universidad de Cuenca

#### **2.1.4. Nivel de información y manufactura**

Este nivel identifica las fortalezas y debilidades de todos los procesos en planta[\[10\]](#page-155-1). Los sistemas de ejecución de manufactura (*[Manufacturing Execution System](#page-36-8)* (MES), por sus siglas en inglés) funcionan en este nivel. El sistema [MES](#page-36-8) acorta la distancia entre el nivel de administración y de control utilizando la información en línea para gestionar la aplicación actual de los recursos de fabricación: personas, equipo e inventario[\[11\]](#page-155-2).

#### **2.1.4.1. Sistemas de ejecución de manufactura.**

[MES](#page-36-8) significa más que una herramienta de planificación como los sistemas de planificación de recursos empresariales (*[Enterprise Requirements Planning](#page-36-9)* (ERP) por sus siglas en inglés) o los de planificación de recursos de manufactura (*[Manufacturing Re](#page-36-10)[sources Planning](#page-36-10)* (MRPII) por sus siglas en inglés), es un sistema de planificación *on-line* con énfasis en la ejecución de un plan, entiéndase como ejecución a: la fabricación de productos, encendido y apagado de máquinas, fabricación y medición de piezas, etc. Las funciones de [MES](#page-36-8) (Figura [2.5\)](#page-50-0) son:

- 1. **Interfaz del sistema de planificación:** El [MES](#page-36-8) debe estar directamente asociado al sistema de planificación para aceptar pedidos de trabajo y actualizar datos.
- 2. **Pedidos de trabajo:** El sistema gestiona los cambios en los pedidos,establece y modifica los horarios, y mantiene un plan ordenado según prioridades.
- 3. **Estaciones de trabajo:** Es responsable de la dirección en la que se implementa un plan de trabajo y la configuración lógica de las estaciones de trabajo.
- 4. **Seguimiento y manejo de inventario:** Mapea todo el inventario y los lugares de almacenamiento del mismo.
- 5. **Movimiento de material:** Una de las importantes contribuciones del sistema [MES](#page-36-8) es el de movimiento de inventario o información de la ubicación en el piso de la planta.
- 6. **Recopilación de datos:** A través de varios tipos de dispositivos sensores e interfaces de control, los datos de las operaciones son almacenados.
- 7. **Manejo de excepciones:** Una de las funciones más importantes de la [MES](#page-36-8) se refiere a cómo una empresa responde a las excepciones que se presentan en un plan. Cuando una estación de trabajo se desploma repentinamente, o cuando el material no está disponible, el sistema debe ser capaz de tomar estos cambios en tiempo real y responder con acciones alternativas.

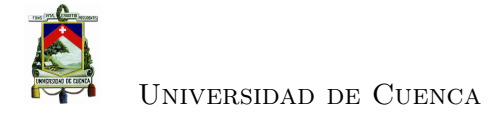

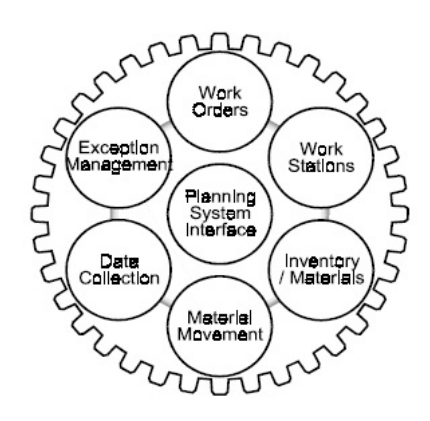

<span id="page-50-0"></span>Figura 2.5: Funciones de el sistema MES. Fuente:[\[11\]](#page-155-2)

# **2.1.5. Nivel de administración**

Este es el nivel de manejo corporativo. El nivel de administración realiza la planificación corporativa, la gestión de los recursos y tiene la misión de optimizar las finanzas [\[12\]](#page-155-3). Para lograr este objetivo se comunican una o varias plantas, obteniendo la información y los datos en tiempo real de las variables que intervienen en los procesos de producción. Los sistemas [ERP](#page-36-9) se desempeñan en este nivel.

#### **2.1.5.1. Sistemas de planificación de recursos empresariales**

Los sistemas [ERP](#page-36-9) tienen diferentes definiciones, en [\[13\]](#page-155-4) encontramos tres perspectivas. En primer lugar define a [ERP](#page-36-9) como un producto en forma de software informático. Como segunda definición expresa que [ERP](#page-36-9) puede ser visto como un producto que tiene como objetivo mapear todos los procesos y los datos de una empresa en una estructura comprensiva. La última definición manifiesta que, [ERP](#page-36-9) llega a ser la clave de una infraestructura que entrega una solución a un negocio. La segunda definición se ajusta perfectamente a la función que ejerce el nivel de administración. La Figura [2.6](#page-51-1) ilustra todo lo que un sistema ERP engloba. Este es el nivel superior de la pirámide el cual tiene las siguientes funciones:

- 1. Gestionar los niveles inferiores del modelo [CIM.](#page-36-0)
- 2. La comunicación de todas las plantas de producción de la empresa.
- 3. Administrar toda la producción de la empresa.

<span id="page-51-0"></span>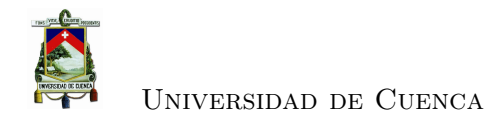

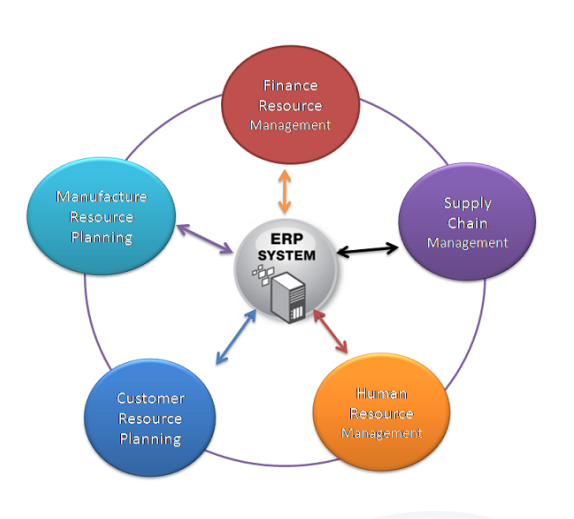

<span id="page-51-1"></span>Figura 2.6: Estructura ERP. Fuente:Autores

# **2.2. Estándar de comunicación OPC**

# **2.2.1. Descripción**

[OPC](#page-36-2) es un conjunto de estándares y especificaciones para el uso de comunicaciones industriales. [OPC](#page-36-2) permite la comunicación de los datos de planta con los dispositivos de control de diferentes fabricantes [\[14\]](#page-155-5).

# **2.2.2. Propósito de OPC**

Una necesidad común de las aplicaciones es el acceso a las fuentes de información desde cualquier dispositivo. Cada uno de los dispositivos requiere un *driver* independiente para que las aplicaciones interactúen con las fuentes de información, esto causa los siguientes problemas:

- Cada aplicación debe incluir un *driver* en particular para cada dispositivo (Figura [2.7\)](#page-52-1) [\[15\]](#page-155-6).
- Los *drivers* independientes causan conflictos al acceder remotamente a varios dispositivos de manera simultanea.
- Cambios en las características del *hardware* puede desestabilizar el funcionamiento del *driver* [\[14\]](#page-155-5).

Los desarrolladores de *hardware* producen sus propios *drivers* para solucionar estas problemáticas, sin embargo no se puede elaborar *drivers* eficientes que puedan usarse por todos los clientes. Un servidor con una interfaz [OPC](#page-36-2) permite que el acceso a la

<span id="page-52-0"></span>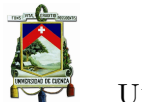

## Universidad de Cuenca

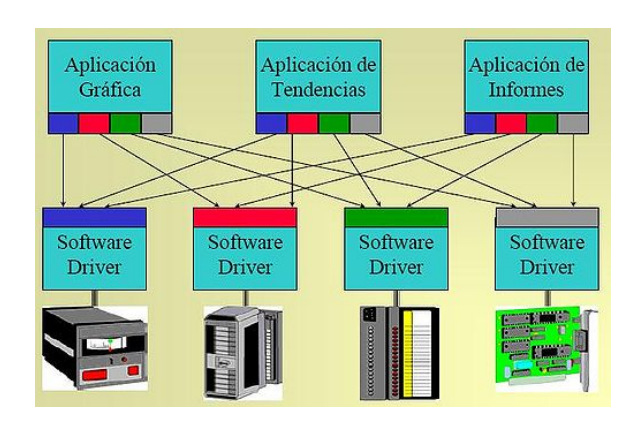

<span id="page-52-1"></span>Figura 2.7: Problemática sin OPC. Fuente: [\[4\]](#page-154-3)

fuente de datos desde cualquier aplicación sea estándar. Con esta solución los proveedores crean servidores optimizados que permitan mantener un solo mecanismo para el acceso de datos de una manera eficiente.

# **2.2.3. Solución propuesta por OPC**

[OPC](#page-36-2) define una interfaz abierta sobre la cual un *software* de computador es capaz de intercambiar información, siendo una base para la conectividad de aplicaciones industriales y los dispositivos de campo en el nivel de automatización (Figura [2.8\)](#page-52-2). La introducción de una interfaz estandarizada para la conectividad de aplicaciones, permite que la implementación de varios *drivers* sea reducido a uno solo, en este caso el necesario para la interfaz del cliente [OPC.](#page-36-2)

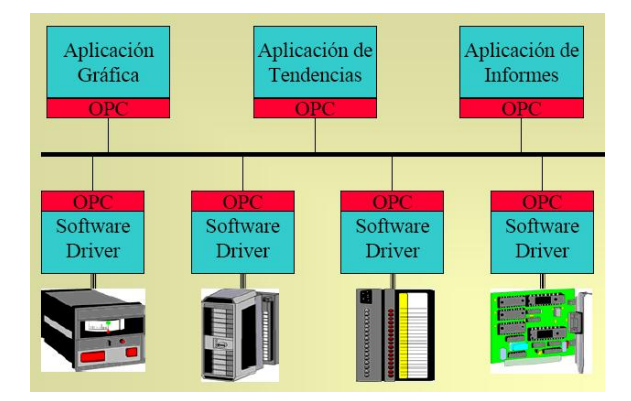

<span id="page-52-2"></span>Figura 2.8: OPC solución al problema. Fuente: [\[4\]](#page-154-3)

<span id="page-53-0"></span>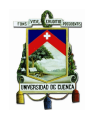

# **2.2.4. Funcionamiento de OPC**

[OPC](#page-36-2) implementa una arquitectura cliente-servidor la cual promueve el intercambio de información entre estos componentes. El servidor es la base dentro de esta arquitectura dado que interactúa de manera directa con la fuente de información, a ésta se accede mediante aplicaciones cliente.

Un servidor puede ofrecer servicio a varios clientes, siempre y cuando éste posea la capacidad de conexión y velocidad de respuesta respecto a las peticiones del cliente. La Figura [2.9](#page-53-1) muestra una topología de red en la cual todos los elementos comparten un solo medio físico, en la cual cada cliente puede acceder a cada uno de los servidores de la red  $[4]$ .

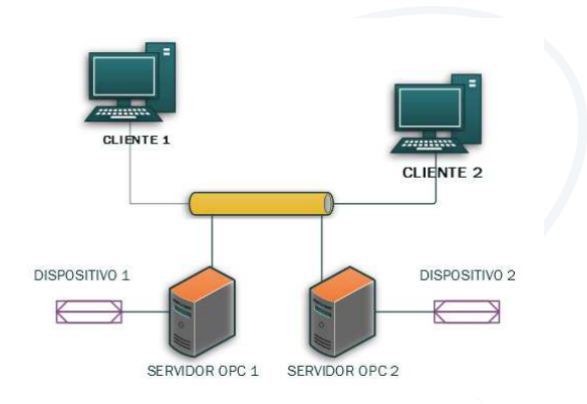

<span id="page-53-1"></span>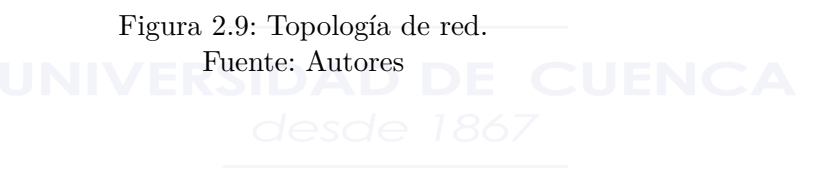

# **2.2.5. Tipos de servidores OPC**

## **2.2.5.1. OPC estándar**

El estándar OPC incluye varias especificaciones las cuales se distinguen por el tipo de datos y forma de acceso. Los más comunes son:

### **OPC DA (Data Access).**

Permite compartir datos en tiempo real. Los clientes son capaces de leer y escribir información en el servidor. De igual manera el servidor permite enviar conjuntos de datos hacia el cliente cuando existe algún cambio dentro de las variables.

### **OPC HDA (Historical Data Acccess).**

<span id="page-54-0"></span>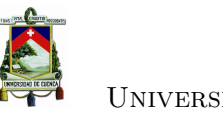

Universidad de Cuenca

Permite el acceso a los datos que han sido almacenados y retirarlos de una manera uniforme por parte de sistemas SCADA o aplicaciones cliente OPC.

# **OPC A**&**E (Alarms and Events).**

Ofrece notificaciones de alarmas y eventos hacia las aplicaciones cliente. Lo cual incluye alarmas de procesos, acciones por parte de un operador y mensajes informativos. Esta clase de servidor detecta las condiciones de los dispositivos conectados para generar dichas alarmas o notificaciones<sup>[\[16\]](#page-155-7)</sup>.

# **OPC-UA.**

Permite acceder a varios tipos de datos, mediante el intercambio de información en un entorno cliente-servidor multi-funcional. El intercambio de información no se restringe por las limitaciones que brindan los distintos protocolos de comunicación comerciales. De esta manera, permite que los datos puedan ser transferidos entre los distintos niveles de la pirámide [CIM.](#page-36-0)

La Figura [2.10](#page-54-1) muestra la interacción de [OPC-UA](#page-36-3) entre los distintos niveles de una fábrica para el intercambio de información. Grandes beneficios se obtienen con este tipo de servidor y que permite el acceso a la información incluso en el nivel corporativo. [OPC-UA](#page-36-3) es una plataforma independiente, que permite unificar la comunicación en-

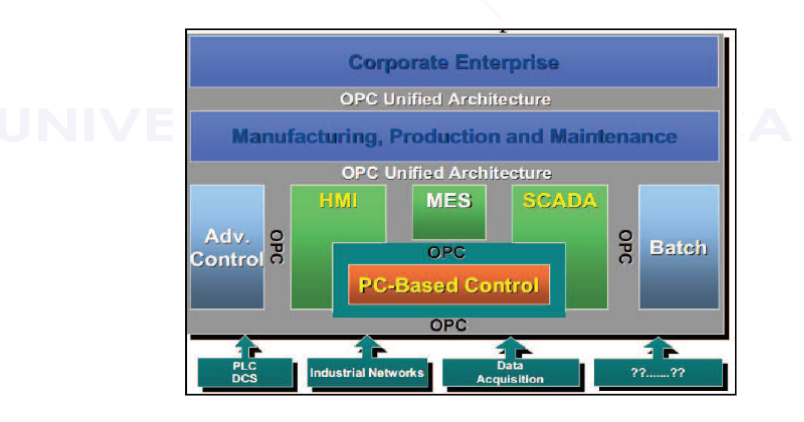

<span id="page-54-1"></span>Figura 2.10: Interacción entre niveles de comunicación. Fuente: [\[17\]](#page-155-8)

tre dispositivos de varios fabricantes. Ofreciendo seguridad e interoperabilidad lo cual convierte a [OPC-UA](#page-36-3) en un candidato para el uso de aplicaciones basadas en una arquitectura orientada a servicios (*[Service Oriented Architecture](#page-36-11)* (SOA) por sus siglas en inglés) [\[17\]](#page-155-8).

<span id="page-55-0"></span>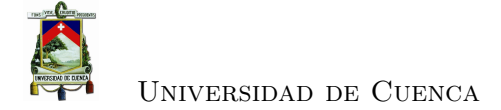

# **2.3. Sistema SCADA**

Es una arquitectura de sistema de control que utiliza computadoras, comunicaciones de datos en red e interfaces gráficas de usuario para la supervisión de procesos. Utiliza dispositivos como *[Programmable Logic Controllers](#page-36-12)* (PLC) para interactuar con dispositivos de planta o maquinaria de proceso. La Figura [2.11](#page-55-1) expone un sistema [SCADA](#page-36-1) básico.

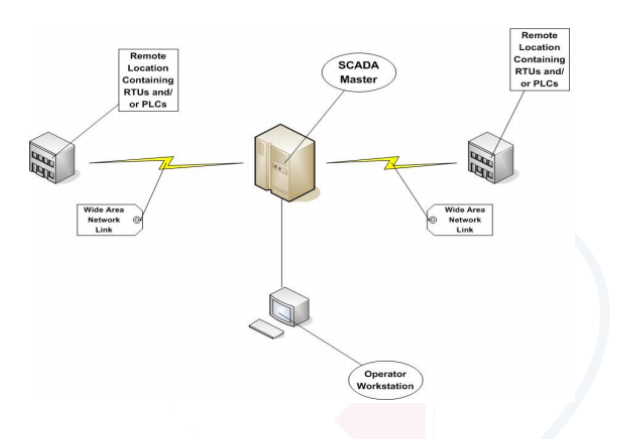

<span id="page-55-1"></span>Figura 2.11: Sistema SCADA básico. Fuente: [\[18\]](#page-155-9)

# **2.3.1. Arquitectura**

# **2.3.1.1. Arquitectura de** *hardware*

El sistema [SCADA](#page-36-1) se compone de dos capas, la capa cliente, que abastece a la interacción hombre-máquina y la capa de servidor de datos, que maneja la información de los procesos. Redes Ethernet LAN conectan a los servidores con las estaciones cliente [\[19\]](#page-155-10).

### **2.3.1.2. Arquitectura de** *software*

Los servidores están encargados del manejo y la adquisición de datos.

### **2.3.2. Elementos que componen un sistema [SCADA](#page-36-1)**

En [\[18\]](#page-155-9) indica que un sistema SCADA consiste de:

• Uno o más dispositivos de campo, que interactúan con sensores, conmutadores y actuadores.

<span id="page-56-0"></span>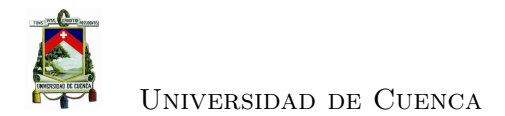

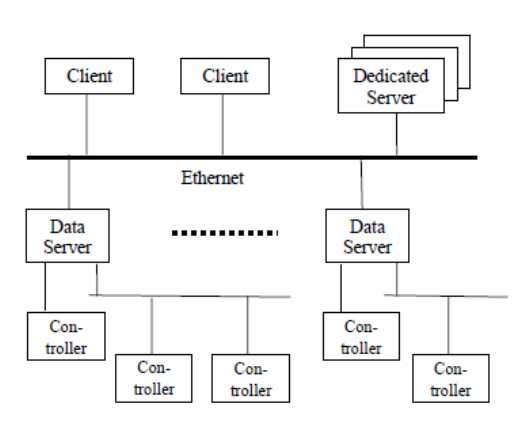

Figura 2.12: Arquitecura típica de *hardware*. Fuente: [\[19\]](#page-155-10)

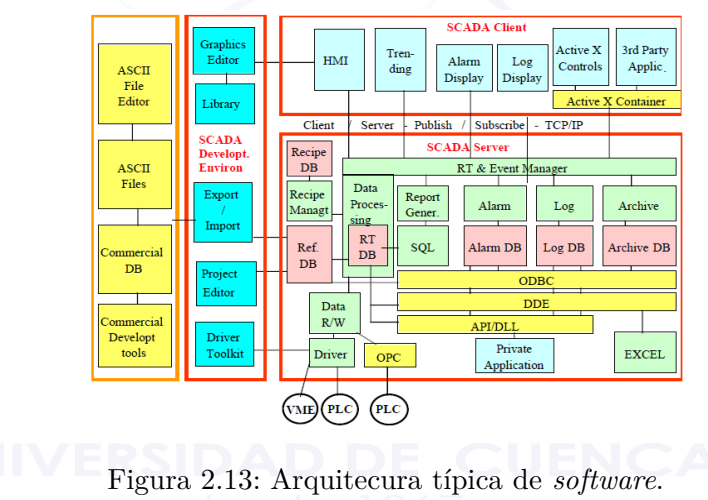

Fuente: [\[19\]](#page-155-10)

Un [PLC](#page-36-12) es un dispositivo de campo. Tiene un microcontrolador que ejecuta un programa de control para alterar el estado de una salida. Se puede conectar directamente a dispositivos tales como interruptores, pequeños motores, relés y solenoides, y está construido para soportar interferencias y ruido que se produce en un ambiente industrial [\[20\]](#page-155-11).

- Un sistema de comunicaciones utilizado para transferir datos entre dispositivos de interfaz de datos de campo, unidades de control y computadoras centrales.
- Uno o varios servidores centrales.
- Una interfaz humano-máquina [\(HMI](#page-36-7) por sus siglas en inglés) utilizado para controlar y monitorear los dispositivos de campo. En [\[21\]](#page-155-12) se listan las funciones de un [HMI,](#page-36-7) y son:

<span id="page-57-0"></span>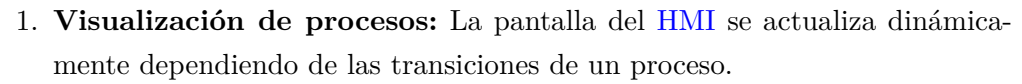

- 2. **Control operativo de un proceso:** El operador puede controlar el proceso por medio de una interfaz gráfica de usuario (*[Graphical User Interface](#page-36-13)* (GUI) por sus siglas en inglés), por ejemplo, el operador puede pre-establecer valores de referencia para un motor, iniciarlo o apagarlo.
- 3. **Mostrar alarmas:** Los estados críticos del proceso activan automáticamente una alarma, por ejemplo, cuando se excede el valor un *setpoint*.
- 4. **Archivar valores de procesos y alarmas:** El sistema puede registrar alarmas y valores de proceso. Esto permite registrar secuencias de proceso y recuperar datos de producción anteriores.
- 5. **Registro de alarmas y valores de procesos:** El sistema [HMI](#page-36-7) puede generar alarmas y reportes de valores de proceso. Esto permite imprimir los datos de producción.
- 6. **Gestión de parámetros de procesos y maquinaria:** El sistema [HMI](#page-36-7) puede almacenar los parámetros de procesos y maquinaria. Por ejemplo, estos parámetros se pueden descargar en un paso desde el panel de operador al [PLC](#page-36-12) para cambiar la versión del producto para la producción.

### **2.3.3. Comunicación**

#### **2.3.3.1. Modelo OSI**

Los dispositivos tales como PLCs y RTUs están pre-programados para comunicarse con estaciones [SCADA](#page-36-1) y otros sistemas de red. La comunicación usa protocolos diseñados para entregar información sobre el estado de todos los dispositivos en planta [\[22\]](#page-156-0). Las arquitecturas de red están basadas en el modelo de interconexión de sistemas abiertos (*[Open Systems Interconnection](#page-36-14)* (OSI) por sus siglas en inglés). El modelo [OSI](#page-36-14) es un estándar de 7 capas (Figura [2.14\)](#page-58-1) las cuales son:

**Capa 7.-Capa de aplicación:** Define los protocolos que usan las aplicaciones para intercambiar datos. Los dispositivos usan protocolos típicos (por ejemplo MODBUS) para enviar información al servidor.

**Capa 6.-Capa de presentación:** Se encarga de unificar la representación de los datos, es decir, si dos equipos utilizan una representación diferente de caracteres, gracias a esta capa los datos son reconocibles para ambos.

**Capa 5.-Capa de sesión:** Esta capa establece y mantiene la conexión entre dos computadoras.

<span id="page-58-0"></span>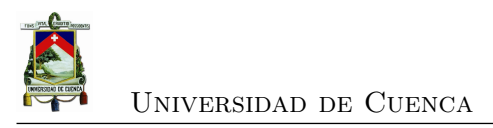

**Capa 4.-Capa de transporte:** Transporta los datos sin importar la red física que se utiliza. Los protocolos que usa son: Protocolo orientado a la conexión (*[Transmission-](#page-37-0)[Control-Protocol](#page-37-0)* (TCP)) o no orientado a la conexión (*[User Datagram Protocol](#page-37-1)* (UDP)). **Capa 3.-Capa de red:** Se encarga de identificar el enrutamiento existente entre una o más redes. Utiliza protocolos enrutables (enruta cada paquete ejemplo: IP) y protocolos de enrutamiento (selecciona las rutas ejemplo: OSPF, EIGRP, BGP, IGRP)

**Capa 2.-Capa de enlace de datos:** Se encarga del acceso al medio, direccionamiento físico de la detección de errores, de la distribución ordenada de tramas y del control del flujo.

**Capa 1.-Capa física:** Indica la forma en la que se transmite la información.

El objetivo del modelo [OSI](#page-36-14) es el de intercambiar paquetes, señales, direcciones entre

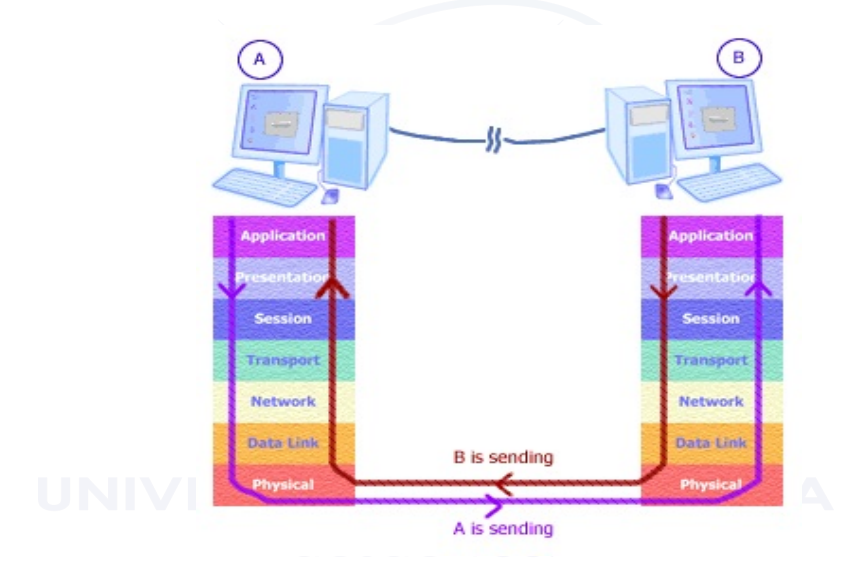

<span id="page-58-1"></span>Figura 2.14: Modelo OSI. Fuente: Autores

cualquier red o sistema interconectado.

# **2.3.3.2. Comunicación interna**

Se fundamenta en una comunicación cliente-servidor y servidor-servidor. Esta comunicación se basa en eventos y utiliza un protocolo TCP/IP. Una aplicación cliente se suscribe a un parámetro que es propiedad de una aplicación de servidor, solo los cambios en ese parámetro se notifican al cliente [\[19\]](#page-155-10).

# **Protocolo TCP/IP**

Es un conjunto de reglas y protocolos que permiten el intercambio de información entre

<span id="page-59-0"></span>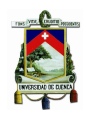

dos ordenadores que pertenecen a una red. El protocolo basa en la idea de brindar a todos los equipos de una red una dirección IP para el enrutamiento de paquetes.

#### **2.3.3.3. Comunicación con dispositivos**

Un sistema [SCADA](#page-36-1) incluye la adaptación de protocolos de comunicación entre dispositivos de conexión. Existen alrededor de 200 protocolos de aplicación ya sean propietarios y no propietarios, los más importantes son:

- MODBUS.
- Profibus.
- *[Controller Area Network](#page-36-15)* (CAN).
- Fieldbus.
- $\bullet$  DNP 3.0.
- Direct Net.

Los protocolos MODBUS, Profibus y [CAN](#page-36-15) son los protocolos que se utilizan comúnmente en la industria, a continuación se realiza una breve descripción de cada uno de ellos.

#### • **MODBUS**

El protocolo MODBUS punto a punto se ha convertido en un estándar virtual para comunicar dispositivos como [PLC](#page-36-12) y *[Remote Terminal Unit](#page-36-16)* (RTU). Durante la comunicación en una red MODBUS, el protocolo determina cómo cada controlador conocerá la dirección del dispositivo, reconocerá un mensaje dirigido a él, determinará la acción que se tomará y extraerá cualquier información o datos que solicite. MODBUS no puede manejar grandes números positivos y negativos lo que no representa un impedimento para utilizarlo [\[22\]](#page-156-0).

#### • **Profibus**

Profibus es el protocolo de mayor popularidad, ya que soporta los fabricantes de [PLC](#page-36-12) más importantes. La propiedad sobresaliente del protocolo es su alto nivel de seguridad de datos. El ciclo de mensajes es un aspecto relevante en el protocolo Profibus. El dispositivo maestro puede iniciar transacciones de mensajes, mientras que el dispositivo esclavo no transmiten por propia iniciativa, sino sólo a petición del maestro. La transacción de mensajes consiste en la petición de una trama desde el iniciador (casi siempre el

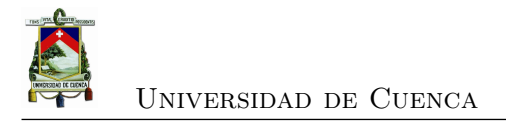

dispositivo maestro), seguida de una respuesta de *acknowledgment* del otro dispositivo. La respuesta debe llegar en un intervalo de tiempo, de no darse se repite la petición[\[23\]](#page-156-1).

• **[CAN](#page-36-15)**

Este protocolo está diseñado para realizar una transmisión en *broadcast*. La velocidad de transmisión es de hasta 1Mbps. Los datos se transmiten en mensajes de 0 a 8 bytes, se destinan 11 bits para asociarlo a cada mensaje como identificador. El identificador debe ser único ya que dos mensajes que se transmiten simultáneamente pueden venir de fuentes diferentes [\[24\]](#page-156-2). El identificador tiene 2 propósitos:

- 1. Asignar una prioridad al mensaje.
- 2. Permitir filtrar los mensajes en los receptores.

Los mensajes CAN no tienen destino explícito, ya que cualquier estación con un filtro apropiado puede recibir un mensaje. Actuadores, sensores y controladores hoy en día están diseñados para soportar el protocolo CAN. El estándar CAN estuvo originalmente creado para aplicaciones en sistemas automáticos, con el tiempo han llegado a ser útiles para sistemas de control [\[25\]](#page-156-3).

# **2.4. Controlador [PID.](#page-36-17)**

Los controladores PID son usados constantemente en el control industrial, debido a su sencillez al ajustar parámetros sin la necesidad de conocer el modelo del sistema que se controla.

La acción P actúa de manera proporcional al error producido entre la señal de referencia y la salida actual, y ajusta la salida del controlador de acuerdo al tamaño del error. La acción I elimina el error de estado estacionario inducida por el efecto proporcional; esta acción, por el contrario, provoca una respuesta más lenta del controlador generando un aumento en el tiempo de establecimiento. La acción D se anticipa ante una futura tendencia de la señal de referencia, que resulta en una disminución del exceso de oscilaciones [\[26\]](#page-156-4). El controlador PID se ajusta mediante los parámetros *kc*, *T<sup>i</sup>* y *T<sup>c</sup>* (correspondientes a las acciones proporcional-integral-derivativa, respectivamente), todos estos agrupados en la ecuación característica que modela un controlador PID (ecuación [2.1\)](#page-60-0), y cuyo diagrama de bloques se observa en la Figura [2.15.](#page-61-0)

<span id="page-60-0"></span>
$$
\mu(t) = k_c \left[ e(t) + \frac{1}{T_i} \int e(t) dt + T_d \frac{d}{dt} [e(t)] \right]
$$
\n(2.1)

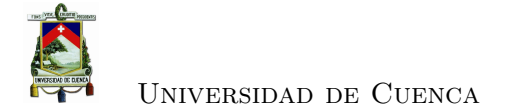

Debido al control digital de la interfaz, el modelo del PID del dominio continuo se lo

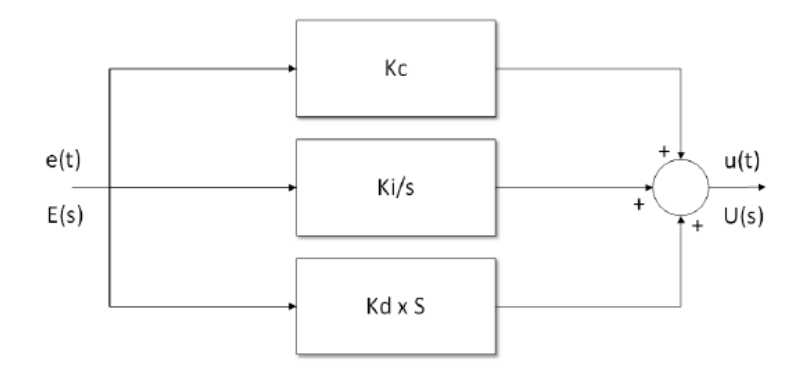

<span id="page-61-0"></span>Figura 2.15: Diagrama de bloques del PID. Fuente: Autores

traslada al dominio discreto. El desarrollo para la discretización de un controlador PID se muestra a continuación.

Se transforma la ecuación [2.1](#page-60-0) al dominio de Laplace.

$$
U(s) = k_c \left[ E(s) + \frac{1}{sT_i} E(s) + sT_d E(s) \right]
$$
\n(2.2)

Se utiliza un retenedor de orden cero [\(zero order hold \(ZOH\)](#page-37-2) por sus siglas en inglés) para la transformación al dominio Z, el cual contiene un periodo de muestreo, característico de los sistemas discretos.

$$
s = \frac{C \cos \left(1 - \frac{S}{2}\right)}{T} \tag{2.3}
$$

Reemplazando tenemos:

$$
U(z) = k_c \left[ E(z) + \frac{1}{T_i \frac{1-z^{-1}}{T}} \left[ E(z) + T_d \frac{1-z^{-1}}{T} E(z) \right] \right]
$$
  

$$
U(z) = k_c \left[ E(z) + \frac{T}{T_i} \frac{1}{1-z^{-1}} E(z) + \frac{T_d}{T} (1-z^{-1}) E(z) \right]
$$
  

$$
U(z) = k_c \left[ \frac{E(z) - z^{-1} E(z) + \frac{T}{T_i} E(z) + \frac{T_d}{T} (1-z^{-1})^2 E(z)}{1-z^{-1}} \right]
$$

Agrupando términos se tiene:

$$
U(z) - z^{-1}U(z) =
$$
  

$$
k_c \left[ E(z) - z^{-1}E(z) + \frac{T_i}{T_i}E(z) + \frac{T_d}{T}E(z) + \frac{T_d}{T}(1 - 2z^{-1} + z^{-2})E(z) \right]
$$

<span id="page-62-0"></span>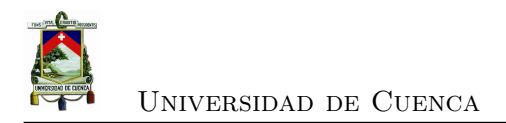

$$
U(z) - z^{-1}U(z) = k_c \left[ (1 + \frac{T}{T_i} + \frac{T_d}{T})E(z) - (1 + 2\frac{T_d}{T})z^{-1}E(z) + \frac{T_d}{T}z^{-2}E(z) \right]
$$

Finalmente, a la salida del controlador digital se obtiene:

<span id="page-62-1"></span>
$$
u_k = u_{k-1} + k_c \left[ (1 + \frac{T}{T_i} + \frac{T_d}{T})e_k - (1 + 2\frac{T_d}{T})e_{k-1} + \frac{T_d}{T}e_{k-2} \right]
$$
(2.4)

En la ecuación [2.4,](#page-62-1) se observa que el tiempo de muestreo T, juega un papel fundamental en los sistemas de control digitales, puesto que este valor depende del tiempo de respuesta del sistema, la correcta elección de este valor determinara el comportamiento del controlador.

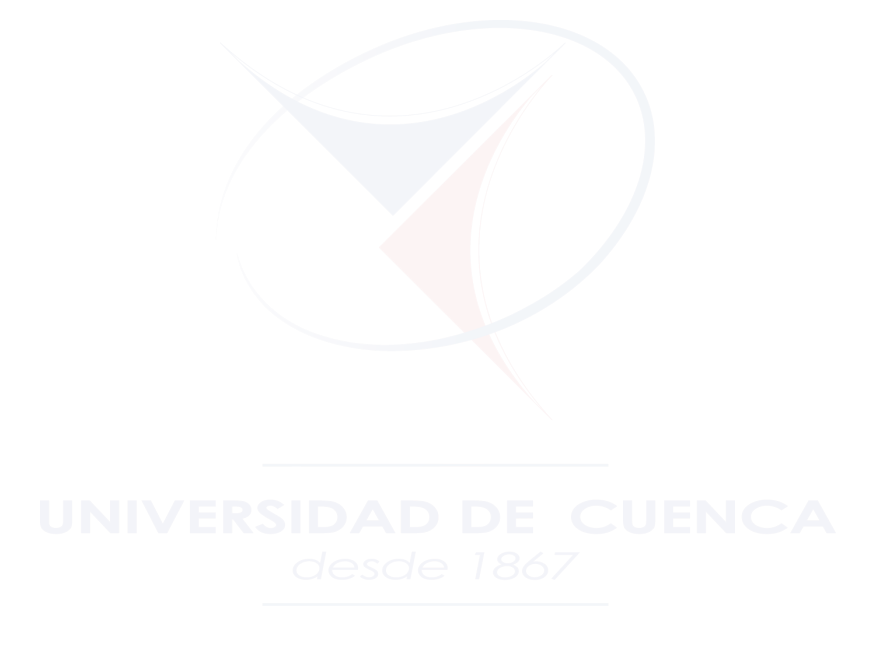

<span id="page-63-0"></span>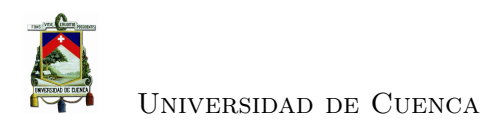

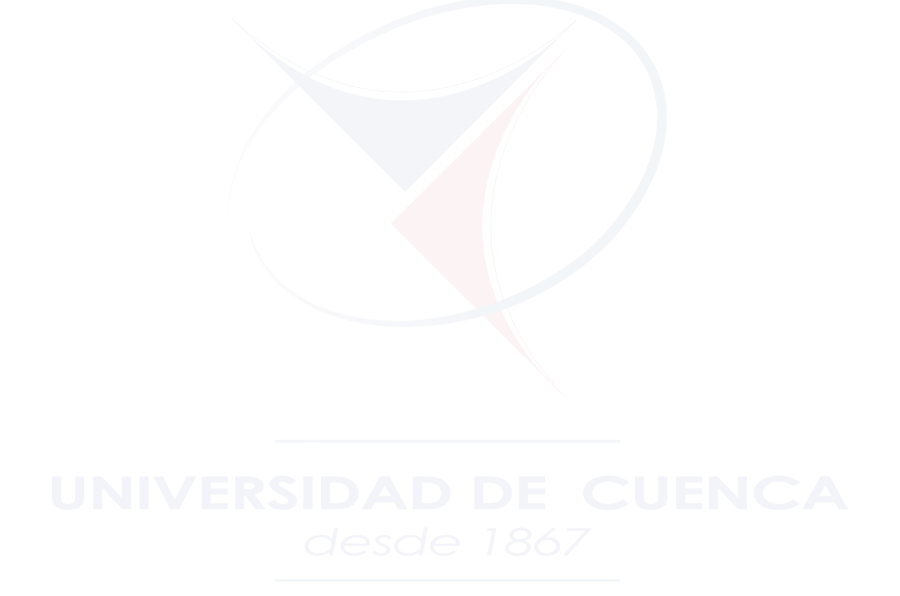

<span id="page-64-0"></span>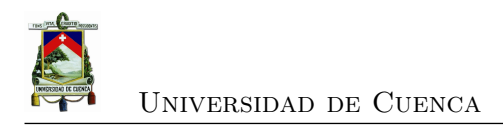

# **Capítulo 3**

# **Desarrollo e implementación del prototipo**

# **3.1. Componentes que intervienen en el sistema de control**

# **3.1.1. Motor**

Se implementa un control de velocidad al motor Maxon 353144 (Figura [3.1\)](#page-64-1), para simular un proceso industrial el cual se monitoriza con el desarrollo de un sistema [SCADA.](#page-36-1) Las especificaciones del motor se encuentran en el apéndice [A.](#page-130-0)

<span id="page-64-1"></span>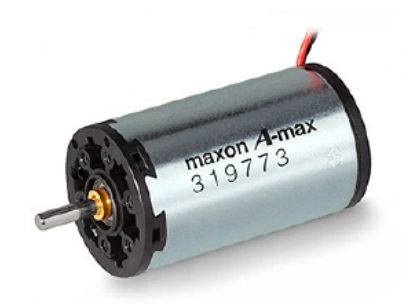

Figura 3.1: Motor Maxon 353144. Fuente: Autores

<span id="page-65-0"></span>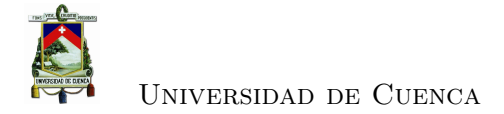

# **3.1.2. Driver del motor**

Para controlar la velocidad del motor, se ajusta el voltaje y la corriente en la armadura del mismo. Mediante el uso de Ardumoto Shield, el cual es un controlador de cargas inductivas diseñado para Arduino, diseñado para el fácil manejo de motores [DC](#page-36-4) (Figura [3.2\)](#page-65-1).

Ardumoto posee un [circuito integrado \(CI\)](#page-36-18) L298 puente H, capaz de tolerar cargas de

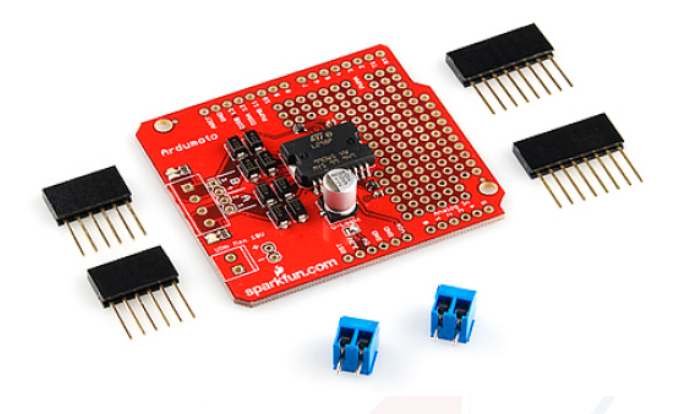

Figura 3.2: Ardumoto Shield. Fuente: Autores

hasta 18V con corrientes de hasta 2A, además acepta niveles lógicos TTL, permitiendo habilitar o deshabilitar el dispositivo o efectuar cambios en el sentido de rotación del motor (Figura [3.3\)](#page-65-2). El módulo utiliza la técnica de modulación por ancho de pulso

<span id="page-65-1"></span>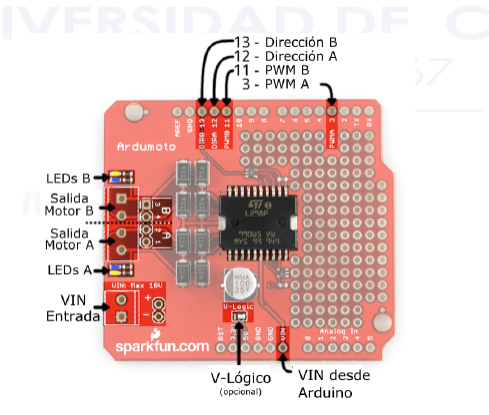

<span id="page-65-2"></span>Figura 3.3: Distribución de pines del Ardumoto Shield. Fuente: Autores

[\(pulse width modulation \(PWM\)](#page-36-19) por sus siglas en inglés) el cual consta posee una resolución de 8 bits.

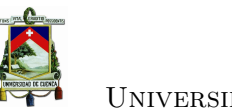

Las características de funcionamiento y distribución de pines del Ardumoto se especifican en la Tabla [3.1.](#page-66-0)

| <b>Pines</b> | Función Ardumoto | Control                                                   |
|--------------|------------------|-----------------------------------------------------------|
|              | PWM A            | $0 =$ apagado, $255 =$ máx. velocidad                     |
|              | PWM B            | $0 =$ apagado, $255 =$ máx. velocidad                     |
| 12           | Dirección A      | Señal digital de control (uno/cero $=$ derecha/izquierda) |
| 13           | Dirección B      | Señal digital de control (uno/cero $=$ derecha/izquierda) |

<span id="page-66-0"></span>Tabla 3.1: Distribución de pines Ardumoto shield.

### **3.1.3. Sensor de velocidad**

Con el fin de añadir retroalimentación al sistema se utiliza un *encoder* de cuadratura incremental E6B2-CWZ3E (Figura [3.5\)](#page-73-0). Este *encoder* posee una resolución de 1024 pulsos por rotación, los cuales se interpretan con el uso de un microcontrolador para determinar la dirección de giro y la velocidad de rotación del motor. La hoja de especificaciones técnicas de este dispositivo se encuentra detallado en el apéndice [B.](#page-132-0)

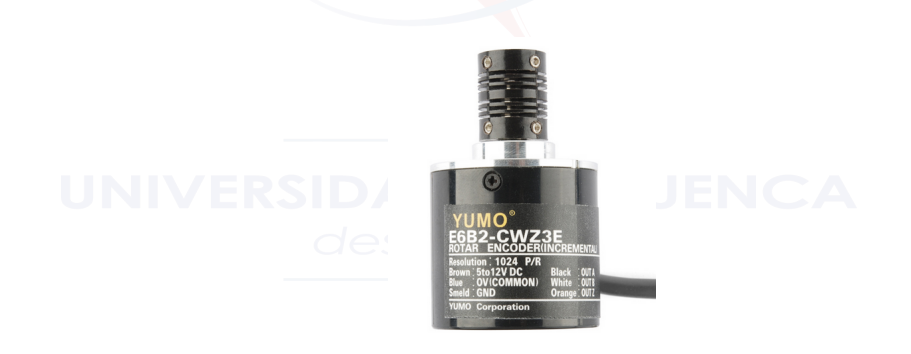

Figura 3.4: Encoder incremental de cuadratura. Fuente: Autores

# **3.1.4. Dispositivo de control**

A nivel industrial, el uso de PLCs es común para el control de procesos. Existe un sin número de plataformas disponibles en el mercado, sin embargo, la mayor parte de estos dispositivos tienen un costo elevado, y ademas utilizan *software* propietario para la programación de los mismos.

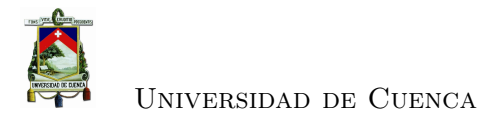

Para la implementación del sistema de control, se hace uso de una plataforma de bajo costo, basada en Arduino, plataforma *open source*.

## • **[PLC](#page-36-12) MDunio Ethernet.**

M-Duino posee varias de las características de un [PLC,](#page-36-12) esta plataforma esta desarrollada a base de Arduino Mega, razón por la cual posee 21 puertos entre entradas/salidas digitales y analógicas (Figura [3.5\)](#page-67-0).

<span id="page-67-0"></span>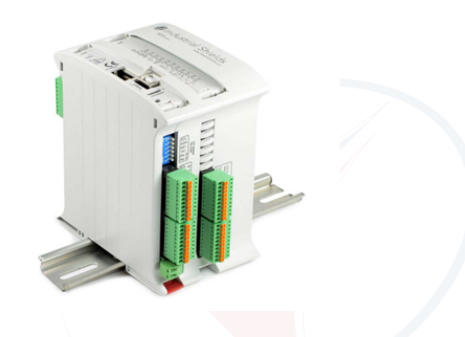

Figura 3.5: PLC M-Duino. Fuente: Autores

M-Duino posee el protocolo de comunicación MODBUS, siendo este uno de los más utilizados por dispositivos industriales para interactuar con sistemas [SCADA.](#page-36-1) Una de las principales características con las que cuenta esta plataforma es la capacidad de programarla directamente desde la IDE de Arduino, soportando un amplio número de librerías y secuencias de programación.

### **3.1.5. Interfaz maquina-humano (HMI)**

Se hace uso de un dispositivo [HMI](#page-36-7) para la manipulación del sistema de control del motor DC. Adicionalmente, se usa un PLC Siemens S7-1200, enlazado con una pantalla *touch KTP-600 Basic Color.* El objetivo de la interfaz es permitir la manipulación del sistema de control por parte de un operador a nivel de planta.

La programación de estos dispositivos se realiza con TIA PORTAL v12 de Siemens. La ventana principal del *software* se muestra en la Figura [3.6.](#page-68-0)

La Figura [3.7](#page-69-0) muestra la implementan del lenguaje de programación KOP, para el primer bloque del programa del PLC. Donde cada contactor está asignado a una *tag*, la cual esta encargada de controlar el estado de las salidas del PLC asignadas.

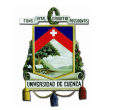

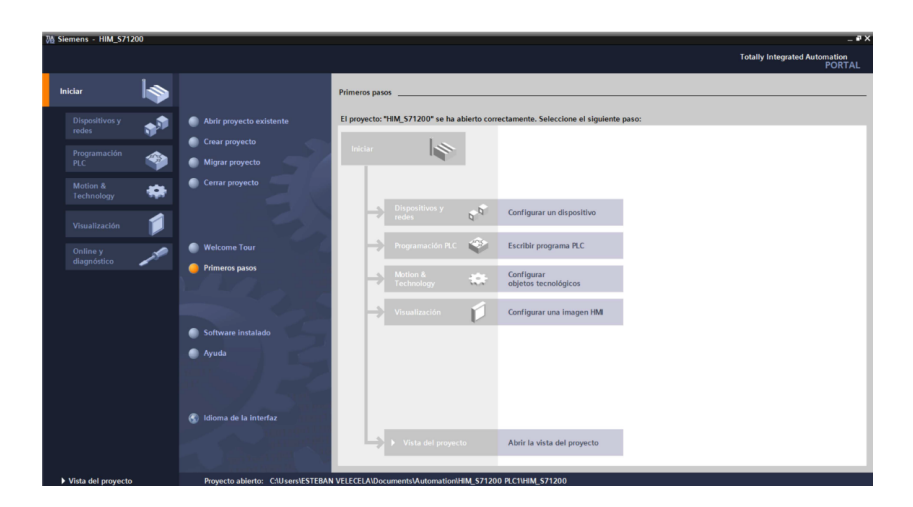

<span id="page-68-0"></span>Figura 3.6: Interfaz TIA PORTAL 12. Fuente: Autores

Por otra parte la Figura [3.8](#page-69-1) muestra la implementación del lenguaje basado en diagrama de funciones, cada bloque cumple una tarea en específica, la cual recibe argumentos de entrada para procesarlos en su salida.

El primer bloque de programa, establece la manipulación del control de velocidad del motor. Donde las salidas asignadas por este PLC, son monitoreadas por parte del PLC M-Duino.

Mientras que el segundo bloque de programa, se usa para emitir una señal de referencia al PLC-Mduino con el uso de la salida analógica del PLC S7-1200. Dentro de este PLC se crea una variable de tipo entero cuyos valores fluctúan entre 0 a 6000, es así que en el primer diagrama de funciones de este bloque de programa se normaliza el valor de esta variable, para ser escalada posteriormente por un segundo diagrama de funciones, creando una relación de [revoluciones por minuto \(rpm\)](#page-0-0) a voltaje a la salida del PLC S7-1200.

Con la configuración y programación del PLC lista, se procede a la configuración de la pantalla KTP-600 Basic Color PN, dentro del proyecto. La Figura [3.9](#page-70-0) muestra la interfaz [HMI](#page-36-7) desarrollada para el control de velocidad de el motor *DC*.

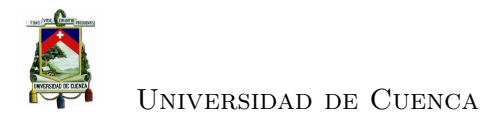

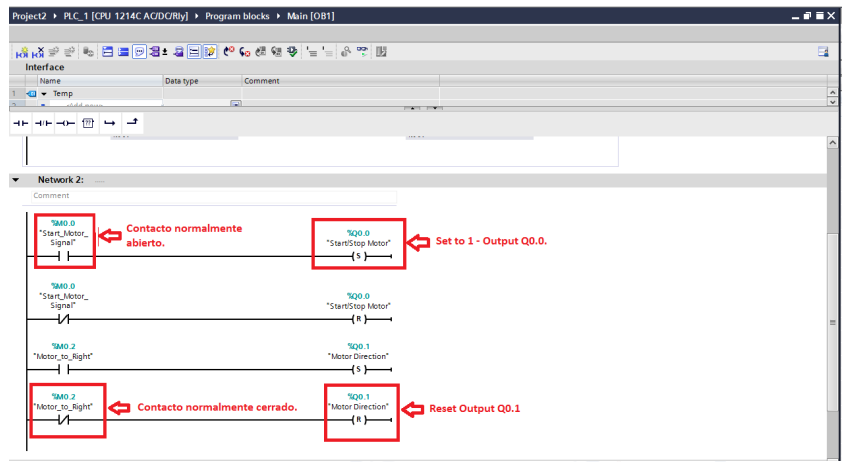

<span id="page-69-0"></span>Figura 3.7: Primer bloque de programa con el esquema de contactores de TIA PORTAL 12.

Fuente: Autores

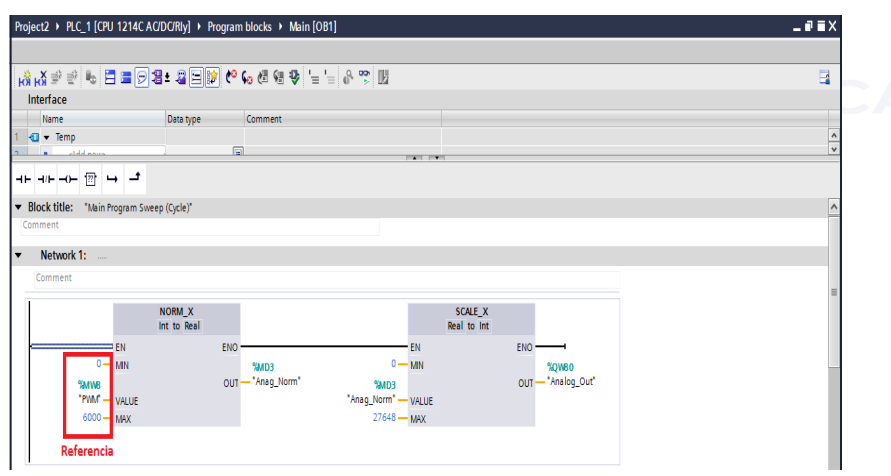

<span id="page-69-1"></span>Figura 3.8: Segundo bloque de programa con el esquema de diagrama de funciones de TIA PORTAL 12.

Fuente: Autores

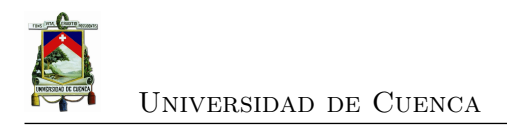

<span id="page-70-0"></span>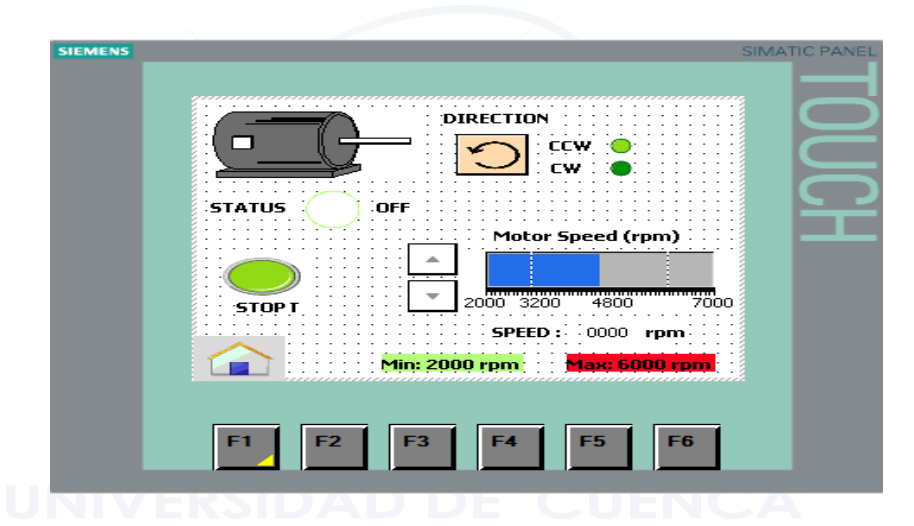

Figura 3.9: Interfaz HMI para el control de velocidad de un motor DC. Fuente: Autores

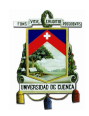

# **3.2. Desarrollo del controlador de velocidad**

## **3.2.1. Control de velocidad del motor [DC](#page-36-4)**

Las técnicas de control para motores DC, se usan para controlar la velocidad, el par y el suministro de potencia de estas máquinas.

En la industria, la alimentación de estos motores se efectúa de manera directa en sus devanados, con lo cual sus características de operación se mantienen inalterables al tener una tensión de entrada constante. Es decir, el motor trabaja en condiciones nominales cuando se alimenta con la tensión indicada en su hoja de especificaciones; con lo cual entrega potencia constante a la carga conectada a su eje.

La carga que se acople al eje del motor define el comportamiento del mismo, de tal manera que, para una carga liviana, la velocidad que entrega el motor será relativamente alta con un par de giro bajo. Por el contrario, si se dispone de una carga pesada que dificulte la movilidad del eje, la velocidad entregada por el motor será notablemente menor, incrementando el par según la exigencia de la carga, teniendo en cuenta las limitaciones que indica el fabricante. De esta forma, si una carga se mantiene constante, la operación del motor también lo hará, impidiendo controlar su velocidad.

Por estas razones existen casos en la industria donde se requiere el manejo de las características de operación de un motor.

#### **3.2.1.1. Métodos que permiten variar la velocidad de un motor DC**

Los métodos para variar la velocidad de un motor [DC](#page-36-4) son:

- Ajustar el voltaje y la corriente aplicado al devanado del campo. Al aumentar el voltaje de campo, el motor desacelera.
- Ajustar el voltaje y la corriente aplicado a la armadura. Al aumentar el voltaje en la armadura el motor acelera.

#### **3.2.2. Modelación del motor DC**

La Figura [3.10](#page-72-0) muestra el sistema de control de velocidad del motor, para el desarrollo del modelo, para esto se asume que la entrada del sistema es la fuente de voltaje *U<sup>A</sup>* proveniente del *driver*, el cual es aplicado a la armadura del motor, la salida del sistema es la velocidad de rotación del eje *w*(*t*). Posteriormente se asume un coeficiente de fricción viscosa casi nula.
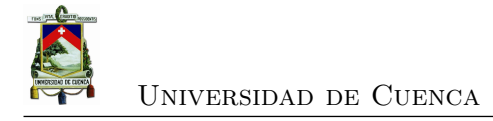

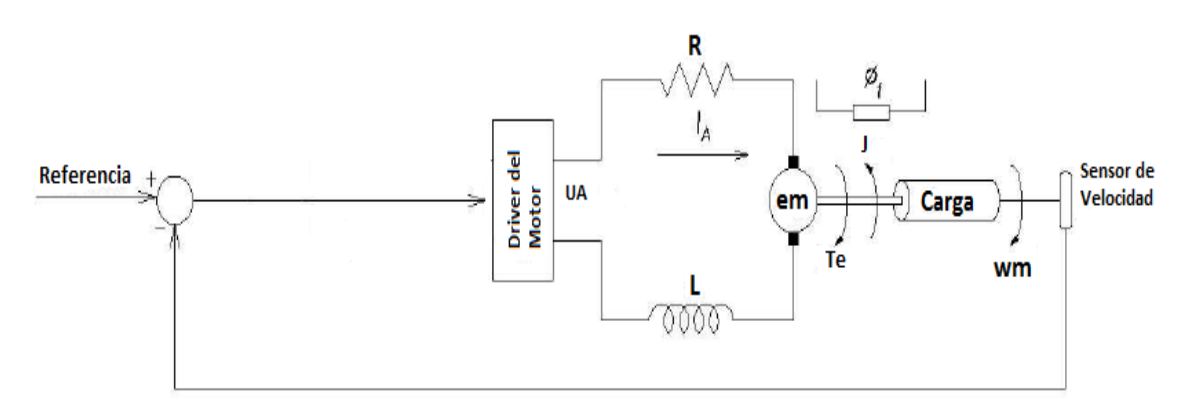

<span id="page-72-2"></span>Figura 3.10: Sistema de control de velocidad para un motor DC. Fuente: Autores

#### **3.2.2.1. Sistema de ecuaciones**

El torque generado por un motor [DC,](#page-36-0) es proporcional a la corriente de la armadura y la fuerza del campo magnético. Para este modelo se asume que el campo magnético es constante, y además que el torque es solamente proporcional a la corriente de armadura *i*, por un factor constante *k<sup>t</sup>* como se muestra en la ecuación [3.1.](#page-72-0)

<span id="page-72-0"></span>
$$
T_e = K_t \times i \tag{3.1}
$$

La [fuerza contra-electromotriz \(FCEM\)](#page-36-1) *e*, es proporcional a la velocidad angular del eje por un factor constante *K<sup>e</sup>* (ecuación [3.2\)](#page-72-1).

<span id="page-72-1"></span>
$$
\Box \subset \subset \subset \subset \subset K_e w_m \tag{3.2}
$$

De la Figura [3.10,](#page-72-2) se derivan las siguientes ecuaciones basadas en la segunda ley de Newton (ecuación [3.3\)](#page-72-3) y en la ley de voltajes de Kirchhoff (ecuación [3.4\)](#page-72-4).

<span id="page-72-3"></span>
$$
T_e = K_f w_m + J \frac{dw_m}{dt} + T_L \tag{3.3}
$$

<span id="page-72-4"></span>
$$
U_A = Ri + L\frac{di}{dt} + e \tag{3.4}
$$

De las ecuaciones anteriores, se describen los siguientes términos:

- $\bullet$  J= Inercia rotor
- $K_f$ = Constante de fricción
- $w_m$  = Velocidad angular

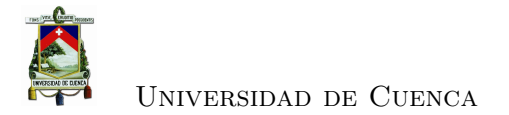

- $\bullet$   $\mathit{T}_L\mathit{=}$  Carga supuesta
- *UA*= Voltaje en los terminales del motor
- R= Resistencia de armadura del motor

Reescribiendo las ecuaciones [3.3](#page-72-3) y [3.4,](#page-72-4)

<span id="page-73-0"></span>
$$
\frac{di}{dt} = \frac{U_A}{L} - \frac{Ri}{L} - \frac{K_e w_m}{L} \tag{3.5}
$$

<span id="page-73-1"></span>
$$
\frac{dw_m}{dt} = \frac{K_t i}{J} - \frac{K_f w_m}{J} - \frac{T_L}{J} \tag{3.6}
$$

#### **3.2.2.2. Función de transferencia**

Aplicando la transformada de Laplace, las ecuaciones [3.5](#page-73-0) y [3.6](#page-73-1) pueden ser expresadas en términos de la variable de Laplace *s*.

<span id="page-73-3"></span>
$$
si = \frac{U_A}{L} - \frac{Ri}{L} - \frac{K_e w_m}{L} \tag{3.7}
$$

<span id="page-73-2"></span>
$$
sw_m = \frac{K_t i}{J} - \frac{K_f w_m}{J} - \frac{T_L}{J} \tag{3.8}
$$

Considerando *T<sup>L</sup>* ≈ 0, y despejando [3.8](#page-73-2) en función de la corriente de armadura *i*,reemplazando en la ecuación [3.7](#page-73-3) se obtiene:

<span id="page-73-4"></span>
$$
\left(\frac{sw_m + \frac{K_f w_m}{J}}{\frac{K_f}{J}}\right) \left(s + \frac{R}{L}\right) = \frac{-K_e w_m}{L} + \frac{U_A}{L}
$$
\n
$$
w_m \left(\frac{s^2 J w_m}{K_t} + \frac{sK_f}{K_t} + \frac{sJR}{K_tL} + \frac{K_f R}{K_tL} + \frac{K_e}{L}\right) = \frac{U_A}{L}
$$
\n
$$
w_m \left(\frac{s^2 LJ + sLK_f + sRJ + K_f R + K_e K_t}{K_t}\right) = U_A \tag{3.9}
$$

Despejando la ecuación [3.9,](#page-73-4) se obtiene la función de transferencia a lazo abierto, donde la velocidad de rotación se considera la salida del sistema, y el voltaje de armadura la entrada del sistema.

$$
G_p(s) = \frac{w_m}{U_A} = \frac{K_t}{s^2 LJ + S(LK_f + RJ) + K_f R + K_e K_t}
$$

Considerando  $K_f \approx 0$ , simplificamos la ecuación, de tal manera que la función de transferencia que describe el comportamiento de la planta es la siguiente:

<span id="page-73-5"></span>
$$
G_p(s) = \frac{K_t}{s^2 LJ + SRJ + K_e K_t} \qquad \left(\frac{rad/seg}{V}\right) \tag{3.10}
$$

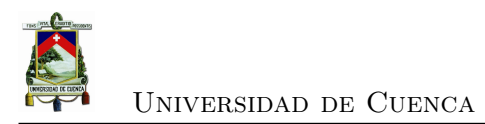

#### **3.2.3. Desarrollo del controlador PID**

El uso de un controlador digital [PID](#page-36-2) se implementa para el control de velocidad del motor DC. A partir de la función de transferencia en tiempo continuo (ecuación [3.10\)](#page-73-5), se efectúa el diseño de la ecuación de control en tiempo discreto. La selección del tiempo de muestreo T depende del tiempo de respuesta del sistema (Figura [3.11,](#page-74-0) para este caso se considera un tiempo de muestreo de 0.1 segundos.

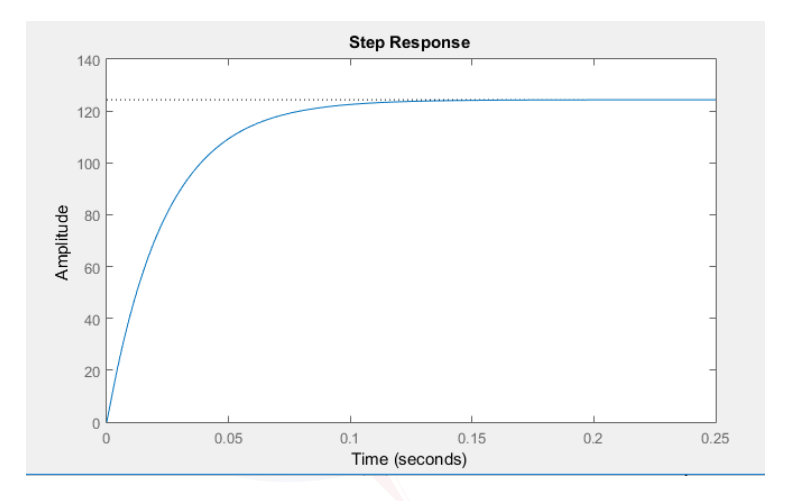

<span id="page-74-0"></span>Figura 3.11: Respuesta lazo abierto del sistema. Fuente: Autores

Los parámetros del motor se describen en la Tabla [3.2,](#page-74-1) de esta forma la función de transferencia a usarse es la siguiente:

$$
G_p(s) = \frac{8.07 \times 10^{-3}}{(1.5042 \times 10^{-10})s^2 + (1.54 \times 10^{-6})s + 6.49 \times 10^{-5}}
$$

| Parámetro                    | Valor                 | Unidad  |
|------------------------------|-----------------------|---------|
| Resistencia armadura (R)     | 1.41                  |         |
| Inductancia terminales $(L)$ | 0.138                 | mH      |
| Constante de torque $(K_t)$  | $8.07 \times 10^{-3}$ | Nm/A    |
| Constante de velocidad       | 1180                  | rpm/V   |
| Inercia rotor $(J)$          | $1.09 \times 10^{-6}$ | $Kgm^2$ |

<span id="page-74-1"></span>Tabla 3.2: Parámetros del motor.

Con el uso de la función c2d(Gp,0.1) en MATLAB, se discretiza la función de transferencia, empleando el tiempo de muestreo seleccionado anteriormente, lo cual resulta en la ecuación [3.11.](#page-75-0)

<span id="page-75-0"></span>
$$
HG_p(z) = \frac{Y(z)}{U(z)} = \frac{0.0075z^{-2} + 122.6z^{-1}}{1 - 0.0145z^{-2}}
$$
(3.11)

#### **3.2.3.1. Sintonización del controlador PID**

Para sintonizar el controlador se usa la herramienta *pidtool* de MATLAB, Figura [3.13,](#page-76-0) se fija un tiempo de estabilización de 3 segundos para el sistema sin sobre impulso. Como resultado los parámetros del controlador [PID,](#page-36-2) se describen en la Tabla [3.3.](#page-75-1)

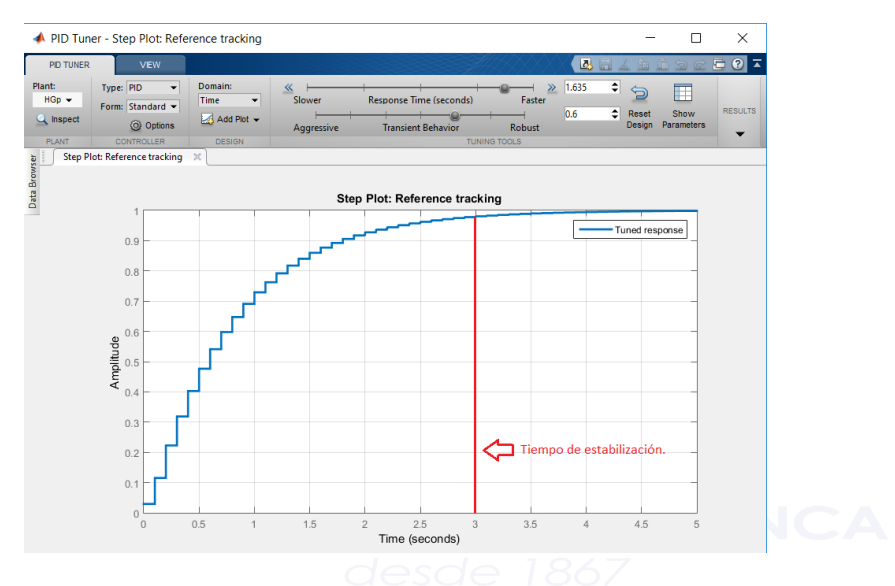

Figura 3.12: Sintonizacion del controlador PID usando MATLAB. Fuente: Autores

<span id="page-75-1"></span>

| bla 3.3: Parámetros del controlador |            |            |  |
|-------------------------------------|------------|------------|--|
|                                     | Parámetros | Valor      |  |
|                                     |            | 0.00172427 |  |
|                                     |            | 01         |  |
|                                     |            | 0.025      |  |

Tabla 3.3: Parámetros del controlador PID.

#### **3.2.4. Anti-windup PID**

El control integrativo se aplica al sistema con el fin de eliminar el error de estado estacionario, la no linealidad presente en el sistema, produce un efecto indeseado conocido

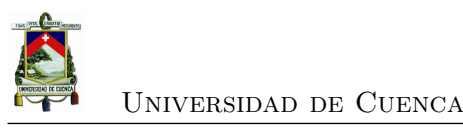

como integrador *windup*, debido a cambios de referencia grandes, este efecto conlleva a que la respuesta del sistema presente sobre impulsos y tiempos de estabilización lentos.

Para evitar esta situación, una estrategia *anti-windup* se aplica al controlador, la cual consiste en re-calcular el término integral, cuando el controlador se satura. En general, el valor integral se reduce o se incrementa cuando la salida del controlador supera el límite superior *umax* o cuando es menor que el límite *umin*, retroalimentando la diferencia de la señal de control saturada y la no saturada, como se muestra en la Figura [3.13,](#page-76-0) donde *T<sup>t</sup>* se denomina constante de tiempo de seguimiento y esta definido  $\text{como } T_t =$ √  $\overline{T_i T_d}$  para el caso de un PID y  $T_t = T_i$  en caso de un controlador PI.

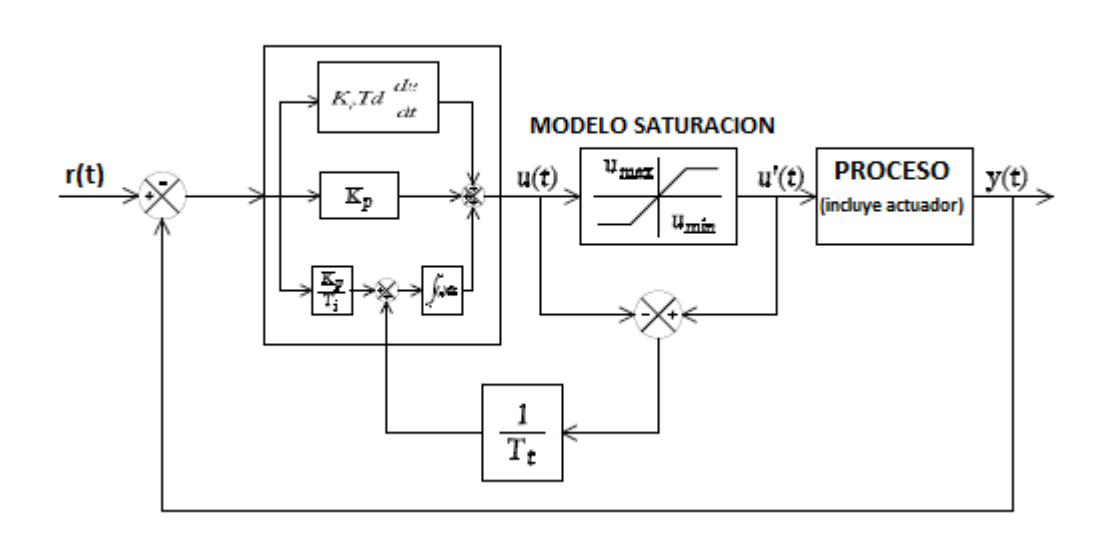

<span id="page-76-0"></span>Figura 3.13: Esquema *anti-windup*. Fuente: Autores

La ecuación del controlador PID que incluye la implementación de la técnica *antiwindup*, se define como a continuación donde  $v_k = u'(t) - u(t)$ .

$$
u_k = u_{k-1} + K_P \left[ e_k - e_{k-1} + \frac{T}{T_i} e_k + \frac{T_d}{T} (e_k - 2e_{k-1} + e_{k-2}) + \frac{T}{T_t} v_k \right]
$$
(3.12)

La Figura [3.14,](#page-77-0) simula la respuesta del controlador de velocidad para el motor [DC,](#page-36-0)

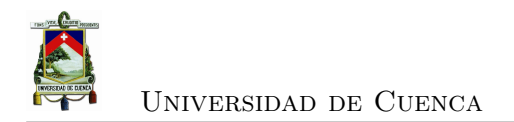

#### con el uso de MATLAB.

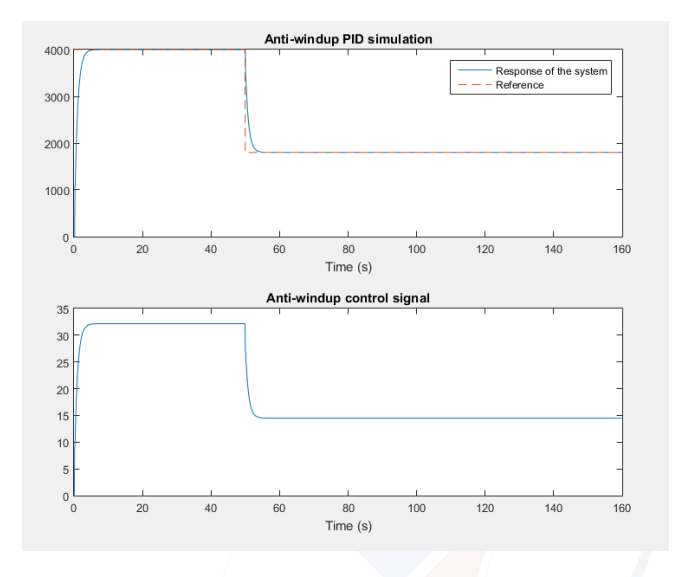

<span id="page-77-0"></span>Figura 3.14: Simulación del PID con anti-windup. Fuente: Autores

#### **3.2.5. Implementación del controlador** *anti-windup* **PID en PLC**

La rutina para el control de velocidad se programa dentro del [PLC](#page-36-3) MDuino, esta plataforma es la encargada del control local de la planta.

Para establecer un tiempo de muestreo constante, el uso de una interrupción interna permite la ejecución de una rutina de código cada 0.1 segundos, la cual se genera a partir del contador de instrucciones Timer1 que posee el dispositivo.

Por otra parte para retroalimentar el sistema de control, se debe efectuar lecturas del sensor de velocidad cada periodo de muestreo. El *encoder* usado para esta tarea genera pulsos dependiendo de la posición del motor (Figura [3.15\)](#page-78-0), para este caso genera 1024 pulsos por cada revolución.

La interpretación de la señal dentro del microcontrolador se efectúa con un proceso de conversión, que resulte en [rpm.](#page-0-0) El proceso consiste en determinar la cantidad de pulsos generados por parte del *encoder*, con el uso de una interrupción externa, de tal manera que para cada flanco de subida generado por los pulsos de la señal del *encoder*, el microcontrolador genera una interrupción en el código, ejecutando una rutina en la

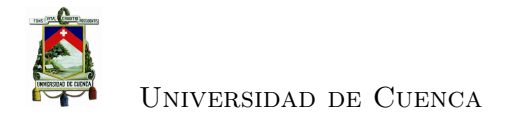

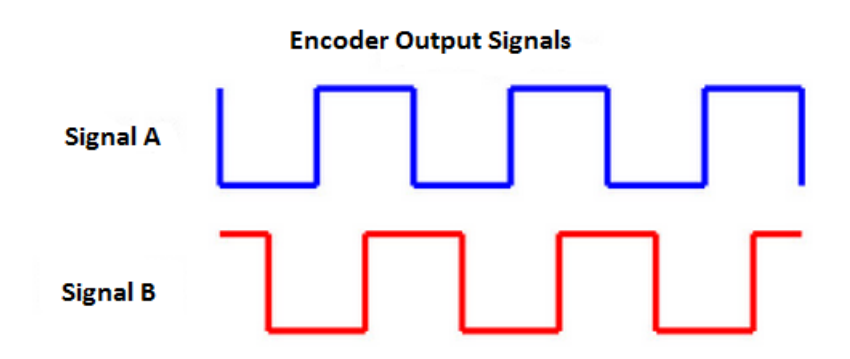

<span id="page-78-0"></span>Figura 3.15: Señales generadas por el encoder. Fuente: Autores

cual se almacena el número de pulsos generados durante un periodo de muestreo. De esta forma el cálculo de velocidad del motor se la efectúa de la siguiente manera:

$$
rpm = \frac{num\_pulsos * N * 60}{1024} \tag{3.13}
$$

Donde *N*, representa el número de muestras en un 1 segundo, para este caso *N* = 10. Una vez que se han establecidos estas rutinas, basta con la implementación de la ecuación [3.14](#page-78-1) de control dentro de la subrutina que se ejecuta cada 0.1 segundos, para establecer la secuencia de control de velocidad.

<span id="page-78-1"></span>
$$
u_k = u_{k-1} + 0.0017427 \left[ e_k - e_{k-1} + e_k + 0.025(e_k - 2e_{k-1} + e_{k-2}) + 20v_k \right] \tag{3.14}
$$

La Figura [3.16,](#page-79-0) muestra la respuesta del sistema de control implementado en el PLC MDuino, como se puede ver el tiempo de estabilización es cercano a los 3 segundos, de igual manera cuando se presenta cambios de referencia no existe sobre impulsos.

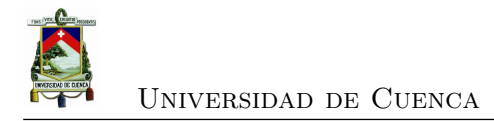

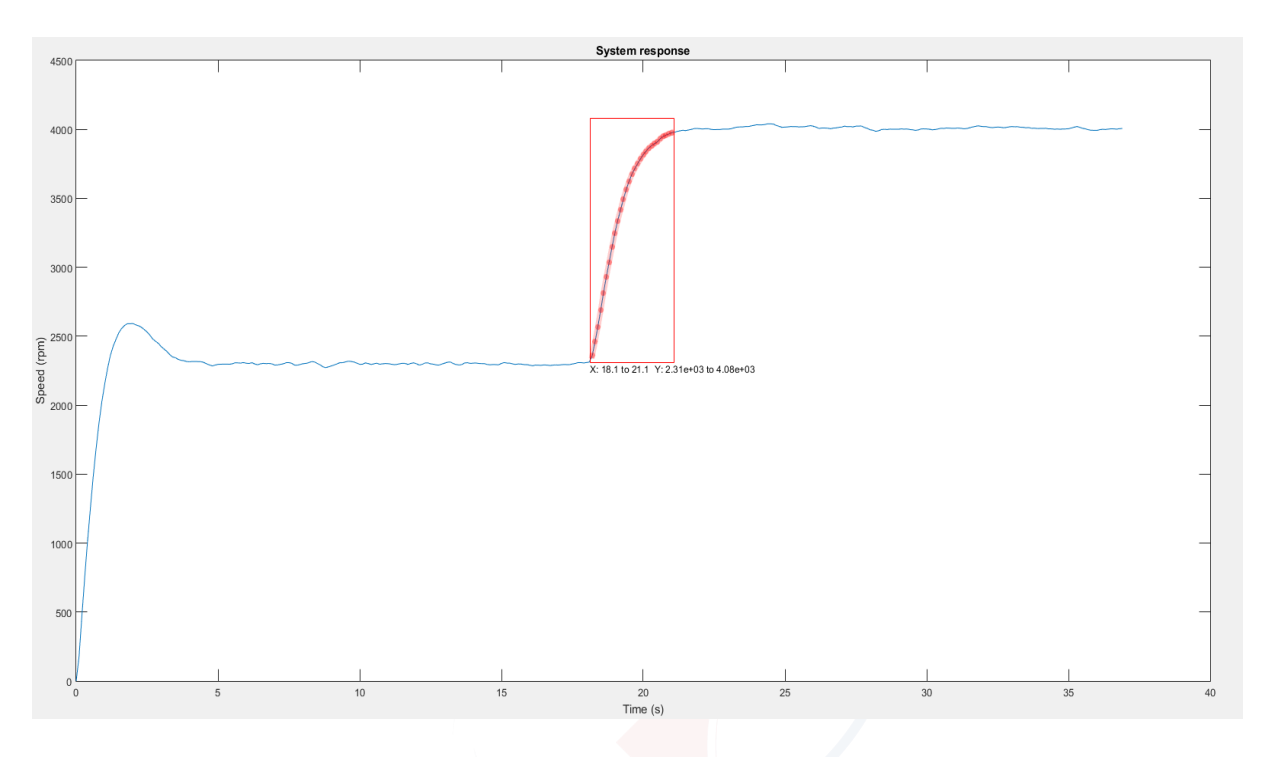

<span id="page-79-0"></span>Figura 3.16: Respuesta del sistema con el controlador anti-windup PID. Fuente: Autores

#### **3.3. Sistema de detección de fallas**

La Figura [3.17](#page-80-0) muestra el esquema de un sistema de diagnóstico de fallas el cual consta un módulo de detección y diagnóstico de fallas. Las fallas pueden ocurrir tanto en el sistema como en actuadores y sensores. Además, el sistema incluye un mecanismo de reconfiguración que permite mantener las características iniciales del controlador una vez que se presenten fallas.

#### **3.3.1. Detección de fallos**

Los métodos de detección de fallos se basan en la generación de señales residuales. La diferencia entre la medida del sistema y su estimación se llama residuo. Los valores del residuo son cero o cercanos a cero si no ocurren fallos, en el caso de tener fallos en el sistema, los valores del residuo son diferentes de cero [\[27\]](#page-156-0).

De manera analítica, las relaciones de redundancia del sistema se usan para crear una señal residual. El cálculo de esta señal residual puede realizarse a partir de las funciones de transferencia sobre una formulación de espacio de estados. El método de ecuaciones de paridad permite el cálculo de la señal residual basándose en modelos de

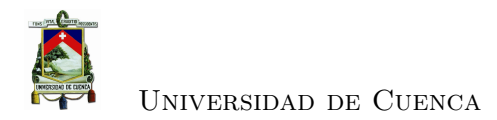

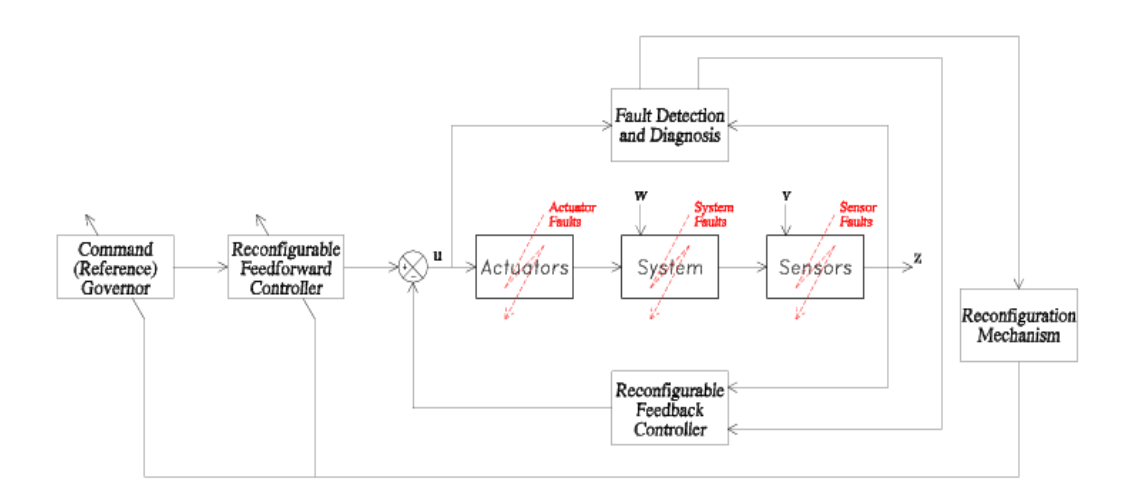

<span id="page-80-0"></span>Figura 3.17: Esquema de un sistema de diagnóstico de fallas. Fuente: Autores

espacio de estados [\[28\]](#page-156-1).

#### **3.3.2. Aproximación de las ecuaciones de paridad en tiempo discreto**

Las ecuaciones en tiempo discreto para un proceso lineal con múltiples entradas y múltiples salidas están dadas por:

$$
x(k+1) = Ax(k) + Bu(k) + Vv(k) + Lf(k)
$$

$$
-y(k) = Cx(k) + Nn(k) + Mf(k)
$$

donde  $v(k)$  y  $n(k)$  son perturbaciones no medibles, mientras que  $f(k)$  representa fallas aditivas tanto en la entrada y la salida *fl*(*t*) y *fm*(*t*).

Para simplificar el desarrollo del modelo en espacio de estado, no se considera fallas ni perturbaciones (ecuaciones [3.15](#page-80-1) y [3.16\)](#page-80-2).

<span id="page-80-1"></span>
$$
x(k+1) = Ax(k) + Bu(k)
$$
 (3.15)

<span id="page-80-2"></span>
$$
y(k) = Cx(k) \tag{3.16}
$$

Se remplaza la ecuación [3.15](#page-80-1) en [3.16](#page-80-2) de tal manera que:

$$
y(k+1) = CAx(k) + CBu(k)
$$

De la ecuación anterior se tiene que la salida para el siguiente instante de tiempo esta determinada por:

$$
y(k+2) = Cx(k+2) = CAx(k+1) + CBu(k+1) =
$$
  

$$
CA^{2}x(k) + CABu(k) + CBu(k+1)
$$

Donde para la q-ésima muestra *q <*= *m* (donde *m* es el tamaño de la matriz de estados):

$$
y(k+q) = CA^q x(k) + CA^{q-1}Bu(k) + ... + CBu(k+q-1)
$$

En este punto las ecuaciones de redundancia son generadas para diferentes instantes de tiempo. Donde las ecuaciones para una ventana de tiempo de longitud *q* + 1 se suman obteniendo.

$$
Y(k+q) = Tx(k) + QU(k+q)
$$

Cuando se produce un desplazamiento de *q* se tiene:

<span id="page-81-0"></span>
$$
Y(k) = Tx(k-q) + QU(k)
$$
\n
$$
(3.17)
$$

Donde los vectores para la entrada y la salida están definidos como.

$$
Y(k) = \begin{bmatrix} y(k-q) \\ y(k-q+1) \\ \vdots \\ y(k) \end{bmatrix} \qquad \begin{aligned} & \text{Oessel} & \text{I} & \text{S} & \begin{bmatrix} u(k-q) \\ u(k-q+1) \\ \vdots \\ u(k) \end{bmatrix} \\ & \text{I} & \begin{bmatrix} u(k) \\ \vdots \\ u(k) \end{bmatrix} \end{aligned}
$$

Las matrices del espacio de paridad se definen de la siguiente manera.

<span id="page-81-1"></span>
$$
T = \begin{bmatrix} C \\ CA \\ CA^2 \\ \vdots \\ CA^q \end{bmatrix}
$$
 (3.18)

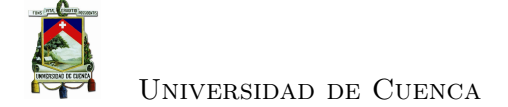

<span id="page-82-1"></span>
$$
Q = \begin{bmatrix} 0 & 0 & & & 0 \\ CB & 0 & & & \\ CAB & CB & & & \\ . & . & . & . \\ . & . & . & . \\ . & . & . & . \\ CA^{q-1}B & CA^{q-2}B & . CB & 0 \end{bmatrix}
$$
 (3.19)

La ecuación [3.17](#page-81-0) describe la entrada  $(q + 1)$  y las señales de salida. El estado inicial del vector *x*(*k* − *q*) sobre el intervalo de longitud (*q* + 1), forma una redundancia temporal.

Dado que se desconoce el vector *x*(*k*−*q*), la ecuación [3.17](#page-81-0) es multiplicada por un vector *w T* , con lo que se obtiene:

$$
w^T Y(k) = w^T T x(k-q) + w^T Q U(k)
$$
\n(3.20)

La selección del vector  $w^T$  se da de tal manera que  $w^T T = 0$  eliminando la dependencia de la entrada y los estados del sistema, dando como resultado la ecuación [3.21.](#page-82-0)

<span id="page-82-0"></span>
$$
r(k) = w^T Y(k) - w^T Q U(k)
$$
\n(3.21)

La dimensión de  $w^T$  es  $1 \times (q+1)r$  donde  $r$  es el número de salidas. Si el orden de *A* es *m*, la matriz T tiene orden  $m \times (q+1)r$ . Mediante la condición  $w^T T = 0$  los *m* elementos de  $w^T$  son determinados. De cualquier manera los elementos restantes de  $w^T$ se eligen libremente. Más residuos pueden ser determinados multiplicando la ecuación [3.17](#page-81-0) por una matriz *W* con la condición de que:

<span id="page-82-2"></span>
$$
WT = 0 \tag{3.22}
$$

De esta manera el vector residuo resulta en:

$$
r(k) = W[Y(k) - QU(k)] \qquad (3.23)
$$

#### **3.3.3. Desarrollo del método de espacio de paridad discreto para el modelo del motor DC**

La representación de un sistema, en el espacio de estados esta definido de la siguiente manera.

$$
\dot{x(t)} = Ax(t) + Bu(t)
$$

$$
y(t) = Cx(t) + D
$$

A partir de las ecuaciones [3.5](#page-73-0) y [3.6](#page-73-1) que representan el modelo del sistema en tiempo continuo, se define los estados y entradas de la matriz de estados.

$$
x(t) = \begin{bmatrix} i & w_m \end{bmatrix}^T
$$

$$
u(t) = \begin{bmatrix} U_A \end{bmatrix}
$$

De tal manera que la matriz de estados, que representa el comportamiento del sistema de control es el siguiente.

<span id="page-83-0"></span>
$$
\begin{bmatrix} \dot{x}_1(t) \\ x_2(t) \end{bmatrix} = \begin{bmatrix} \frac{-R}{L} & \frac{-K_e}{L} \\ \frac{K_T}{J} & 0 \end{bmatrix} \begin{bmatrix} x_1(t) \\ x_2(t) \end{bmatrix} + \begin{bmatrix} \frac{1}{L} \\ 0 \end{bmatrix} u(t)
$$
\n
$$
y = \begin{bmatrix} 0 & 1 \end{bmatrix} \begin{bmatrix} x_1(t) \\ x_2(t) \end{bmatrix}
$$
\n(3.24)

Para desarrollar un modelo con el uso las ecuaciones en espacio de paridad, se consideran las siguientes fallas en el sistema de control:

1. Un cambio en la resistencia de la armadura del motor R, este cambio representa un falla eléctrica en el motor.

$$
R = R_o + \Delta R_{\parallel} \otimes \otimes \overline{Z}
$$

2. Cambio en la constante de par del motor *K<sup>t</sup>* . Lo cual se relaciona a una falla mecánica o sobre carga en el motor.

$$
K_t = K_{to} + \triangle K_t
$$

A partir de la matriz [3.24,](#page-83-0) se incorporan las fallas descritas al sistema, considerándolas como fallas aditivas en el modelo. De esta forma tenemos:

$$
\begin{bmatrix} \dot{x}_1(t) \\ \dot{x}_2(t) \end{bmatrix} = \begin{bmatrix} -\frac{R_o + \Delta R}{L} & -\frac{K_{to} + \Delta K_t}{L} \\ \frac{K_{to} + \Delta K_t}{J} & 0 \end{bmatrix} \begin{bmatrix} x_1(t) \\ x_2(t) \end{bmatrix} + \begin{bmatrix} \frac{1}{L} \\ 0 \end{bmatrix} u(t) \tag{3.25}
$$

$$
\begin{bmatrix} \dot{x}_1(t) \\ \dot{x}_2(t) \end{bmatrix} = \begin{bmatrix} -\frac{R_o}{L} & -\frac{K_{to}}{L} \\ \frac{K_{to}}{J} & 0 \end{bmatrix} \begin{bmatrix} x_1(t) \\ x_2(t) \end{bmatrix} + \begin{bmatrix} \frac{1}{L} \\ 0 \end{bmatrix} u(t) + \begin{bmatrix} -\frac{\Delta R}{L} x_1(t) & -\frac{\Delta K_t}{J} x_2(t) \\ \frac{\Delta K_t}{J} x_1(t) & 0 \end{bmatrix}
$$
(3.26)

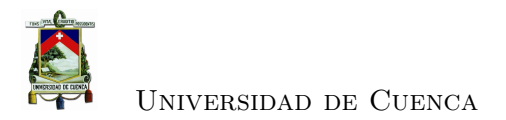

Reacomodando la representación en espacio de estados se obtiene la ecuación [3.27,](#page-84-0) la cual modela las fallas aditivas del sistema.

<span id="page-84-0"></span>
$$
\begin{bmatrix} \dot{x}_1(t) \\ \dot{x}_2(t) \end{bmatrix} = \begin{bmatrix} -\frac{R_o}{L} & -\frac{K_{to}}{L} \\ \frac{K_{to}}{J} & 0 \end{bmatrix} \begin{bmatrix} x_1(t) \\ x_2(t) \end{bmatrix} + \begin{bmatrix} \frac{1}{L} \\ 0 \end{bmatrix} u(t) + \begin{bmatrix} -\frac{1}{L} \\ 0 \end{bmatrix} \underbrace{\Delta R x_1}_{f_1(t)} + \begin{bmatrix} -\frac{1}{L} \\ 0 \end{bmatrix} \underbrace{\Delta K_t x_2}_{f_2(t)} + \begin{bmatrix} 0 \\ \frac{1}{J} \end{bmatrix} \underbrace{\Delta K_t x_1}_{f_3(t)} \underbrace{\Delta K_t x_1}_{(3.27)}
$$

Las matrices de coeficientes de fallas  $f_1(t)$  y  $f_2(t)$  de la ecuación [3.27](#page-84-0) son idénticas, por lo que se encuentran acopladas. Para la expresión descrita anteriormente se incluyen las fallas como entradas dentro del sistema, del tal manera que el modelo generado considere cada una de los errores que pueden presentarse en el modelo de control descrito.

<span id="page-84-1"></span>
$$
\begin{bmatrix} \dot{x}_1(t) \\ \dot{x}_2(t) \end{bmatrix} = \begin{bmatrix} -\frac{R_o}{L} & -\frac{K_{to}}{L} \\ \frac{K_{to}}{J} & 0 \end{bmatrix} \begin{bmatrix} x_1(t) \\ x_2(t) \end{bmatrix} + \begin{bmatrix} \frac{1}{L} & -\frac{1}{L} & -\frac{1}{L} & 0 \\ 0 & 0 & 0 & \frac{1}{J} \end{bmatrix} \begin{bmatrix} u(t) \\ f_1(t) \\ f_2(t) \\ f_3(t) \end{bmatrix}
$$
(3.28)

Debido a que se usa la técnica de detección de espacio de paridad discreto, es necesario discretizar la ecuación de estados del sistema. Incluyendo los parámetros del motor de la tabla [3.2,](#page-74-1) se reescribe la ecuación [3.28.](#page-84-1)

<span id="page-84-2"></span>
$$
\begin{bmatrix} \dot{x}_1(t) \\ x_2(t) \end{bmatrix} = \begin{bmatrix} -10217.4 & -58.49 \\ 7403.7 & 0 \end{bmatrix} \begin{bmatrix} x_1(t) \\ x_2(t) \end{bmatrix} + \begin{bmatrix} 7246.4 & -7246.4 & -7246.4 & 0 \\ 0 & 0 & 0 & 917431.2 \end{bmatrix} \begin{bmatrix} u(t) \\ f_1(t) \\ f_2(t) \\ f_3(t) \end{bmatrix}
$$
  
(3.29)

Se discretiza la ecuación [3.29](#page-84-2) empleando un tiempo de muestreo T=0.1 segundos. Empleando la función de MATLAB c2d se obtienen las siguientes expresiones.

$$
\begin{bmatrix} x_1(k+1) \\ x_2(k+1) \end{bmatrix} = \begin{bmatrix} -5.96 \times 10^{-5} & -8.19 \times 10^{-5} \\ 0.010137 & 0.001425 \end{bmatrix} \begin{bmatrix} x_1(k) \\ x_2(k) \end{bmatrix} + \begin{bmatrix} 0.001015 & -0.001015 & -0.001015 & -122.1 \\ 122.1 & -122.1 & 122.1 & 917431. \end{bmatrix}
$$

(3.30)

$$
x(k + 1) = Ax(k) + Bu(k) + E_1f_1(k) + F_1f_2(k) + G_1f_3(k)
$$
  

$$
y(k) = Cx(k) + Du(k) + E_2f_1(k) + F_2f_2(k) + G_2f_3(k)
$$

Una vez discretizado el modelo que contiene fallas, se calculan las matrices [3.18](#page-81-1) y

[3.19](#page-82-1) con el modelo en espacio de estados que contiene fallas.

Con el fin de reducir los tiempos de procesamiento en el dispositivo en el cual se implementa la detección de fallos, se escoge un retardo en tiempos de muestreo de  $q = 1$ , des esta manera se tiene:

$$
Q = \begin{bmatrix} 0 & 0 \\ 122.15 & 0 \end{bmatrix} \qquad T = \begin{bmatrix} 0 & 1 \\ 0.0104 & 0.0143 \end{bmatrix}
$$

$$
Y(k) = \begin{bmatrix} y(k-1) \\ y(k) \end{bmatrix}
$$

$$
U(k) = \begin{bmatrix} u(k-1) \\ u(k) \end{bmatrix}
$$
(3.31)

Para la definición de un residuo que permita la detección de fallas, se procede con el cálculo de la matriz *W*. Esta matriz debe cumplir la condición [3.22,](#page-82-2) para eliminar la dependencia de condiciones iniciales.

$$
W = \begin{bmatrix} -0.0143 & 1 \end{bmatrix} \tag{3.32}
$$

#### **3.3.4. Simulación del método de espacios de paridad para la detección de fallas**

A partir de la ecuación [3.21,](#page-82-0) se simula el comportamiento del modelo para la detección de fallos, evaluando el comportamiento del residuo en MATLAB. Se introducen fallas al sistema para determinar si el modelo permite detectarlas.

La Figura [3.31](#page-99-0) (a) muestra la respuesta del sistema cuando se produce un cambio en la resistencia de la armadura del motor, simulando una falla eléctrica.

Por otra parte la Figura [3.31](#page-99-0) (b) muestra el comportamiento del residuo ante la presencia de fallas en el sistema, el valor del residuo se mantiene en 0 ante la ausencia, pero este difiere de 0 cuando una falla ocurre en el sistema, lo que permite la detección de una o varias fallas en el sistema de control.

### **3.3.5. Implementación de ecuaciones de paridad para detección de fallos, en una plataforma micro-controlada**

La generación de un residuo a partir del método de espacios de paridad, para la detección de fallas, se encuentra alojado en el [PLC](#page-36-3) M-Duino.

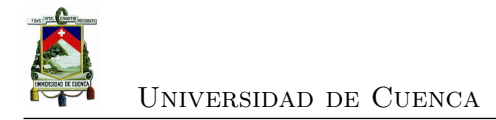

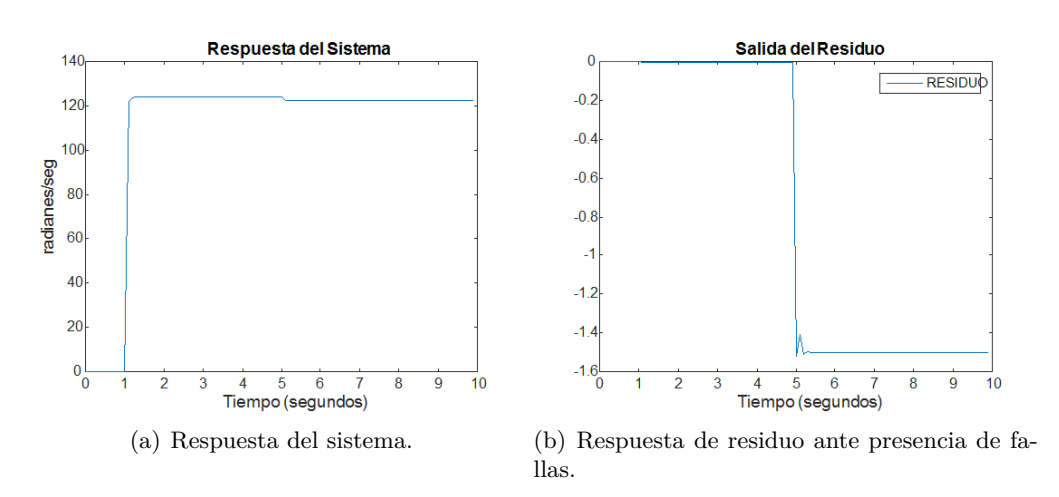

Figura 3.18: Detección de fallos simulado en MATLAB. Fuente: Autores

Para permitir la implementación de la ecuación [3.21,](#page-82-0) en el programa del PLC, es necesario conocer los vectores de redundancia que intervienen en esta ecuación. Donde *Y* (*k*), representa la salida del sistema, en distintos tiempos de muestreo. La asignación de valores a este vector, se efectúa mediante la lectura del *encoder*.

Por otra parte el vector *U*(*k*), representa la entrada del sistema, es decir el voltaje que proviene del *driver* que alimenta al motor. La medición de este voltaje se efectúa con el uso de las entradas analógicas del PLC. La asignación de una entrada analógica para cada terminal proveniente del *driver*, permite obtener un diferencial de voltaje, con lo cual se obtiene una lectura aproximada del voltaje en la armadura del motor.

La Figura [3.19](#page-87-0) (a), muestra el comportamiento del residuo generado en el PLC MDuino con el uso de las ecuaciones de paridad. Como se puede observar el residuo difiere de 0, ante un cambio en la resistencia del motor, los valores generados por el residuo son considerablemente altos ante la presencia de este tipo de falla. Por otro lugar en la Figura [3.19,](#page-87-0) se observa el comportamiento del residuo cuando existe la presencia de una falla mecánica en el motor.

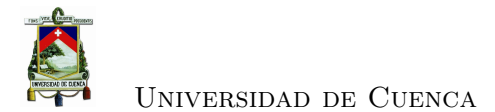

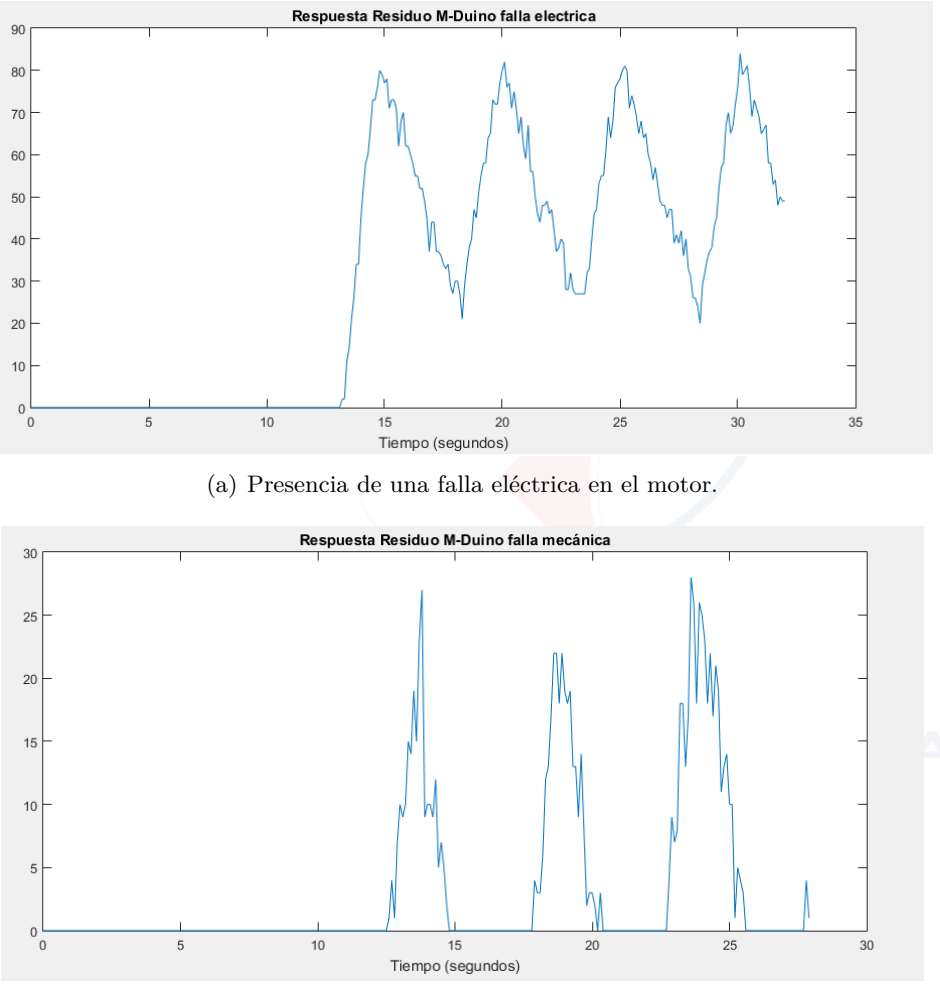

<span id="page-87-0"></span>(b) Presencia de falla mecánica en el motor.

Figura 3.19: Detección de fallas del sistema implementado en un PLC. Fuente: Autores

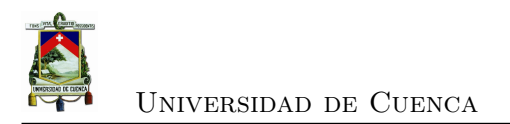

# **3.4. Desarrollo e implementación del** *software* **de supervisión y control**

El sistema se desarrolla en su totalidad con el lenguaje de programación Python versión 3.4.

#### **3.4.1. Inicio de sesión**

Para hacer uso del sistema [SCADA,](#page-36-4) los clientes se registran en una ventana de inicio de sesión (Figura [3.20\)](#page-88-0). Esto permite establecer un control de seguridad mediante la gestión de usuarios.

La gestión de los usuarios se realiza por medio de una base de datos en MySQL. El

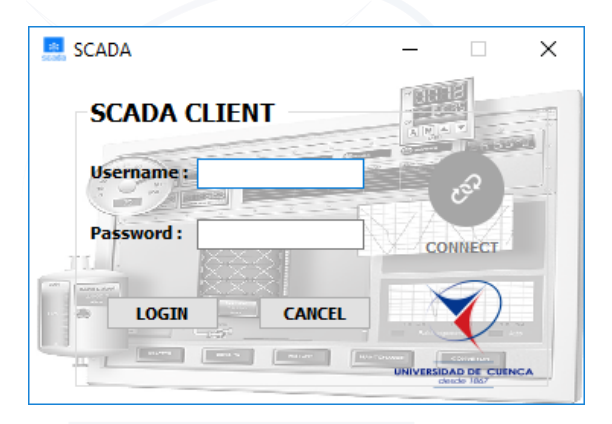

Figura 3.20: Ventana de inicio de sesión. Fuente: Autores

<span id="page-88-0"></span>servidor de la base de datos está instalado en un Raspberry Pi, en la cual se encuentra el servidor [OPC-UA.](#page-36-5)

#### **3.4.1.1. Instalación de MySQL en Raspberry Pi**

Para la instalación de la base de datos se ejecuta la siguiente línea de comando.

*sudo apt* − *get install mysql* − *server python* − *mysqldb*

Durante la instalación se asigna una contraseña a la cuenta *root*.

Una vez instalada la base de datos se crean cuentas de usuario con todos los privilegios.

Estas cuentas pertenecen a los usuarios [SCADA](#page-36-4) que hacen uso de los datos alojados en

el servidor. Para esto se ejecutan las líneas de comando que se muestran a continuación:

mysql> CREATE USER 'usuario'@'direccionIP' IDENTIFIED BY 'password';

mysql> GRANT ALL PRIVILEGES ON temps.<sup>\*</sup> TO 'usuario'@'direccionIP'

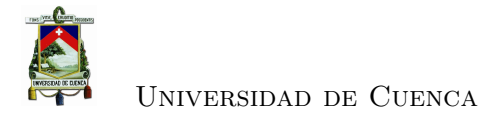

#### mysql*>* FLUSH PRIVILEGES;

La tabla de la base de datos que gestiona los usuarios se muestra en la Figura [3.21.](#page-89-0) La ventana de inicio de sesión se rige bajo el funcionamiento de las siguientes clases:

<span id="page-89-0"></span>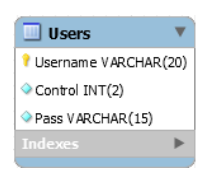

Figura 3.21: Tabla de gestión de usuarios. Fuente: Autores

#### **3.4.1.2. Clase LoginWindow**

Esta clase tiene dos objetivos:

- 1. Validar los usuarios del sistema [SCADA](#page-36-4)
- 2. Realizar la conexión con el servidor [OPC-UA](#page-36-5)
- **Validar usuarios**

Para validar los usuarios se realiza una consulta a la base de datos. La ejecución de esta tarea se efectúa con el uso del método *AttempLogin*(). El método recibe dos parámetros: nombre y contraseña. El conector de MySql para Python se utiliza en este método para establecer la conexión con el servidor de la base de datos.

• **Conexión con el servidor [OPC-UA](#page-36-5)**

El método utilizado para esta tarea es el *connect*\_*clicked*(). La librería de FreeOPCUA disponible en *github* proporcpiona una clase para el cliente [OPC-UA](#page-36-5) desarrollada en  $C_{++}$ .

La clase del cliente lleva como nombre *opcua.client.client.Client*. La clase citada proporciona el método *connect*(), el cual recibe como parámetro la *[Uniform Resource](#page-0-0) [Identifier](#page-0-0)* (URI) del servidor.

Este método permite la creación y habilitación de un usuario dentro del servidor con las especificaciones [OPC.](#page-36-6)

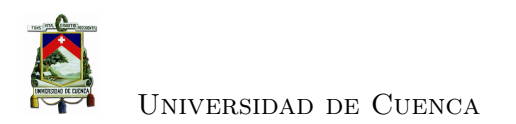

#### **3.4.2.** *Main Window*

Esta ventana se encarga de visualizar y revisar alarmas (figura [3.22\)](#page-90-0). El método que realiza esta función tiene el nombre de *check*\_*alarm*().

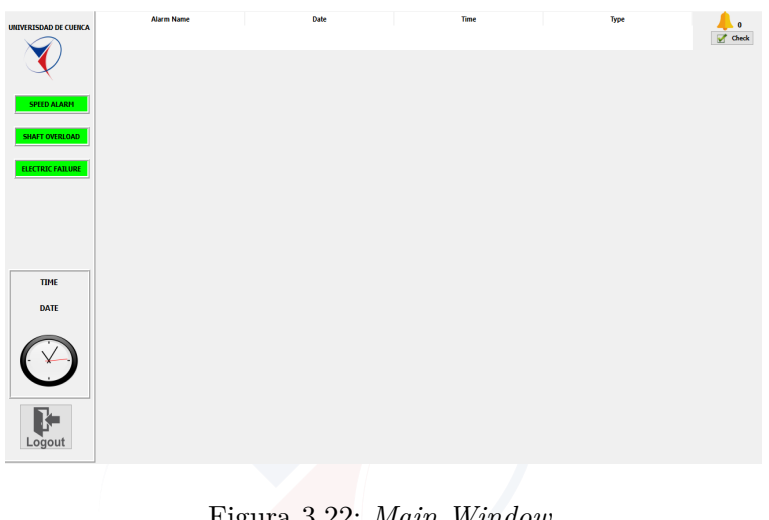

Figura 3.22: *Main Window*. Fuente: Autores

El método *check*\_*alarm*() permite al usuario registrar en la base de datos las alarmas que han sido resueltas. La Figura [3.23](#page-90-1) muestra la tabla de registro de alarmas.

<span id="page-90-0"></span>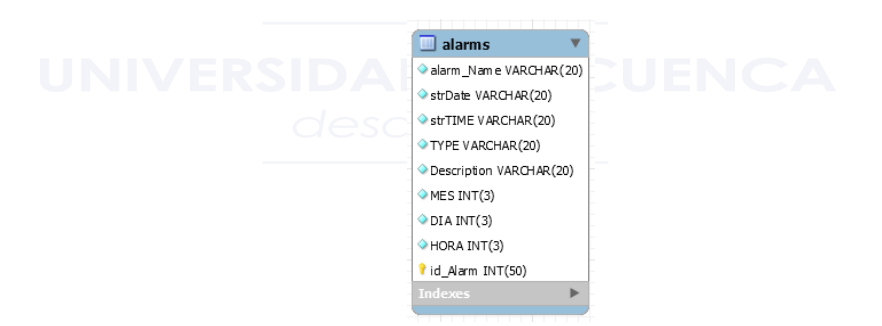

Figura 3.23: Tabla de registro de alarmas. Fuente: Autores

<span id="page-90-1"></span>Adicionalmente, esta ventana realiza dos tareas complementarias. Una de ellas es la de visualizar la fecha y hora actual, el método que se encarga de esta tarea es *hora*(). La otra tarea complementaria es la de desconectar al usuario del servidor [OPC-UA.](#page-36-5) El método implementado para esto es *closeW indow*(), que ejecuta a su vez el método *disconnect*() de la librería FreeOPCUA.

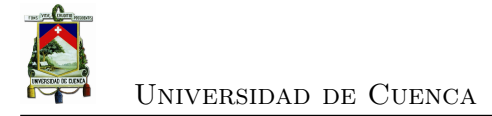

#### **3.4.3.** *Monitor Window*

La Figura [3.24](#page-91-0) muestra la ventana que realiza el monitoreo de las variables de la planta. Esta labor es la más importante en este apartado, pero no la única. Registro de alarmas que no están revisadas, control de la planta, visualización de alarmas, graficar en tiempo real la velocidad del motor, señal de control y residuo básico son otras de las tareas que desempeña esta ventana.

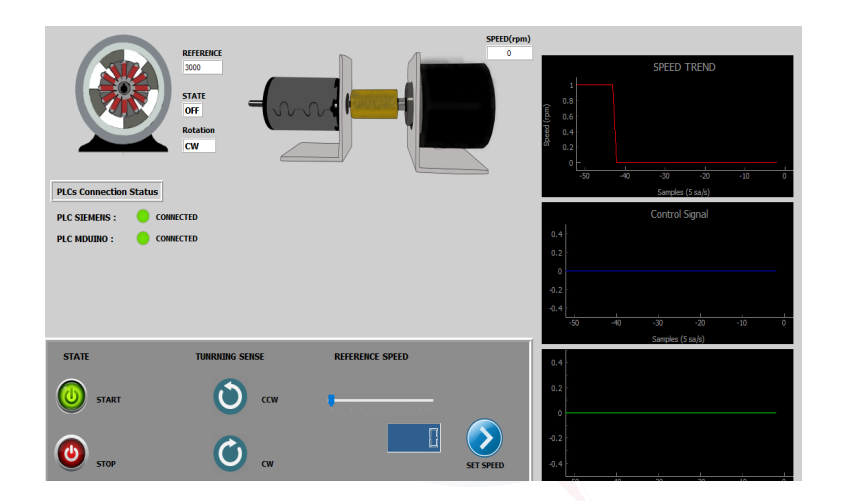

<span id="page-91-0"></span>Figura 3.24: *Monitor Window*. Fuente: Autores

# **3.4.3.1. Monitoreo de variables**

Estado del motor, sentido de giro, velocidad, velocidad de referencia, monitoreo del residuo, señal de control, y estados de conexión de los dispositivos de control son variables que permiten supervisar la planta. El monitoreo en tiempo real de estas variables es responsabilidad de esta ventana, el método encargado de esta labor es *readT agsT hread*().

#### *readT agsT hread*().

Este método es un hilo que permite conocer los valores de las variables con un tiempo de adquisición de 140*ms*. Las variables están alojadas en el servidor, cada una de éstas se relaciona con un nodo. Estos nodos tienen identificadores únicos otorgados por el servidor. La librería del cliente [OPC-UA](#page-36-5) ofrece dos métodos que facilitan la tarea

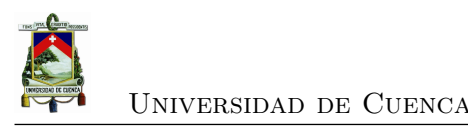

de adquisición de datos, estos son: *get*\_*node*() y *get*\_*value*.

El método *get*\_*node*() recibe como parámetro el identificador del nodo correspondiente a una variable, accediendo al registro en el servidor de la misma. El método *get*\_*value* toma el valor de la variable.

#### **3.4.3.2. Tareas complementarias**

La tarea de monitoreo no es la única funcionalidad de la ventana. La Tabla [3.4](#page-92-0) resume los métodos complementarios con su respectiva función. El método implementado para que el motor realice las tareas deseadas es *set*\_*value*() de la librería cliente [OPC-UA.](#page-36-5) Esta herramienta se usa por parte de los 5 primeros métodos de la Tabla [3.4.](#page-92-0)

| $\alpha$            |                                                                             |  |  |
|---------------------|-----------------------------------------------------------------------------|--|--|
| Método              | Función                                                                     |  |  |
| stop                | Detener el motor                                                            |  |  |
| start               | Iniciar el motor                                                            |  |  |
| ccw()               | Giro de motor antihorario                                                   |  |  |
| cw()                | Giro de motor horario                                                       |  |  |
| sendSpeed()         | Cambio de velocidad                                                         |  |  |
| $waning\_alarm()$   | Regitrar en la base de datos una alarma de precaución                       |  |  |
| $electric\_alarm()$ | Regitrar en la base de datos una alarma crítica no revisada                 |  |  |
| $shaff\_alarm()$    | Regitrar en la base de datos una alarma de sobrecarga en el eje no revisada |  |  |
| updatePlots()       | Actualización de graficas en tiempo real                                    |  |  |
| girar()             | Animación de rotor<br><b>COLLEGE</b>                                        |  |  |

<span id="page-92-0"></span>Tabla 3.4: Métodos complementarios *Monitor Window*.

#### **3.4.4.** *Trends Window*

Esta ventana permite graficar tendencias de: velocidad del motor, señal de control y el residuo (Figura [3.25\)](#page-93-0).

#### **3.4.4.1. Método** *plotT hread*

El método es un hilo que a partir del día, hora inicial y hora final de la tendencia, realiza una consulta al servidor para obtener los datos históricos de la velocidad del motor, señal de control y residuo. Estos datos se guardan en una tupla para posteriormente graficarlos. La función principal de esta ventana se realiza gracias a este método.

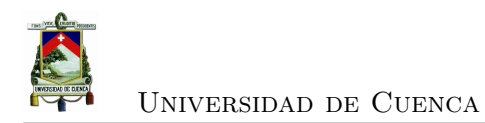

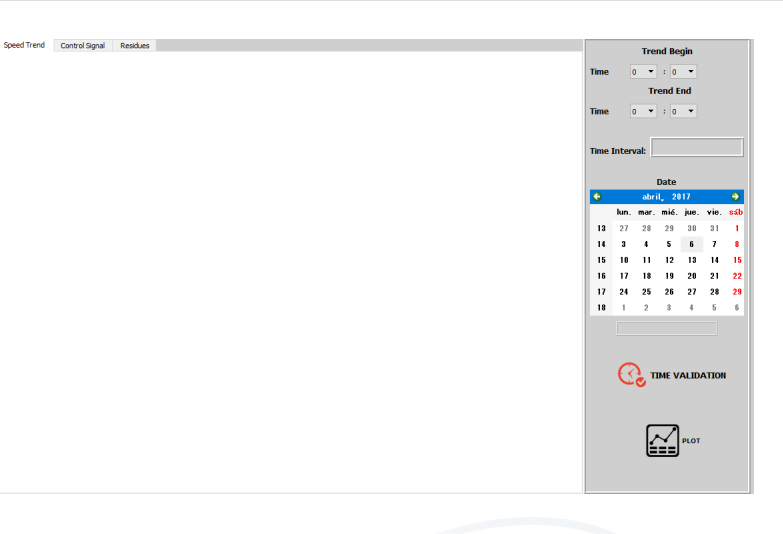

<span id="page-93-0"></span>Figura 3.25: *Trends Window*. Fuente: Autores

#### **3.4.4.2. Métodos complementarios**

El usuario tiene que validar los datos ingresados para evitar errores en la obtención de los datos. La Tabla [3.5](#page-93-1) muestra los métodos utilizados para determinar si los datos ingresados son correctos.

| Método         | Función                                                |  |
|----------------|--------------------------------------------------------|--|
| validateData() | Mostar mensaje de error si se detecta datos erróneos   |  |
| showDate()     | Mostrar el día y mes seleccionado en el calendario     |  |
| Interval()     | Mostrar al usuario el intervalo de tiempo seleccionado |  |

<span id="page-93-1"></span>Tabla 3.5: Métodos complementarios *Trends Window*.

#### **3.4.5.** *Historial Window*

El método accede a la base de datos para obtener el historial de acciones y alarmas. La Figura [3.26](#page-94-0) muestra la ventana de historiales.

#### **3.4.5.1. Métodos destacados**

El sistema [SCADA](#page-36-4) desarrollado permite tener un control de los cambios realizados en las variables de control en un determinado día y hora. Las variables sujetas a cambios son: el estado, sentido de giro y velocidad del motor [DC.](#page-36-0)

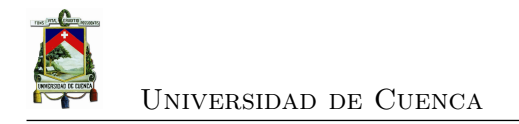

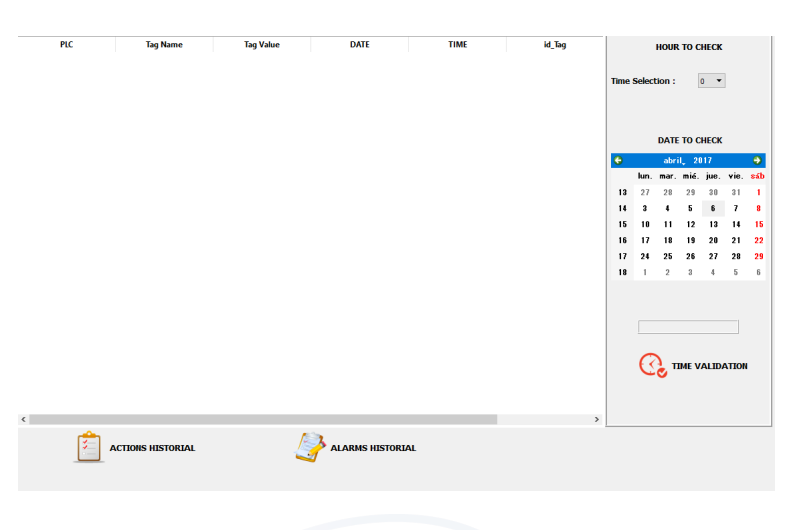

<span id="page-94-0"></span>Figura 3.26: *Historial Window*. Fuente: Autores

El método *actionsHistorial*() extrae de la base de datos las acciones realizadas en una fecha determinada. Estos datos se almacenan temporalmente en una tupla para luego listarse en una tabla.

Además de listar las acciones de control, esta ventana lista las alarmas generadas en un día a una hora específica. *alarmsHistorial*() es el método que realiza esta tarea.

#### **3.4.5.2. Métodos complementarios.**

El usuario elige el día, mes y hora en la que desea observar las acciones y alarmas suscitadas. Los métodos de validación que usa la ventana de tendencias se replican en esta ventana. En esta ventana no se calcula un intervalo de visualización, razón por la cual existen solo dos métodos complementarios los cuales se listan en la Tabla [3.6.](#page-94-1)

|            | Tabla 3.0: Metodos complementarios <i>Historial Window</i>                                    |                                                    |  |
|------------|-----------------------------------------------------------------------------------------------|----------------------------------------------------|--|
|            | Método                                                                                        | <b>Función</b>                                     |  |
|            | $validateData()$ Mostar un mensaje de error en caso de que los datos ingresados sean erróneos |                                                    |  |
| showDate() |                                                                                               | Mostrar el día y mes seleccionado en el calendario |  |

<span id="page-94-1"></span>Tabla 3.6: Métodos complementarios *Historial Window*

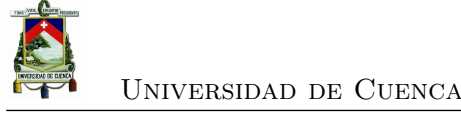

# **3.5. Rediseño y actualización de** *software* **del servidor OPC-UA**

En base al servidor [OPC-UA](#page-36-5) desarrollado en [\[4\]](#page-154-0), se implementan varias mejoras considerando propuestas mencionadas en su trabajo futuro. Una de las principales limitaciones que presentaba el servidor, es la capacidad de establecer comunicación solamente con dispositivos de la familia Siemens, lo que reduce el rango de aplicaciones del servidor.

La mejora que se propone en este trabajo, es la capacidad de inclusión de varios protocolos de comunicación usados a nivel industrial, ampliando las capacidades de comunicación del servidor, con cualquier dispositivo.

#### **3.5.1. Inclusión de protocolos de comunicación**

El método *CrearObj*() de la clase *U aServer*() del servidor, la cual gestiona la conexión de un nuevo dispositivo, limitaba la capacidad de crear canales de comunicación con otros protocolos que difieran del protocolo S7 de Siemens.

En el presente trabajo, se reestructura las funcionalidades de este método, en donde se gestiona la adición de *drivers* correspondientes a cada dispositivo que se conecte al servidor.

La Figura [3.27](#page-96-0) muestra la ventana de conexión de dispositivos dentro del servidor, la cual permite permite elegir el protocolo de comunicación que posee el dispositivo a conectarse.

El estado actual del servidor, permite la gestión de librerías en *python*, para la adición de protocolos de comunicación industrial disponibles en este lenguaje. El presente trabajo comprueba las capacidades del servidor para comunicarse con dispositivos que usan el protocolo MODBUS, para lograr esta tarea se hace uso de la librería *pymodbus*, distribuida por *github*. La librería soporta la mayoría de funciones de código MODBUS, descritas en la Figura [3.28.](#page-97-0)

Cabe recalcar que en el trabajo presente, únicamente se realiza la adición del protocolo de comunicación MODBUS, ya que para otro tipo de protocolos de comunicación no se dispone del *hardware* para efectuar pruebas de funcionamiento. Sin embargo, basta con importar librerías escritas en *python* que contengan protocolos de comunicación Universidad de Cuenca

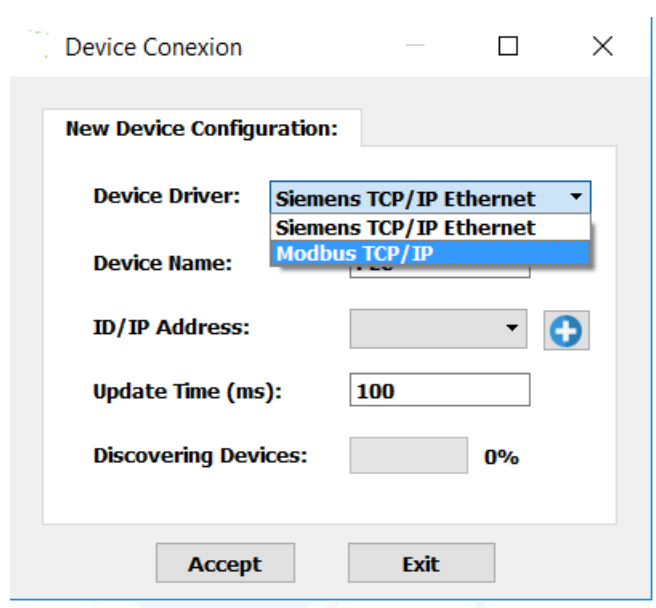

<span id="page-96-0"></span>Figura 3.27: Conexión nuevo dispositivo con el servidor. Fuente: Autores

industrial, para permitir que el servidor pueda comunicarse incluso con más dispositivos.

Por ejemplo la librería *pycan* provee un soporte [CAN,](#page-36-7) brindando varias abstracciones para varios dispositivos, que puedan enviar o recibir mensajes en un *bus* tipo CAN. El método *CrearObject*() gestiona de manera sencilla cada una de las librerías de comunicación, permitiendo que la conexión de un dispositivo al servidor sea lo más sencillo y eficiente.

#### **3.5.2. Conexión y desconexión de dispositivos**

Una vez que un dispositivo ha sido configurado de manera exitosa dentro de la interfaz del servidor, la interfaz se encarga de crear automáticamente variables asociadas a cada dispositivo, con el fin de efectuar un monitorio del estado de cada dispositivo de manera remota.

La Figura [3.29](#page-98-0) muestra lo anteriormente descrito, donde la carpeta *ConexionStatus* posee *tags* de tipo *booleano* que permite verificar si un dispositivo se encuentra activo o inactivo en el servidor.

Por otra parte, el servidor [OPC-UA](#page-36-5) permite efectuar una conexión o desconexión manual de cada dispositivo, con el fin de que solo los dispositivos que deseen ser mo-

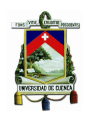

| <b>Function type</b> |                                                                                         | <b>Function name</b>                                                                                                    | <b>Function code</b>                    |    |
|----------------------|-----------------------------------------------------------------------------------------|----------------------------------------------------------------------------------------------------|-----------------------------------------|----|
| Data Access          | <b>Physical Discrete Inputs</b><br><b>Bit access</b><br>Internal Bits or Physical Coils |                                                                                                    | <b>Read Discrete Inputs</b>             | 2  |
|                      |                                                                                         |                                                                                                    | <b>Read Coils</b>                       | 1  |
|                      |                                                                                         |                                                                                                    | <b>Write Single Coil</b>                | 5  |
|                      |                                                                                         | <b>Write Multiple Coils</b>                                                                                              | 15                                      |    |
|                      | 16-bit access                                                                           | <b>Physical Input Registers</b>                                                                                          | <b>Read Input Registers</b>             | 4  |
|                      |                                                                                         | <b>Write Single Holding Register</b><br>Internal Registers or Physical Output Registers<br>Read/Write Multiple Registers | <b>Read Multiple Holding Registers</b>  | 3  |
|                      |                                                                                         |                                                                                                    |                                         | 6  |
|                      |                                                                                         |                                                                                                    | <b>Write Multiple Holding Registers</b> | 16 |
|                      |                                                                                         |                                                                                                    |                                         | 23 |
|                      |                                                                                         |                                                                                                    | Mask Write Register                     | 22 |
|                      |                                                                                         | Read FIFO Queue                                                                                                    | 24                                      |    |
|                      | <b>File Record Access</b>                                                               |                                                                                                    | <b>Read File Record</b>                 | 20 |
|                      |                                                                                         |                                                                                                    | <b>Write File Record</b>                | 21 |

<span id="page-97-0"></span>Figura 3.28: Funciones de código MODBUS. Fuente: Autores

nitoreados establezcan una conexión constante con el servidor, permitiendo optimizar recursos (Figura [3.30\)](#page-99-1).

La capacidad de reiniciar conexiones con dispositivos que hayan presentado fallas dentro del sistema y no puedan establecer una conexión con el servidor de manera automática, se lo puede efectuar con esta tarea de igual manera.

#### **3.5.3. Creación de** *tags* **en el servidor OPC-UA**

Al momento de crear una *tag* el servidor identifica el protocolo usado por el dispositivo, donde se muestra una ventana de configuración acorde a cada protocolo de comunicación o tipo de dispositivo.

Así la Figura [3.31](#page-99-0) (a), muestra la ventana de creación de *tags* para dispositivos de la familia Siemens que usen el protocolo S7, mientras que en la Figura [3.31](#page-99-0) (b), se muestra la ventana de creación de *tags*, donde se especifican los parámetros del protocolo MODBUS.

De esta manera si se efectúa la inclusión de otro tipo de comunicación, se deberá crear ventanas acordes que contengan las propiedades de dicho protocolo.

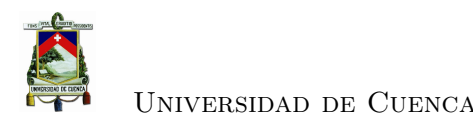

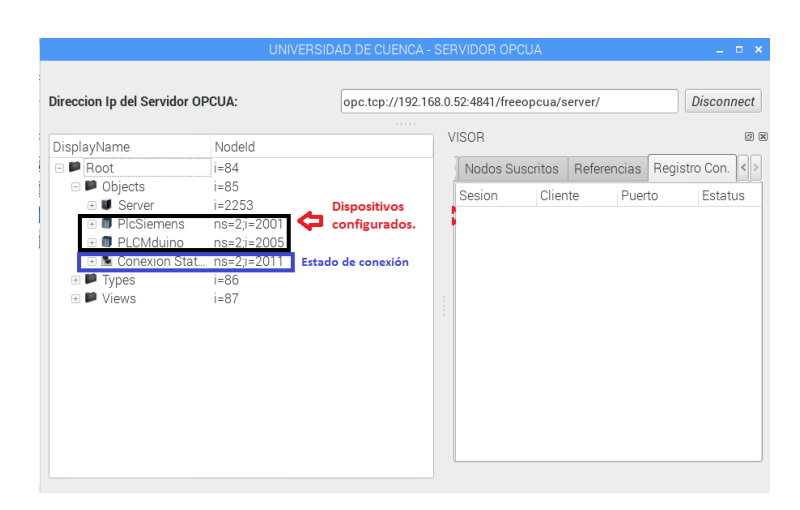

<span id="page-98-0"></span>Figura 3.29: PLCs configurados en la interfaz del servidor. Fuente: Autores

#### **3.5.4. Lectura y escritura de variables en tiempo real.**

Una de las mejoras significativos del servidor, es la capacidad de lectura de variables en tiempo real de los dispositivos conectados. Se optimizó el programa, reduciendo las líneas de código que realizan esta tarea.

El método *actualizarV arObj*() dentro de la clase *U aServer*(), permite la ejecución de varios procesos para monitorizar el comportamiento de cada dispositivo, creando un hilo para cada dispositivo en un tarea de lectura, mientras que se ejecuta la creación un nuevo proceso encargado para las tareas de escritura, lo que permite al programa ocuparse de cada tarea por separado, permitiendo que la actualización de variables sea en tiempo real.

#### **3.5.5. Gestión de usuarios.**

Como medida de seguridad, se implementa la gestión y control de usuarios que tienen acceso a las variables del servidor. Debido a que el servidor carecía de la implementación de los protocolos de seguridad implantados por el protocolo [OPC.](#page-36-6) De esta forma para que un cliente acceda al servidor es necesario un nombre de usuario y contraseña de tal manera que el servidor permita la creación de una sesión para cada cliente que se encuentre registrado en la base de datos.

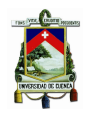

#### Universidad de Cuenca

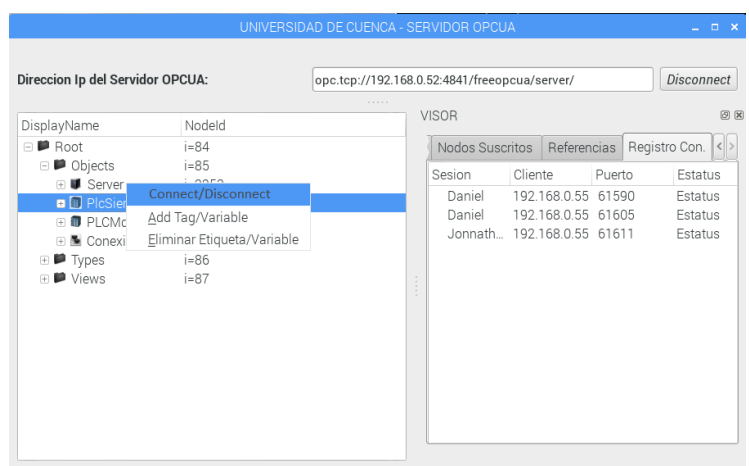

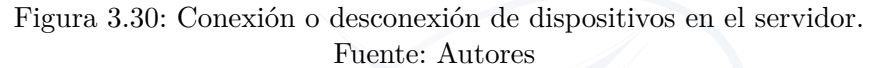

<span id="page-99-1"></span>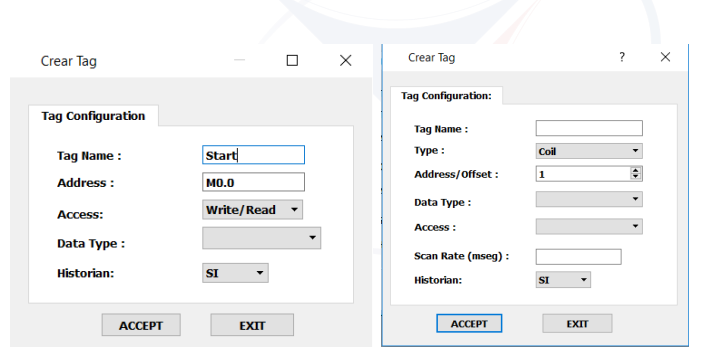

(a) Ventana para dispositivos Sie-(b) Ventana para dispositimens. vos con protocolo MODBUS.

<span id="page-99-0"></span>Figura 3.31: Creación de tags en el servidor OPC-UA. Fuente: Autores

#### **3.5.6. Historiador**

Se reestructura la forma en que se almacenan los datos de variables correspondientes a cada dispositivo que se encuentra conectado con el servidor. La Figura [3.32](#page-100-0) muestra la tabla de la base datos, donde cada variable o *tag* esta relacionada con el [PLC](#page-36-3) al que pertenece esta variable, de esta manera no puede existir dos variables con el mismo identificador del servidor [OPC-UA](#page-36-5) dentro de la base datos.

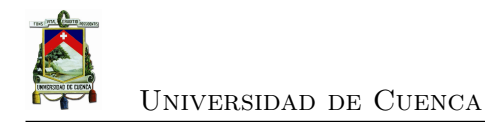

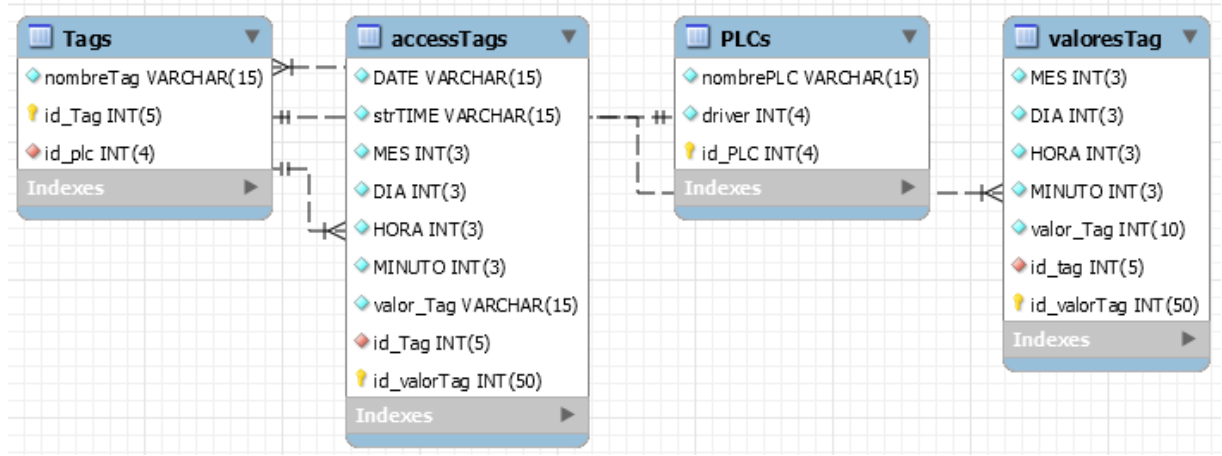

<span id="page-100-0"></span>Figura 3.32: Diagrama para la base de datos del historiador en MySql. Fuente: Autores

## **3.6. Arquitectura general del sistema [SCADA](#page-36-4)**

La Figura [3.33](#page-101-0) muestra la interacción entre los niveles de proceso, control y visualización. El nivel de proceso conformado por el motor y *encoder*, proporciona información al nivel de control. El servidor [OPC-UA](#page-36-5) adquiere los datos de los controladores lógicos programables poniéndolos a disposición de la interfaz del cliente.

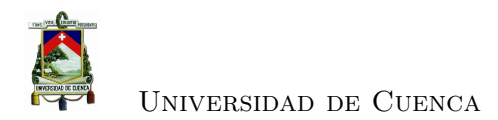

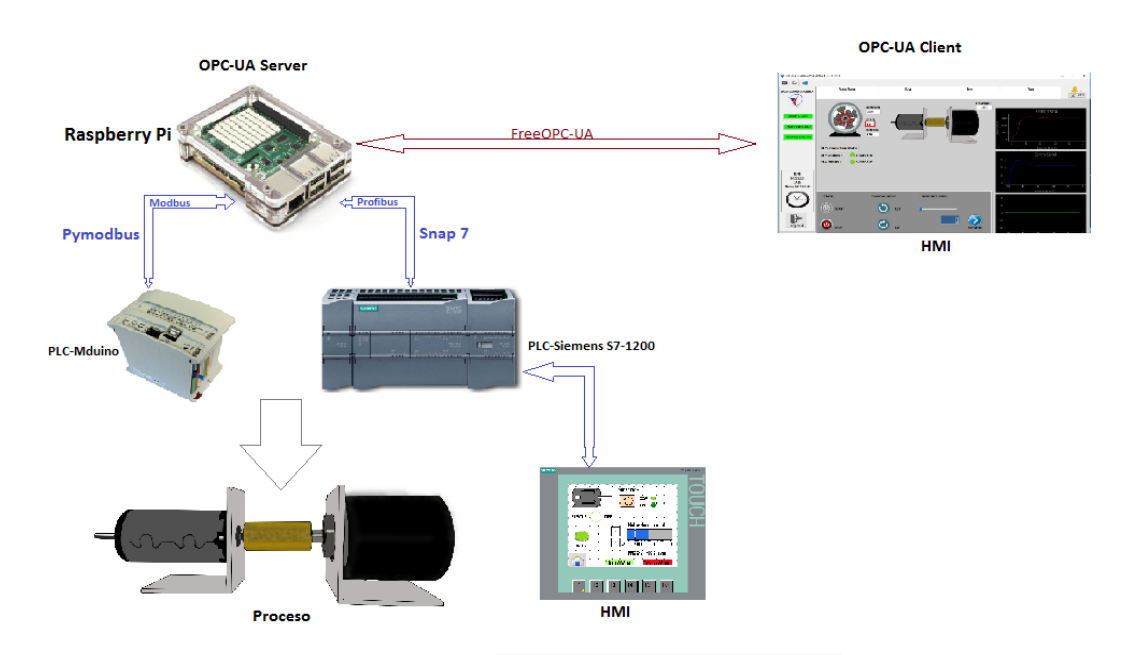

<span id="page-101-0"></span>Figura 3.33: Arquitectura general del sistema SCADA. Fuente: Autores

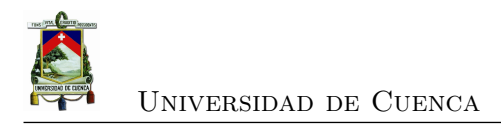

# **Capítulo 4**

# **Pruebas de funcionamiento y evaluación de resultados**

### **4.1. Servidor [OPC-UA](#page-36-5)**

#### **4.1.1. Ventana de inicialización del servidor**

El servidor [OPC-UA](#page-36-5) se debe iniciar antes de usar el sistema [SCADA.](#page-36-4) La Figura [4.1](#page-102-0) muestra la ventana de inicio de sesión del servidor. Se especifica la dirección IP del servidor y el puerto al que accede un cliente. El botón conectar da inicio al servidor. Una vez iniciado el servidor, se abre la ventana principal del mismo (Figura [4.2\)](#page-103-0). La

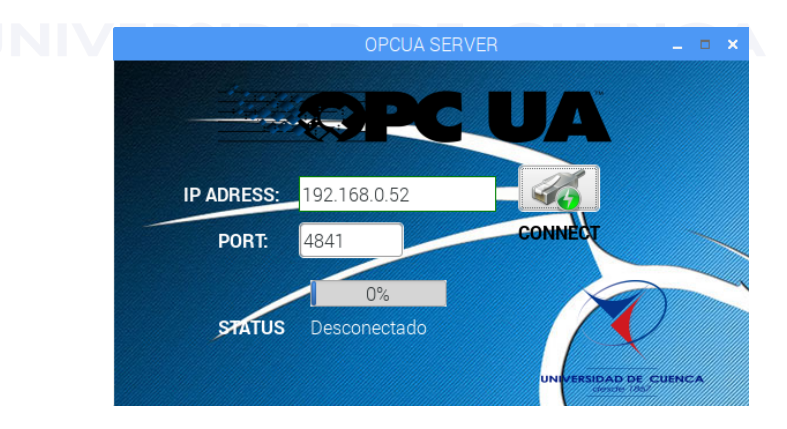

Figura 4.1: Ventana inicio de sesión del servidor. Fuente: Autores

ventana esta formada por:

<span id="page-102-0"></span>• **[URI:](#page-0-0)** El rectángulo amarillo muestra el esquema URI del servidor.

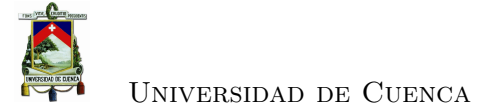

- **Objetos:** Los objetos se visualizan en la parte lateral izquierda (rectángulo azul). Además, las *tags* agregadas a cada objeto se visualizan en este apartado.
- **Visor:** El rectángulo rojo señala el área de visualización de atributos de una variable, nodos suscritos a cambios, registro de conexiones y referencias.

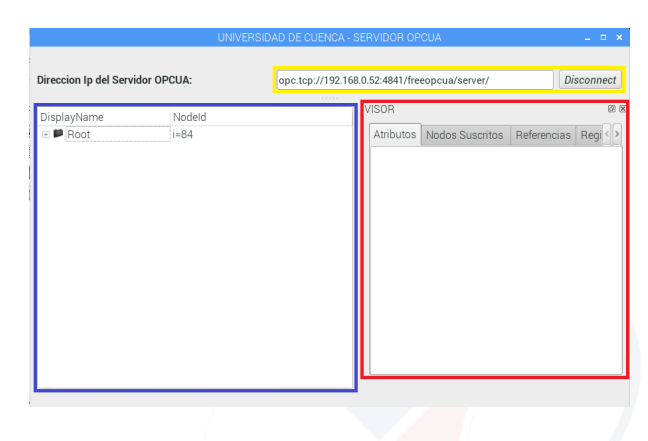

Figura 4.2: Ventana principal del servidor. Fuente: Autores

#### <span id="page-103-0"></span>**4.1.2. Registro de usuarios y objetos predeterminados**

Los clientes validados por la base de datos, se conectan al servidor. La Figura [4.3](#page-104-0) señala el nombre del usuario conectado al servidor en la parte lateral derecha. En la parte lateral izquierda se aprecian los objetos agregados predeterminadamente. Los objetos mencionados son los PLCs del nivel de control. El recuadro azul encierra el objeto *"Conexion Status"*, el cual señala el estado de la conexión de cada uno de los [PLC.](#page-36-3)

#### **4.1.3. Suscripción a cambios**

Todas las variables que intervienen en la tarea de controlar y detectar fallos del motor [DC](#page-36-0) se pueden visualizar en el servidor. Estas variables, llamadas *tags*, para ser visualizadas deben estar suscritas a cambios, esto se realiza seleccionando la opción "Suscribirse a Cambios". La Figura [4.4](#page-104-1) expone en la parte lateral derecha las *tags* del proceso simulado.

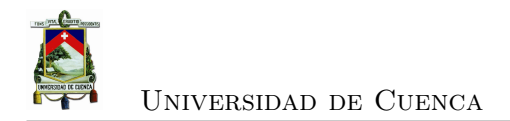

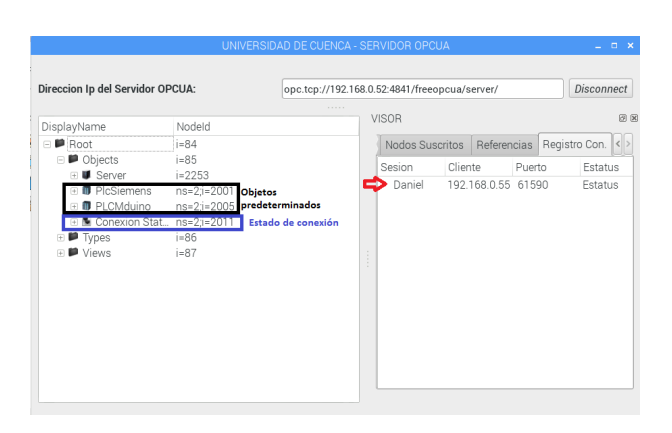

<span id="page-104-0"></span>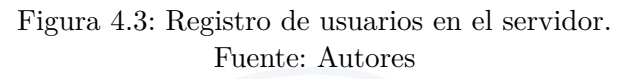

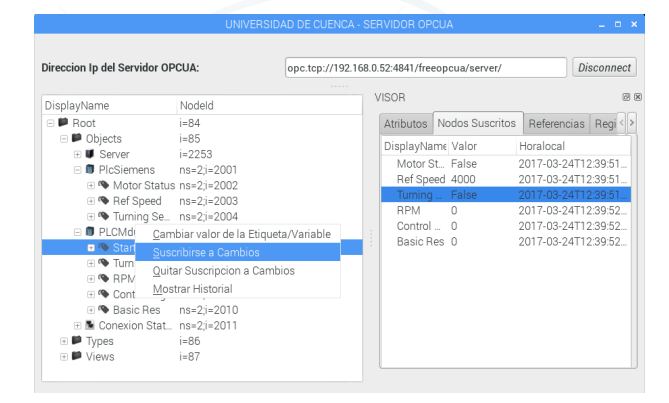

<span id="page-104-1"></span>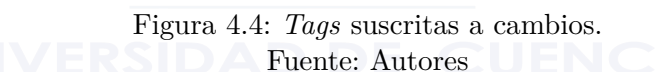

### **4.2. Sistema [SCADA](#page-36-4)**

#### **4.2.1. Inicio de sesión**

Una vez iniciado el servidor, el cliente puede iniciar sesión en el sistema [SCADA.](#page-36-4) La Figura [4.5](#page-105-0) indica los campos que se deben llenar para acceder al sistema, estos son:

- **Campo "Username":** En este campo se ingresa el nombre de usuario. El nombre de usuario es un campo obligatorio, si existe un intento de inicio de sesión y este campo esta vacío, se muestra el mensaje de error de la Figura [4.6](#page-105-1) (a).
- **Campo "Password":** Al igual que el nombre de usuario, este es un campo obligatorio y no debe estar en blanco al registrarse. De no cumplirse con el requisito se tiene el mensaje de error de la Figura [4.6](#page-105-1) (b).
- **Botón "Login":** Intenta el inicio de sesión, si los datos son válidos se muestra

el mensaje de la Figura [4.7](#page-105-2) y se habilita el botón *"Connect"* (Figura [4.8\)](#page-106-0), por el contrario se muestra el mensaje de la Figura [4.9.](#page-106-1)

- **Botón "Connect":** Inicia la conexión con el servidor. Una vez conectado, se da inicio al sistema [SCADA.](#page-36-4)
- **Botón "Cancel":** Cierra la ventana de inicio de sesión.

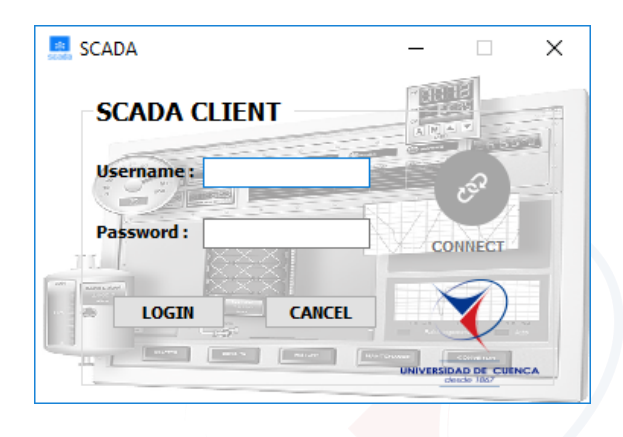

Figura 4.5: Ventana de inicio de sesión de cliente. Fuente: Autores

<span id="page-105-0"></span>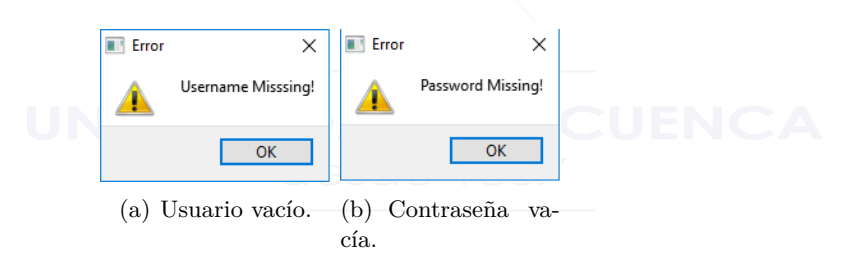

<span id="page-105-1"></span>Figura 4.6: Campos en ventana vacío. Fuente: Autores

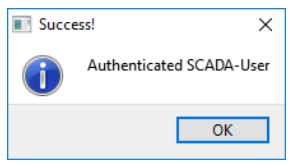

<span id="page-105-2"></span>Figura 4.7: Datos de inicio de sesión validados. Fuente: Autores

Universidad de Cuenca

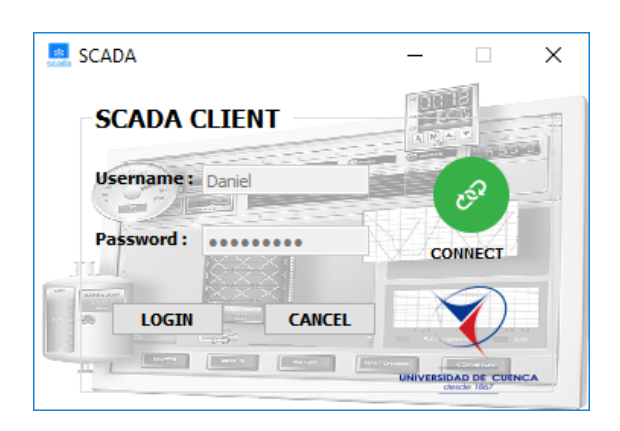

Figura 4.8: Botón de conexión habilitado. Fuente: Autores

<span id="page-106-0"></span>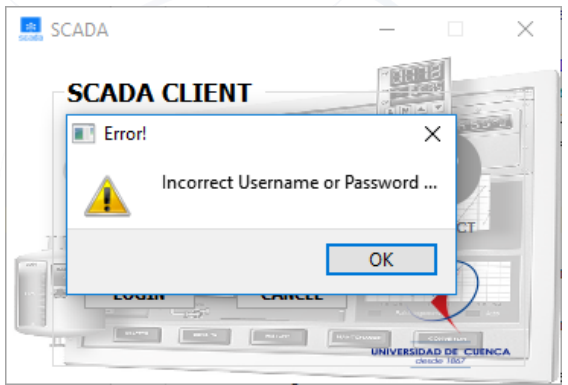

<span id="page-106-1"></span>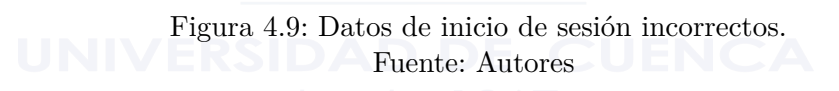

#### **4.2.2. Ventana principal**

El usuario que se haya registrado correctamente accede a la ventana principal del sistema [SCADA.](#page-36-4) Esta se divide en 6 partes enmarcadas como se muestra en la Figura [4.10,](#page-107-0) las cuales tienen las siguientes funciones:

- 1. **Barra de selección de ventana.-** Encerrada por el recuadro de color gris. Esta barra permite seleccionar entre la ventana principal, la ventana de tendencias o la ventana de historiales.
- 2. **Sección de fecha, hora y alerta de alarmas.-** Ubicada en la parte lateral izquierda (recuadro café) muestra la hora y la fecha actual. Además, se puede apreciar los tres tipos de alarmas, de presentarse una de ellas ésta cambiaría a un color rojo parpadeante. El botón de "Logout" ubicado en la parte inferior de

este recuadro cierra el sistema, desconectándolo del servidor.

- 3. **Barra de alarmas.-** Esta barra (recuadro naranja) contiene una lista de todas las alarmas que se hayan presentado, con sus respectivas características las cuales son: nombre, fecha, hora y tipo de alarma. La barra de alarmas contiene además un contador de alarmas que no hayan sido revisadas, y el botón "Check" que permite eliminar una determinada alarma de la lista antes mencionada.
- 4. **Planta.-** El recuadro negro encierra la planta (motor [DC](#page-36-0) y *encoder*), en este se ven el estado del motor, sentido de giro, velocidad de referencia y la velocidad real medida por el sensor.
- 5. **Sección de gráficas.-** Las gráficas en tiempo real de: velocidad, señal de control y residuo básico se encuentran en la parte lateral derecha de la ventana (recuadro rojo).
- 6. **Panel de control y estado de conexión de PLCs.-** Los recuadros verdes enmarcan dos partes de la ventana. La primera es el panel de control, la segunda indica el estado de la conexión de los dispositivos de control (PLCs).

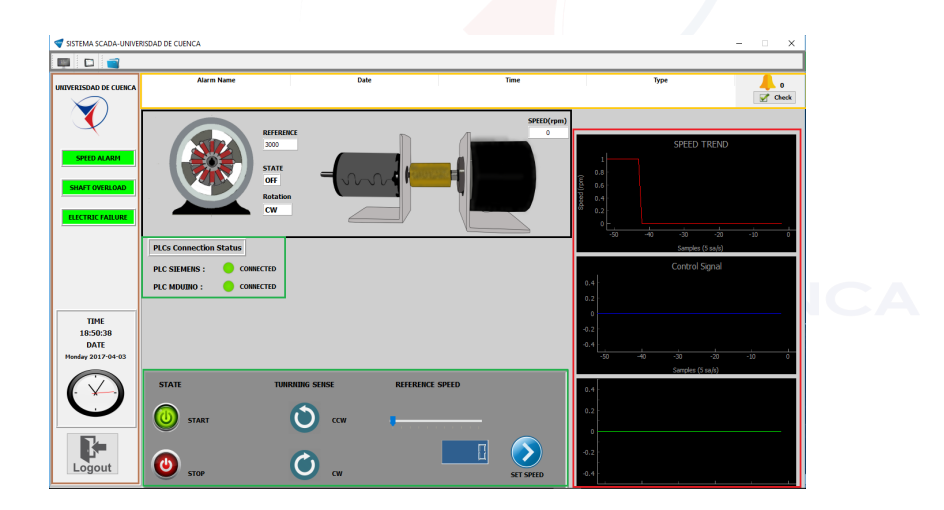

<span id="page-107-0"></span>Figura 4.10: Ventana principal SCADA. Fuente: Autores

Cabe recalcar que las secciones 1,2 y 3 están a su vez presentes en las ventanas de tendencias e historiales.

#### **4.2.3. Ventana de tendencias**

La Figura [4.11](#page-108-0) muestra la distribución espacial de las secciones que conforman la ventana de tendencias. La ventana está conformada por dos secciones:
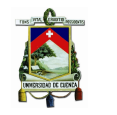

- 1. **Intervalo de Tendencia.-** Esta sección esta ubicada en la parte lateral derecha de la ventana (recuadro amarillo). En este espacio se selecciona el día, la hora de inicio y fin de la tendencia. En la parte inferior de esta sección se encuentra el botón de validación del intervalo de tiempo y el botón que permite graficar las tendencias.
- 2. **Gráfica de tendencias.-** Ubicado en la parte central (recuadro rojo), en este sitio se grafican las tendencias. A través de pestañas se puede elegir la tendencia que se desea ver (velocidad, señal de control, residuo).

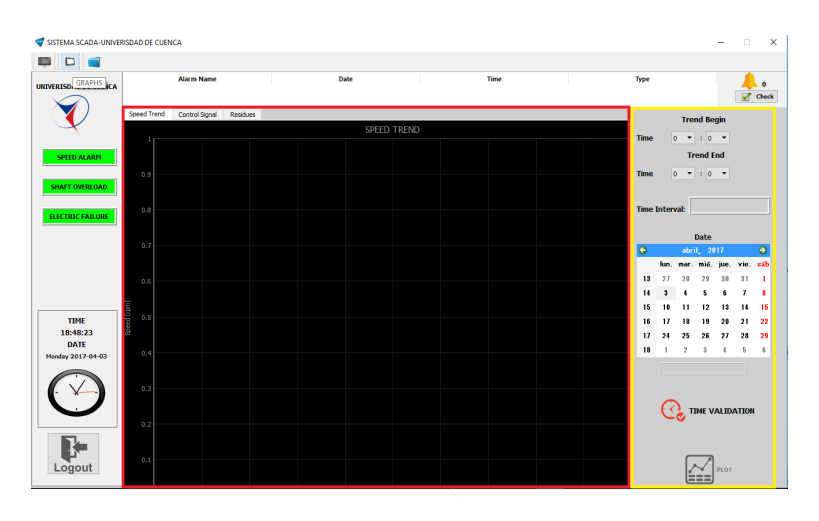

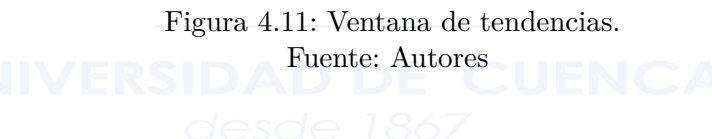

# **4.2.4. Ventana de historiales.**

Esta ventana (Figura [4.12\)](#page-109-0) consta de 3 secciones:

- 1. **Selección de fecha.-** El recuadro amarillo encierra el espacio en donde se selecciona la fecha para la cual se quieren listar las acciones o alarmas. El botón que se observa en la parte inferior habilita la sección de botones una vez que se selecciona una fecha.
- 2. **Sección de botones.-** Se encuentran en la parte inferior (recuadro azul), una vez que se selecciona un día, se habilitan los botones.
- 3. **Sección de historiales.-** Encerrada por el recuadro rojo, en este espacio se listan las acciones o alarmas que se dieron en un día, según el botón presionado.

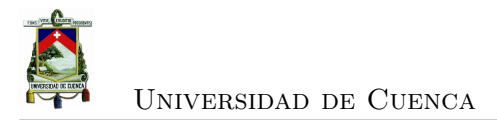

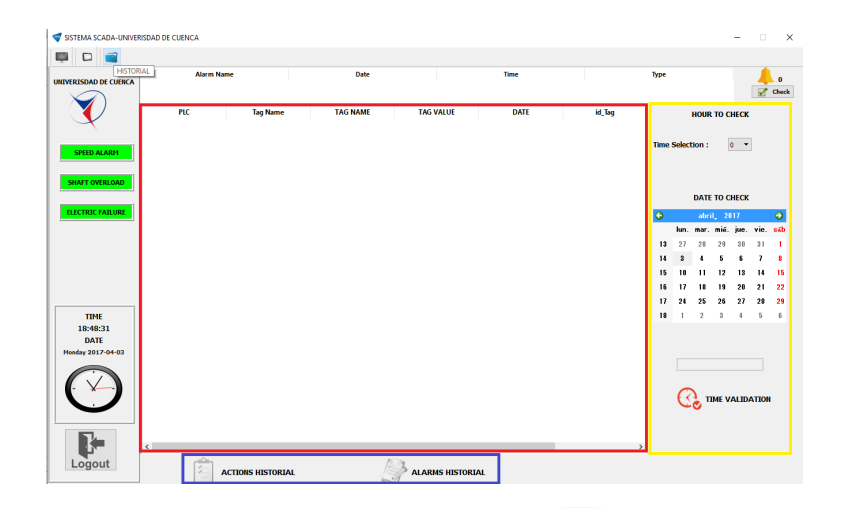

<span id="page-109-0"></span>Figura 4.12: Ventana de historiales. Fuente: Autores

## **4.2.5. Validación de usuarios**

El sistema está en la capacidad de distinguir entre dos perfiles de usuarios. Los perfiles son el de usuario administrador y usuario estándar. La Tabla [4.1](#page-109-1) indica los usuarios, contraseñas y la prioridad de cada uno. Una prioridad de "1" se refiere a un usuario administrador, por el contrario, una prioridad de "2" refleja un usuario estándar.

<span id="page-109-1"></span>

| 4.1: Base de datos de usuarios del sistema SC |           |                        |  |  |  |  |  |  |  |  |
|-----------------------------------------------|-----------|------------------------|--|--|--|--|--|--|--|--|
|                                               | Usuario   | Contraseña   Prioridad |  |  |  |  |  |  |  |  |
|                                               | Daniel    | daniel123              |  |  |  |  |  |  |  |  |
|                                               | Jonnathan | $\sinh 123$            |  |  |  |  |  |  |  |  |
|                                               | Brian     | brian123               |  |  |  |  |  |  |  |  |

Tabla 4.1: Base de datos de usuarios del sistema SCADA.

## **4.2.5.1. Usuario administrador**

Los usuarios tienen perfiles para distinguir los privilegios de cada uno de ellos. Un usuario administrador tiene la capacidad de controlar la planta, en nuestro caso, el estado del motor, sentido de giro y velocidad de referencia del motor [DC.](#page-36-0) Adicionalmente, una alarma que se hace presente en el sistema puede ser revisada únicamente por el usuario administrador.

Las funciones generales del sistema tales como: monitoreo de variables en tiempo real,

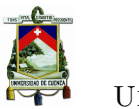

# Universidad de Cuenca

visualización de tendencias, historial de alarmas e historial de acciones también se incluyen como acciones que realiza este usuario.

La Figura [4.13](#page-110-0) ilustra la habilitación del panel de control y el botón de revisión de alarmas del sistema. Cabe recalcar que los dispositivos de control deben estar conectados como se puede observar en el recuadro azul, de no ser así el panel de control se deshabilita para cualquier usuario.

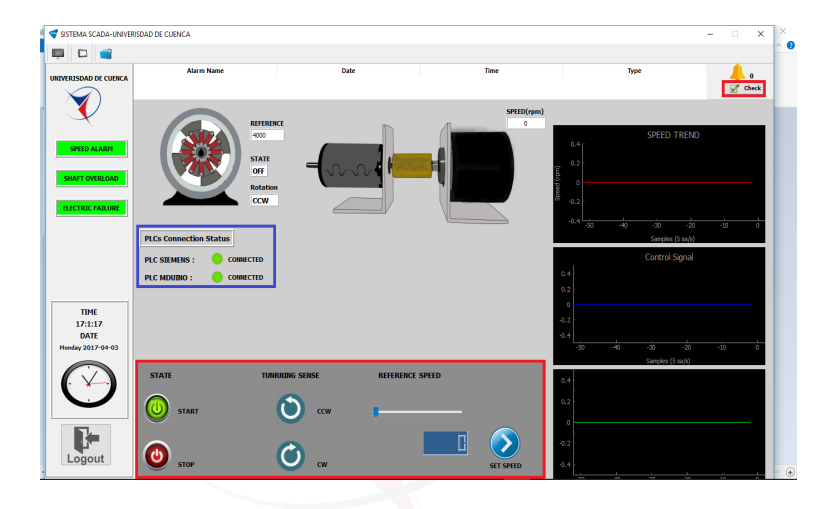

Figura 4.13: Ventana de un usuario administrador. Fuente: Autores

# <span id="page-110-0"></span>**4.2.5.2. Usuario estándar**

Un usuario estándar se distingue en la base de datos por tener prioridad "2". Este tipo de usuario no esta en la capacidad de controlar la planta, ni revisar alarmas. Las funciones generales del sistema no se restringen para estos usuarios.

La Figura [4.14](#page-111-0) detalla el bloque del botón de revisión de alarmas y de el panel de control de la planta.

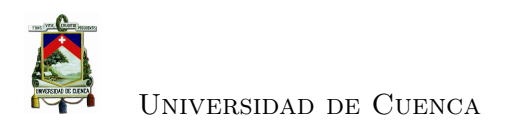

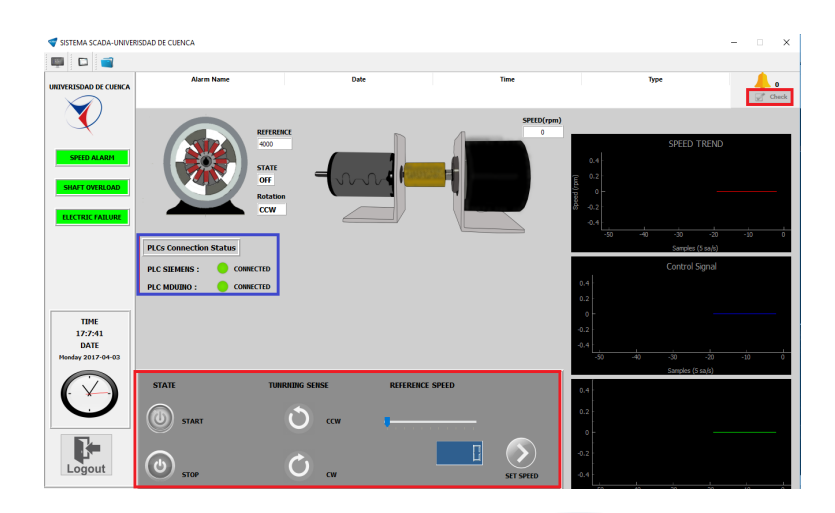

<span id="page-111-0"></span>Figura 4.14: Ventana de un usuario estándar. Fuente: Autores

# **4.3. Experimentación y pruebas de funcionamiento del prototipo**

La sección de pruebas se basan en el funcionamiento del sistema [SCADA](#page-36-1) con un usuario administrador, y la comunicación con el servidor [OPC-UA.](#page-36-2)

Las pruebas del sistema [SCADA](#page-36-1) se dividen en 5 partes. Las pruebas de desempeño del servidor se analizan al final de esta sección.

# **4.3.1. Control de planta y detección de fallos**

## **4.3.1.1. Control de la planta**

• **Cambio de estado**

Una vez realizada la conexión con el servidor, el sistema [SCADA](#page-36-1) analiza el estado de conexión de los dispositivos de control (PLC Siemens S7-1200, PLC MDuino).

Si y solo si los dos PLCs están conectados se habilita el panel de control. La Figura [4.15](#page-112-0) señala el estado del motor ("OFF") en un instante.

La Figura [4.16](#page-113-0) muestra el inicio del motor [DC](#page-36-0) una vez que se presiona el botón "START". En la sección de gráficas se observa el arranque del motor en la parte superior, en la parte inferior se muestra el cambio en la señal de control.

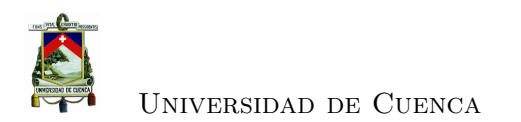

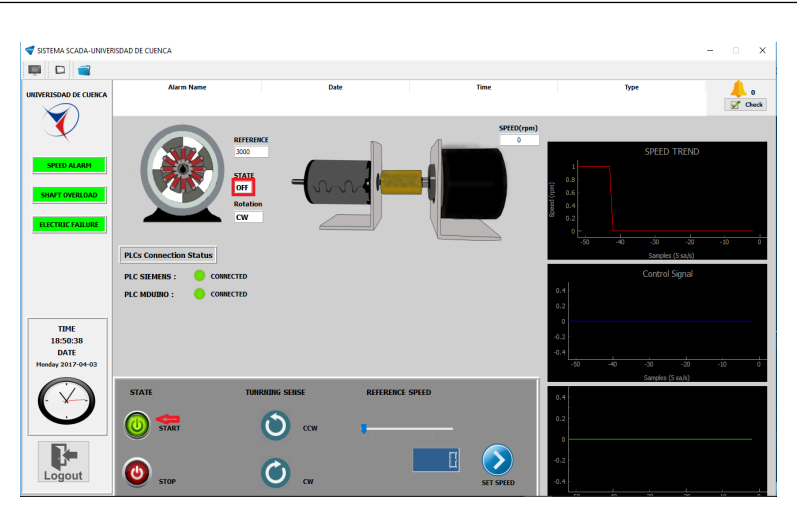

Figura 4.15: Motor DC estado OFF. Fuente: Autores

<span id="page-112-0"></span>• **Cambio de sentido de giro**

El panel de control proporciona al usuario la capacidad de escoger el sentido de giro del motor [DC.](#page-36-0) En la Figura [4.17](#page-114-0) se indica en el recuadro rojo el sentido de giro en ese instante.

En la Figura [4.18](#page-115-0) se aprecia el cambio de sentido de giro realizado.

```
• Cambio de referencia
```
El cambio de referencia de la velocidad del motor es otra de las funciones que se le faculta a un usuario administrador. En la Figura [4.19](#page-116-0) se muestra la referencia de velocidad inicial, además, encierra en el círculo rojo el botón de cambio la velocidad ("SET SPEED"). La barra permite al usuario elegir la velocidad.

El cambio de velocidad realizado en esta prueba es de 2800 rpm a 3500 rpm (Figura [4.20\)](#page-117-0).

## **4.3.1.2. Detección de fallos**

La detección de fallos clasifica a las alarmas en dos tipos: alarmas de precaución ("Warning Alarm"), y alarmas críticas ("Critical Failure").

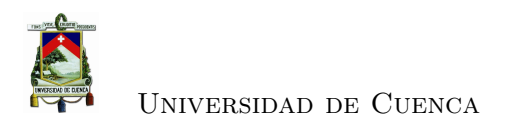

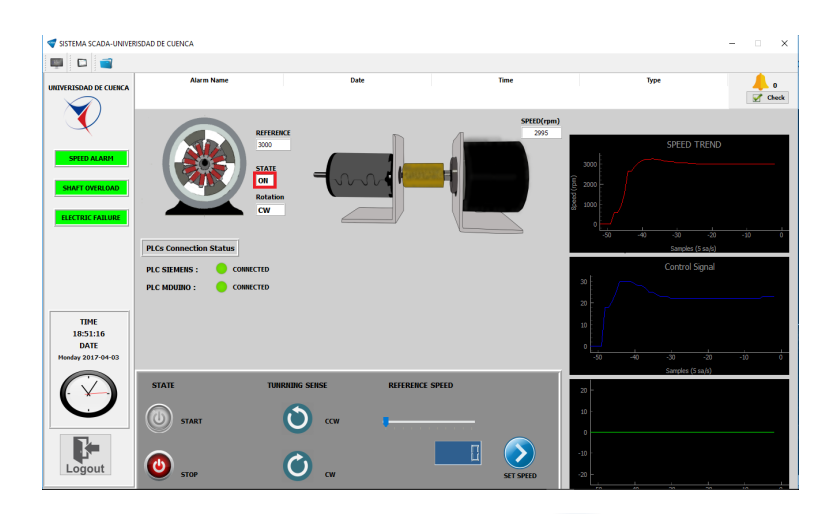

<span id="page-113-0"></span>Figura 4.16: Cambio de estado del motor DC. Fuente: Autores

## **4.3.1.3. Alarma de precaución**

La alarma de precaución brinda la posibilidad de detectar fallas en la velocidad del motor [DC.](#page-36-0) Esta alarma permite reconocer la existencia perturbaciones (Figura [4.21\)](#page-118-0).

### **4.3.1.4. Alarmas críticas**

El sistema está en la capacidad de clasificar las alarmas críticas en dos: falla eléctrica ("Electric Failure") y sobrecarga en el eje ("Shaft Overload"). Una falla eléctrica significa el desgaste del devanado del motor. Una sobrecarga en el eje implica una falla mecánica.

La presencia de cualquier fallo de esta naturaleza conlleva a un mayor esfuerzo por parte del controlador, por ende es necesario un mayor consumo energético que al final representa mayores gastos. Por esta razón estas fallas son denominadas críticas.

### • **Falla eléctrica**

Para insertar una falla eléctrica, se agrega una resistencia en serie al motor [DC.](#page-36-0) El valor de la resistencia es de 5  $\Omega$  la cual produce un residuo básico promedio mayor a 20. La Figura [4.22](#page-119-0) expone el resultado (parte inferior de la sección de gráficas) del residuo cuyo valor permite detectar una falla eléctrica.

## • **Falla mecánica**

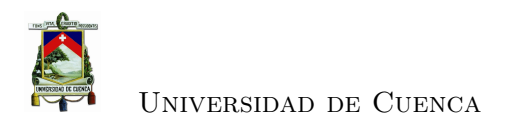

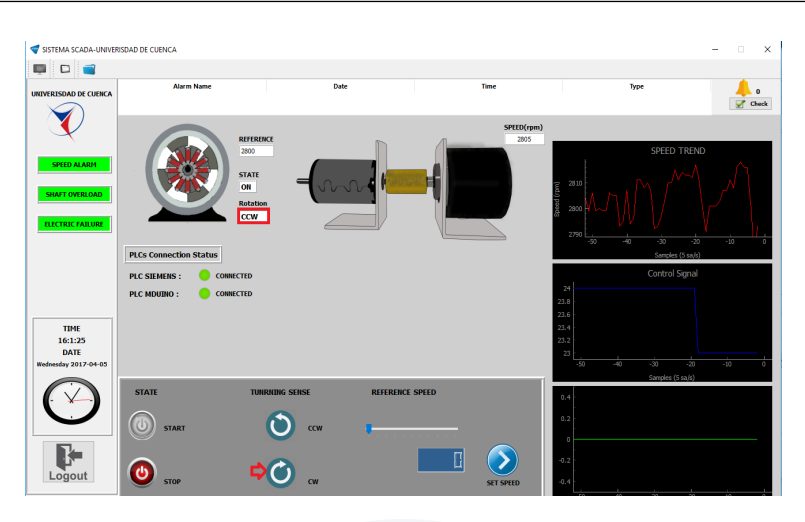

<span id="page-114-0"></span>Figura 4.17: Motor DC girando en sentido antihorario. Fuente: Autores

Para introducir una falla mecánica, se agrega un peso al eje del motor. El valor promedio del residuo básico en presencia de esta falla está entre 0 y 16. En la Figura [4.23](#page-119-1) se logra ver el comportamiento del residuo una vez que se ha dado la falla.

## **4.3.2. Visualización de tendencias**

La visualización de tendencias permite graficar el comportamiento de la velocidad del motor, la señal de control y el residuo básico en intervalos de tiempo deseados. Para esto se selecciona el día y las horas de inicio y fin de la tendencia.

Para evitar problemas al momento de consultar la base de datos se realizan dos validaciones. La primera validación impide tener una hora inicial de tendencia mayor a la hora final, de darse esto se muestra el mensaje de error de la Figura [4.24](#page-119-2) (a).

La segunda validación evita que el usuario intente graficar tendencias sin especificar el día y el mes. El intento de validar la fecha sin indicar en el calendario el día produce el mensaje que se muestra en la Figura [4.24](#page-119-2) (b).

El botón "PLOT" se habilita (Figura [4.26](#page-120-0) ) una vez que se haya ingresado exitosamente la fecha y hora para las cuales se desean visualizar las tendencias (Figura [4.25\)](#page-120-1). En esta prueba se escogen los datos del día 3 de abril, con un intervalo de tiempo de 6 minutos, los cuales están entre las 17h41 como hora final y las 17h35 como hora inicial. La Figura [4.27](#page-121-0) muestra el resultado para cada una de las tendencias.

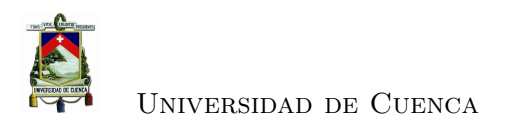

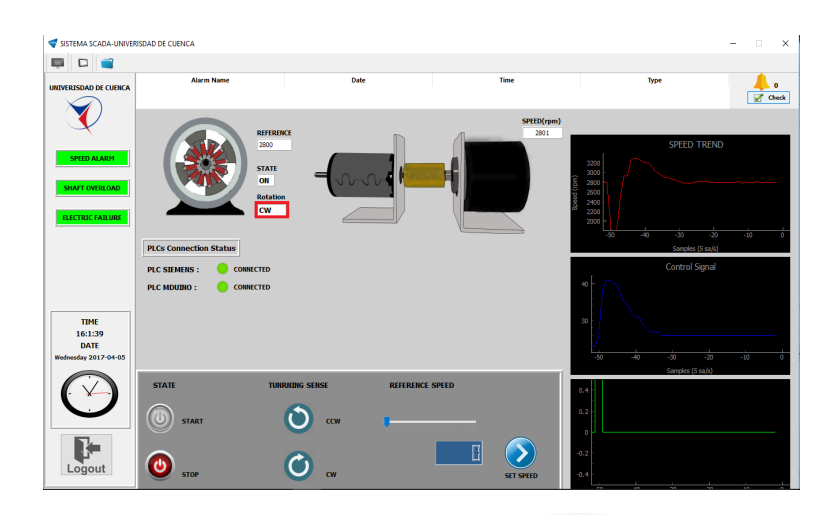

<span id="page-115-0"></span>Figura 4.18: Motor DC girando en sentido horario. Fuente: Autores

# **4.3.3. Visualización de historiales**

En esta ventana se muestran los cambios en las variables en el panel de control o una lista de alarmas. Cabe recalcar que solo se pueden listar cambios y alarmas que se hayan dado en una hora específica.

La única validación que se realiza en esta ventana es la del día, es decir, los botones de la parte inferior se habilitan únicamente cuando se haya seleccionado un día en el calendario (Figura [4.28\)](#page-122-0).

## **4.3.3.1. Historial de acciones**

La tabla de historial de acciones tiene las siguientes columnas:

- **PLC:** En esta columna se especifica el [PLC](#page-36-3) a la que pertenece la *tag*.
- **Tag Name:** Indica el nombre de la *tag*. Estas pueden ser : el estado del motor ("Motor Status"), el sentido de giro ("Turning Sense") y la velocidad de referencia ("Ref Speed").
- **Tag Value:** Muestra el estado de las variables.
- **DATE:** Indica la fecha.
- **TIME:** Indica la hora exacta del cambio del valor de la *tag*.
- *id***\_***T ag***:** Cada *tag* tiene un identificador único, en esta columna se lo especifica.

La prueba que se realiza en este apartado pertenece al día 3 de abril a las 17h00. La Figura [4.29](#page-122-1) muestra todos los cambios que se realizaron en ese día. La tabla de historial

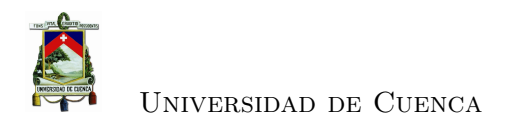

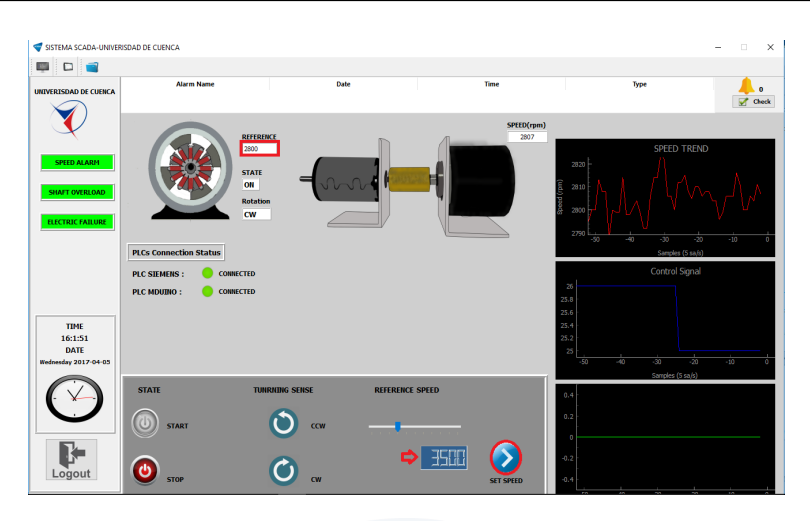

Figura 4.19: Referencia de velocidad inicial del motor DC. Fuente: Autores

<span id="page-116-0"></span>de acciones concede a los usuarios la oportunidad de tener un control detallado de todos los cambios a los que se somete el motor [DC.](#page-36-0)

## **4.3.3.2. Historial de alarmas**

La tabla de historial de alarmas consta de 5 columnas, las cuales se detallan a continuación:

- **Alarm Name:** Esta columna indica el nombre de la alarma.
- **DATE:** Muestra la fecha en la que se produjo la alarma.
- **TIME:** Especifica la hora exacta a la que se produjo la alarma.
- **TYPE:** Indica el tipo de alarma, puede ser alarma de precaución ("Warning Alarm") o alarma crítica ("Critical Failure").
- **Description:** Esta columna describe si una alarma ha sido revisada o no ("Acknowleged" y "Unacknowleged" respectivamente).

Las alarmas de precaución tendrán por defecto "Unacknowleged" en la columna de descripción ya que no tienen efectos nocivos en el motor.

Las alarmas críticas deben ser revisadas por el usuario administrador. Una vez que se hayan revisado, en la tabla se especifica la hora y el minuto, además en la columna de descripción aparece "Acknowleged" que indica que la alarma ha pasado por la etapa de revisión. La Figura [4.30](#page-123-0) muestra un ejemplo de una lista de alarmas que se dieron el día 3 de abril a las 17h00.

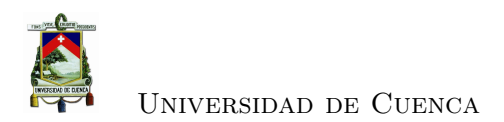

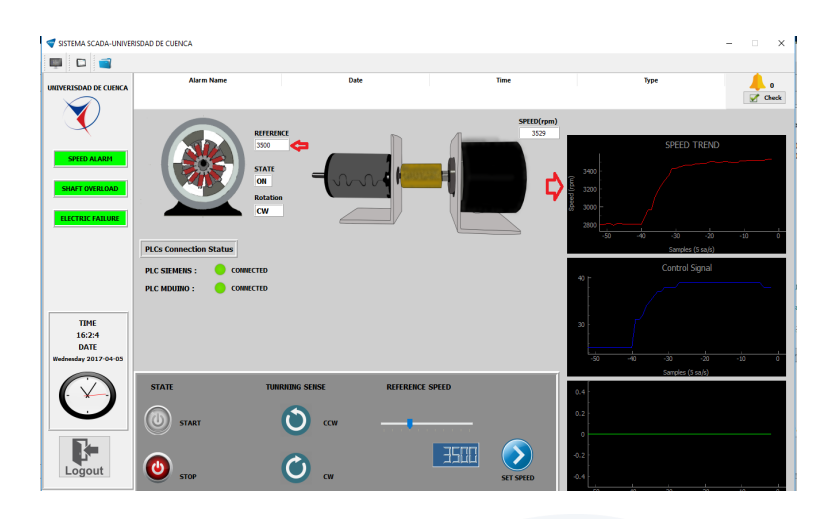

<span id="page-117-0"></span>Figura 4.20: Referencia de velocidad final del motor DC. Fuente: Autores

# **4.3.4. Desempeño del servidor**

El código fuente del servidor [OPC-UA](#page-36-2) implementado en [\[4\]](#page-154-0) se utiliza como base para el desarrollo del servidor [OPC-UA](#page-36-2) empleado en este trabajo.

Gracias a la actualización realizada en el servidor [OPC-UA,](#page-36-2) se elimina la barrera que limitaba al anterior servidor al uso de un único protocolo de comunicación. La versión previa era compatible solamente con PLCs de marca Siemens S7-1200, los cuales utilizan el protocolo Profibus.

El [PLC](#page-36-3) MDuino se utiliza para el control y detección de fallos del motor [DC,](#page-36-0) este dispositivo utiliza el protocolo de comunicación MODBUS, lo que llevó a realizar cambios al antiguo servidor. La actualización de software permite al servidor aceptar cualquier otro tipo de protocolo, por ejemplo el protocolo CAN.

Para comprobar la funcionalidad del servidor y su idoneidad para trabajar en conjunto con los dispositivos de control utilizados en este trabajo, se realizaron varias pruebas las cuales permitieron descubrir otra de las limitaciones a las cuales estaba sujeto el predecesor. El código heredado no permitía hacer lecturas de variables con un tiempo menor a 500*ms*.

El controlador de velocidad está implementado con un tiempo de muestreo de 100*ms*, variables como la velocidad del motor necesitan ser muestreadas con este tiempo. Además, el sistema [SCADA](#page-36-1) adquiere variables en tiempo real, lo que obliga a tener tiempos de adquisición en el orden de los milisegundos.

La incapacidad de la versión previa del servidor [OPC-UA](#page-36-2) de adquirir el valor de una variable en tiempos menores a 500*ms*, hace imposible el uso del mismo como herra-

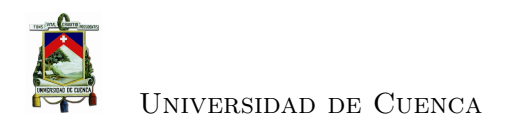

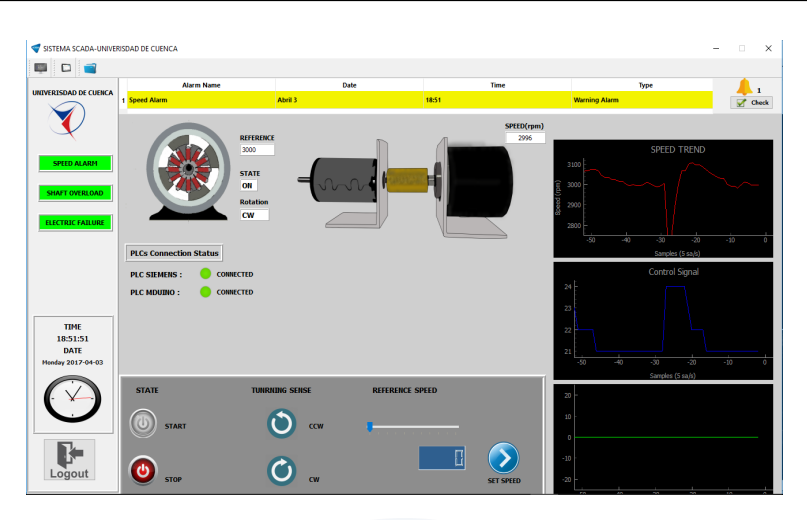

<span id="page-118-0"></span>Figura 4.21: Alarma de precaución. Fuente: Autores

mienta en este trabajo. Este impedimento llevo a la necesidad de actualizar y mejorar el servidor.

La Figura [4.31](#page-123-1) exhibe la funcionalidad de la nueva versión del servidor. Se aprecia la velocidad del motor, la señal de control y el residuo básico, variables que se muestrean cada 100ms con el protocolo MODBUS. Por otra parte, se tienen los estados del motor variables a las que se accede gracias al protocolo PROFIBUS.

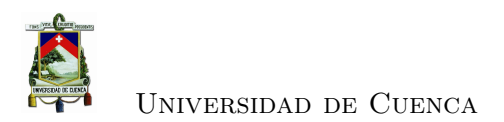

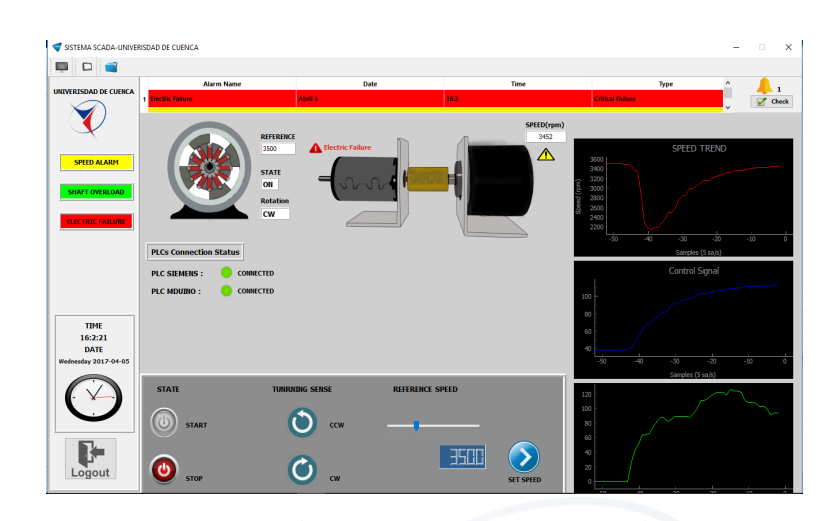

<span id="page-119-0"></span>Figura 4.22: Falla eléctrica. Fuente: Autores

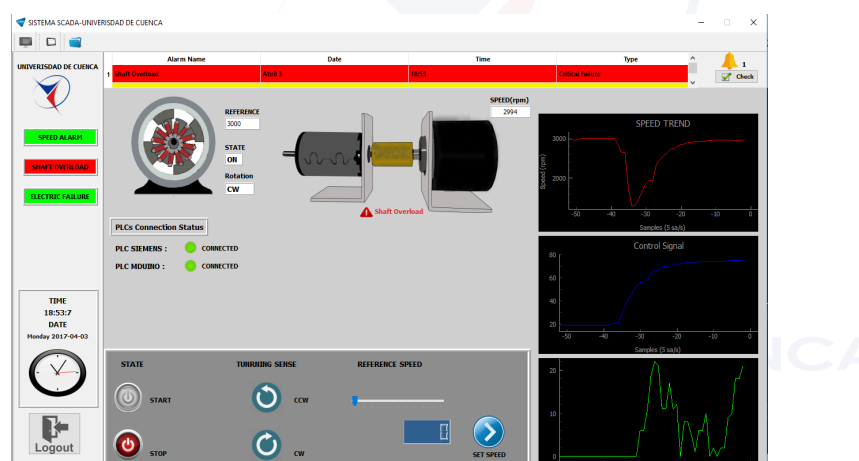

<span id="page-119-1"></span>Figura 4.23: Falla mecánica. Fuente: Autores

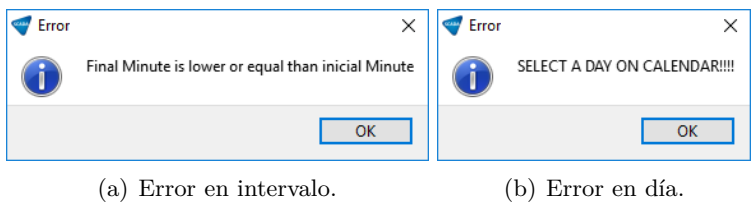

<span id="page-119-2"></span>Figura 4.24: Datos inválidos. Fuente: Autores

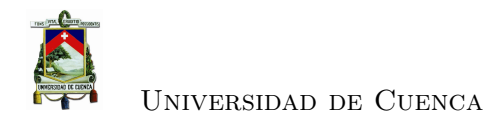

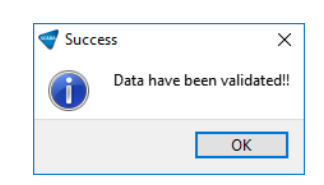

# <span id="page-120-1"></span>Figura 4.25: Fecha y horas validadas. Fuente: Autores

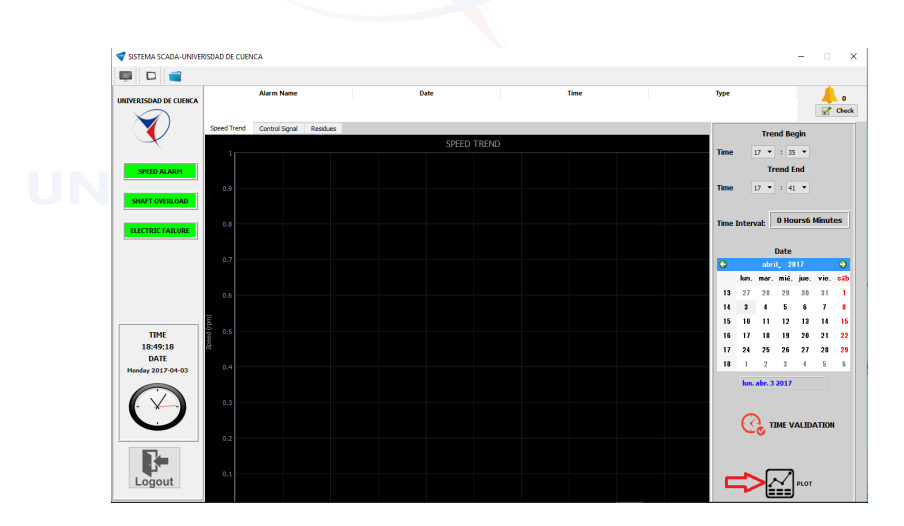

<span id="page-120-0"></span>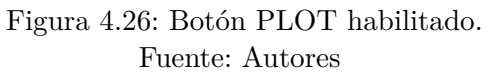

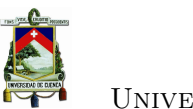

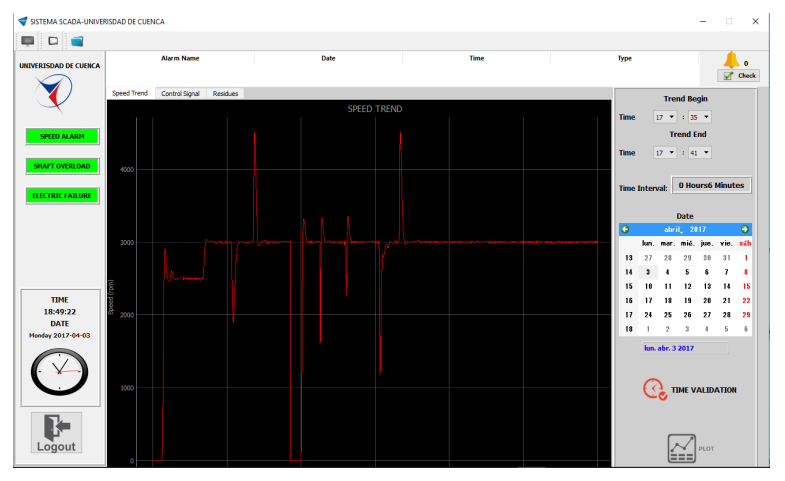

(a) Tendencia de velocidad.

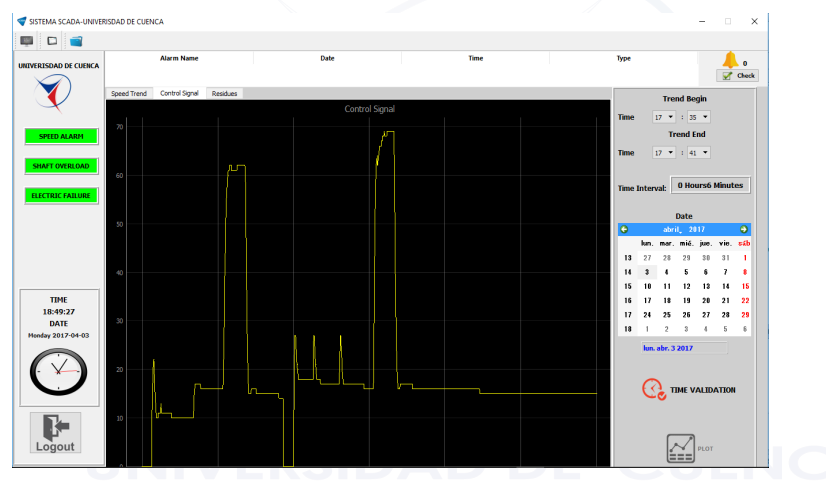

(b) Tendencia de señal de control.

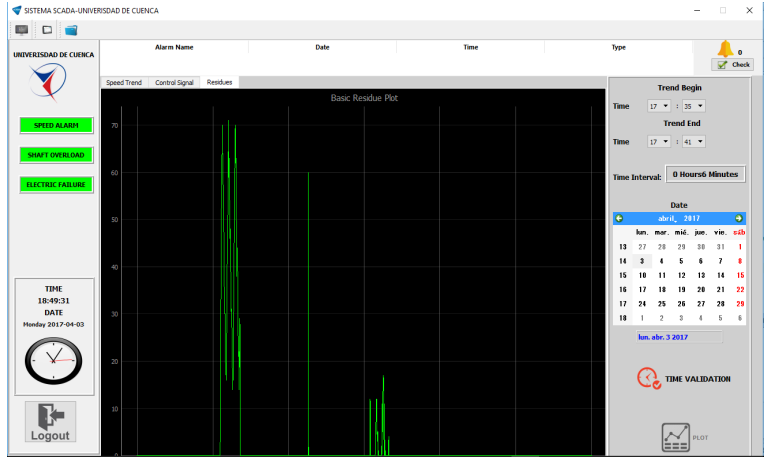

<span id="page-121-0"></span>(c) Tendencia de residuo básico.

Figura 4.27: Visualización de tendencias. Fuente: Autores

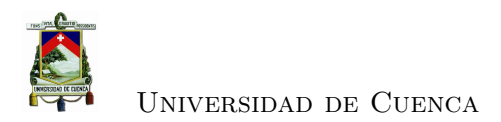

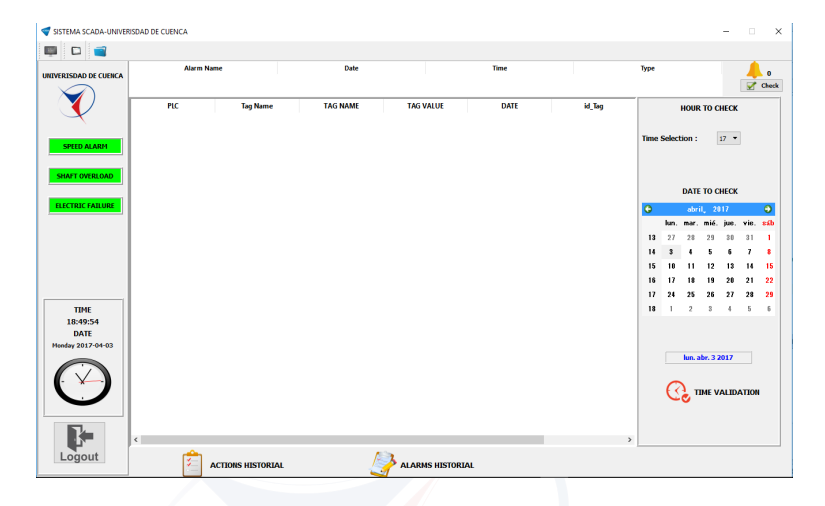

Figura 4.28: Botones de historiales habilitados. Fuente: Autores

<span id="page-122-0"></span>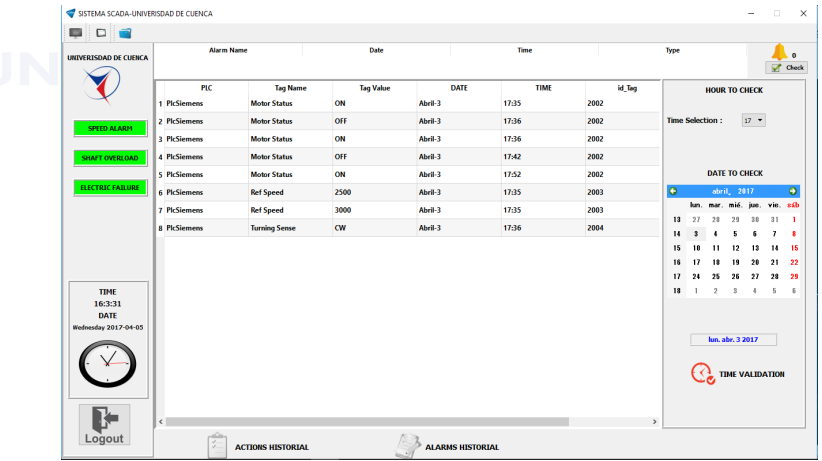

<span id="page-122-1"></span>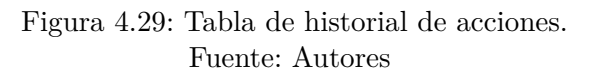

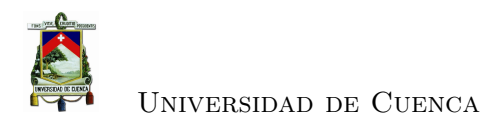

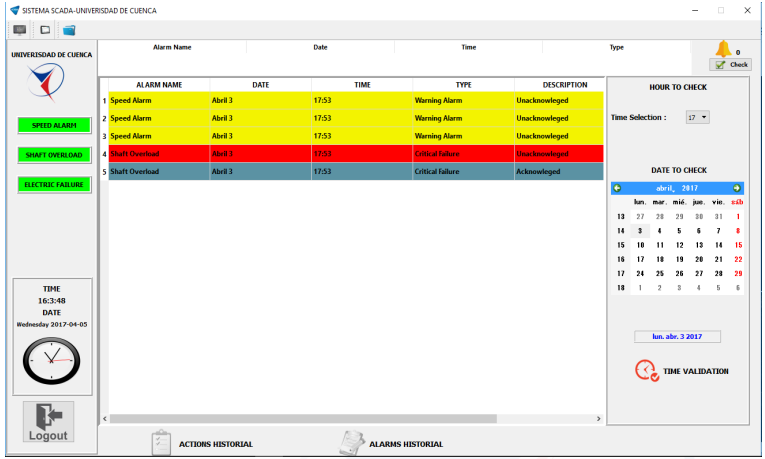

<span id="page-123-0"></span>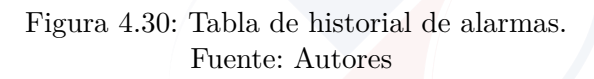

| Direccion Ip del Servidor OPCUA:                                              |                                                                                                    | opc.tcp://192.168.0.52:4841/freeopcua/server/ |                                            |                                                            | <b>Disconnect</b>                                                                                                    |    |
|-------------------------------------------------------------------------------|----------------------------------------------------------------------------------------------------|-----------------------------------------------|--------------------------------------------|------------------------------------------------------------|----------------------------------------------------------------------------------------------------|----|
| DisplayName                                                                   | Nodeld                                                                                                    | $\alpha$ in a set of                          | <b>VISOR</b>                               |                                                            |                                                                                                    | 岡岡 |
| ⊟ III Root<br>$\Box$ Objects                                                  | $i = 84$<br>$i=85$                                                                                                    |                                               | DisplayName Valor                          | Atributos   Nodos Suscritos                                | Referencias Regi < ><br>Horalocal                                                                                                    |    |
| ⊕ <b>■</b> Server<br>□ ■ PlcSiemens<br>□ ■ PLCMduino<br>$\oplus$ <b>N</b> RPM | $i = 2253$<br>$ns=2i=2001$<br>⊕ <sup>®</sup> Motor Status ns=2;i=2002<br>⊕ <sup>®</sup> Ref Speed ns=2;i=2003<br>⊕ <sup>®</sup> Turning Se., ns=2;i=2004<br>$ns=2i=2005$<br>⊕ <sup>®</sup> Start Motor ns=2;i=2006<br>⊕ <sup>®</sup> Turning Sig ns=2;i=2007<br>$ns = 2i = 2008$<br>⊕ <sup>®</sup> Control Sig ns=2;i=2009 |                                               | <b>RPM</b><br>Control  112<br>Basic Res 97 | Motor St., True<br>Ref Speed 3500<br>Turning  True<br>3492 | 2017-04-03T20:28:35.<br>2017-04-03T20:28:35.<br>2017-04-03T20:28:35.<br>2017-04-03T20:28:35<br>2017-04-03T20:28:35.<br>2017-04-03T20:28:35. |    |
| ⊕ M Conexion Stat ns=2;i=2011<br>⊕ ■ Types<br>⊕ ■ Views                       | $i = 86$<br>$i = 87$                                                                                                    |                                               |                                            |                                                            |                                                                                                    |    |

<span id="page-123-1"></span>Figura 4.31: Versión actualizada del servidor. Fuente: Autores

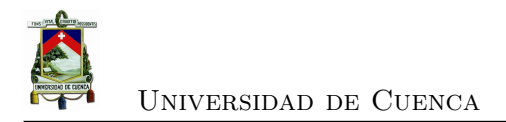

# **4.4. Resultados**

Los resultados obtenidos por el sistema [SCADA,](#page-36-1) son evaluados de acuerdo a las funciones que debe cumplir una [HMI.](#page-36-4) La Tabla [4.2](#page-124-0) exhibe los objetivos cumplidos por el sistema desarrollado en este trabajo.

Cabe mencionar que el último objetivo se refiere a la manipulación de los parámetros

| rabia 4.2. Objetivos cumpituos por el sistema. |               |  |  |  |  |
|------------------------------------------------|---------------|--|--|--|--|
| Objetivo                                       | Resultado     |  |  |  |  |
| Visualización del proceso                      | Satisfecho    |  |  |  |  |
| Control operativo de un proceso                | Satisfecho    |  |  |  |  |
| Mostrar alarmas                                | Satisfecho    |  |  |  |  |
| Archivar valores de procesos y alarmas         | Satisfecho    |  |  |  |  |
| Registro de alarmas y valores de procesos      | Satisfecho    |  |  |  |  |
| Gestión de parámetros de procesos y maquinaria | No satisfecho |  |  |  |  |

<span id="page-124-0"></span>Tabla 4.2: Objetivos cumplidos por el sistema.

de un proceso para alterar la elaboración de un determinado producto. En este trabajo no se fabrica ningún producto, por lo que no se cumple ese objetivo. El trabajo desarrollado satisface cinco de los seis objetivos principales de un sistema [SCADA.](#page-36-1)

El servidor [OPC-UA,](#page-36-2) el sistema [SCADA](#page-36-1) y la planta estuvieron en funcionamiento por una hora, en donde se realizaron cambios de referencia de la velocidad del motor [DC,](#page-36-0) cambios de sentido de giro, manipulación del estado del motor [DC,](#page-36-0) visualización de tendencias tanto de velocidad, señal de control y residuo básico.

Adicionalmente, fue posible visualizar historiales de alarmas y acciones realizadas sobre la planta. La detección de alarmas fue exitosa, permitiendo diferenciar entre alarmas de precaución, y alarmas críticas. Se introdujeron fallas eléctricas y mecánicas durante el periodo de prueba, realizando la tarea de clasificación de manera exitosa.

Las alarmas se sometieron a revisión por parte de un usuario administrador, almacenando los tiempos de revisión y posteriormente listados en la ventana de historiales.

El servidor estuvo en la capacidad de soportar los dos tipos de usuarios (administrador y estándar) sin ningún tipo de problema. La lectura de las variables de los PLCs se realizó correctamente, corroborando la robustez del servidor.

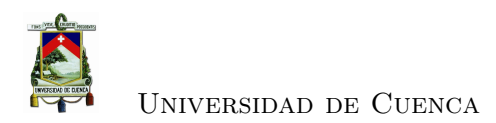

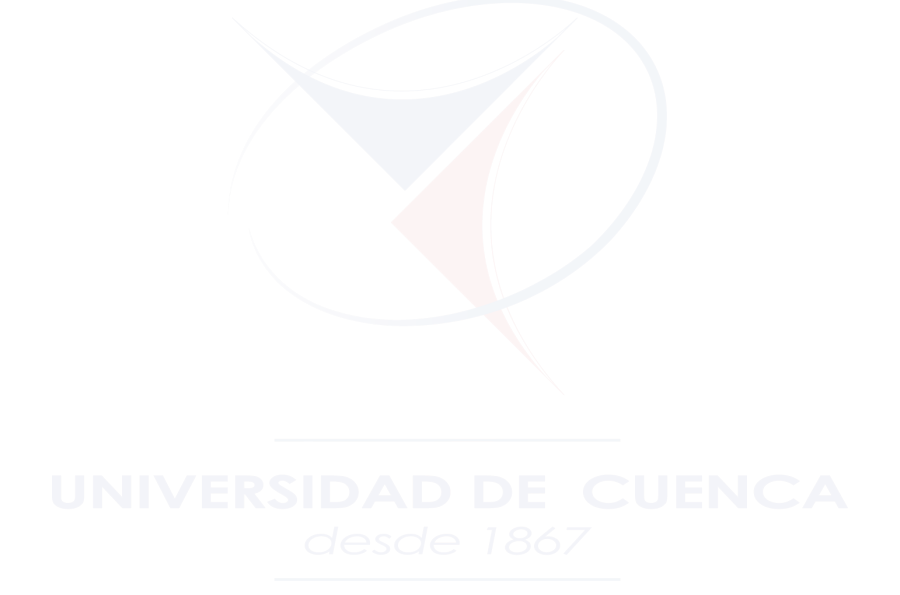

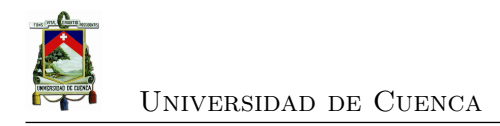

# **Capítulo 5**

# **Conclusiones**

# **5.1. Conclusiones**

Un modelo [CIM](#page-36-5) permite a las industrias automatizar los procesos de producción. Los 7 niveles que conforman este modelo facilitan el reconocimiento de todas las etapas que intervienen en dicha automatización.

El trabajo desarrollado abarca los tres primeros niveles del modelo [CIM](#page-36-5) estos son: nivel de proceso, nivel de control y el nivel de visualización. La particularidad del desarrollo tiene que ver con el uso de *software* libre y plataformas industriales de bajo costo.

En el nivel de proceso se usa un *encoder* incremental como sensor y el motor Maxon como un actuador, simulando un proceso.

El nivel de control emplea los controladores lógicos programables MDuino y el Siemens S7-1200, éstos hacen uso de dos de los protocolos de comunicación más empleados a nivel industrial, MODBUS y Profibus respectivamente. El sistema logra manipular los dos protocolos de comunicación gracias a la intervención de el servidor [OPC-UA,](#page-36-2) desarrollado en Python.

El servidor se monta en un Raspberry Pi para cumplir con el objetivo de reducción de costos. Gracias al trabajo del servidor los tres niveles del modelo mantienen una comunicación constante, manteniendo la transparencia con los usuarios.

El nivel de visualización corresponde al sistema [SCADA](#page-36-1) desarrollado en Python.

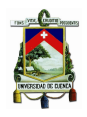

Este nivel permite tener el control de la planta y monitorear las variables que intervienen en el proceso.

El sistema [SCADA](#page-36-1) es capaz de generar alarmas y gestionarlas. Las alarmas críticas detectadas permiten evitar fallos que de no ser revisados a tiempo representan una amenaza a la integridad física de los dispositivos de campo, y a su vez refleja un incremento en gastos. El [SCADA](#page-36-1) desarrollado cumple con 5 de los 6 objetivos que demanda una interfaz humano-máquina [\(HMI](#page-36-4) por sus siglas en inglés) haciéndolo un sistema de gran utilidad en relación al costo que representa su adquisición.

El hecho de que el servidor [OPC-UA](#page-36-2) y el sistema [SCADA](#page-36-1) estén desarrollados en Python, facilitan su ejecución en cualquier plataforma. Por supuesto, el uso de código libre evita que industrias se aten a licencias costosas, permitiéndoles aprovechar las ventajas que brinda el uso de estos sistemas. Como consecuencia, aumentan los niveles productividad y competitividad en el mercado.

# **5.2. Trabajo futuro**

- Comprobar la funcionalidad de todo el sistema en un proceso industrial.
- Implementar otros métodos de detección de fallos para distinguir todas las amenazas presentes en una etapa de producción.
- Comparar el rendimiento de un sistema [SCADA](#page-36-1) comercial con el sistema [SCADA](#page-36-1) desarrollado.
- Verificar el funcionamiento del servidor con protocolos de comunicación que no estén presentes en este trabajo, por ejemplo el protocolo CAN.
- Permitir al sistema [SCADA](#page-36-1) agregar de manera dinámica variables que intervienen en un proceso, siempre y cuando estén presentes en el servidor.

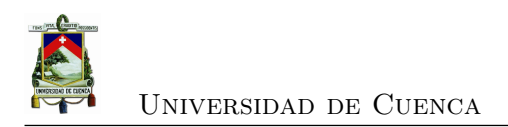

# **Apéndices**

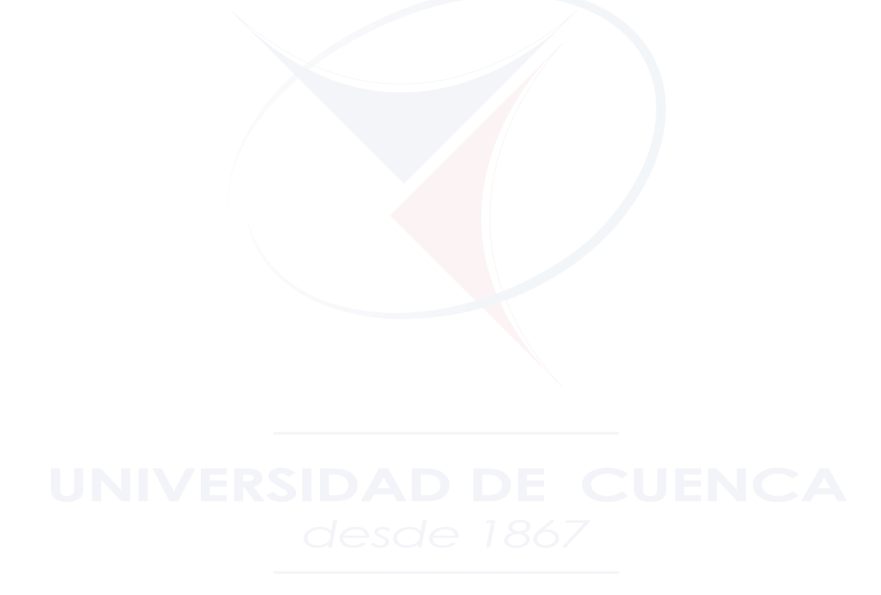

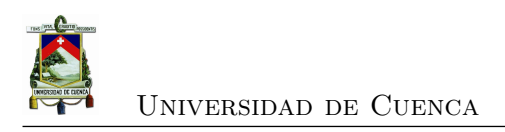

# **Apéndice A**

# **Hoja de especificaciones Motor MAXON**

# A-max 26 ∅26 mm, Graphite Brushes, 6 Watt

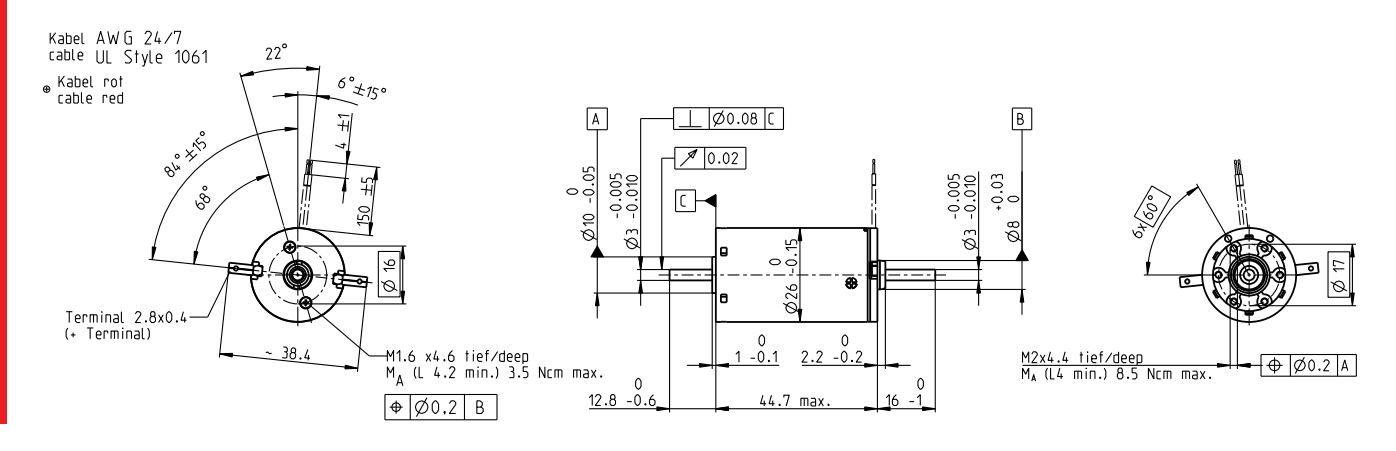

M 1:2

#### Stock program  $\overline{\phantom{a}}$  Standard program Special program (on request)

# Part Numbers

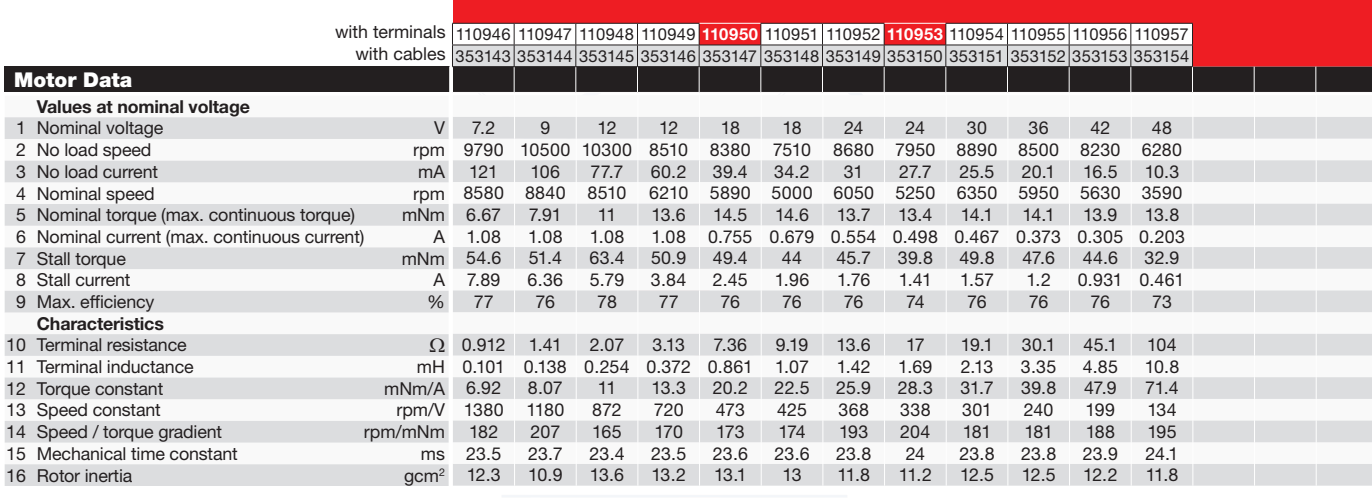

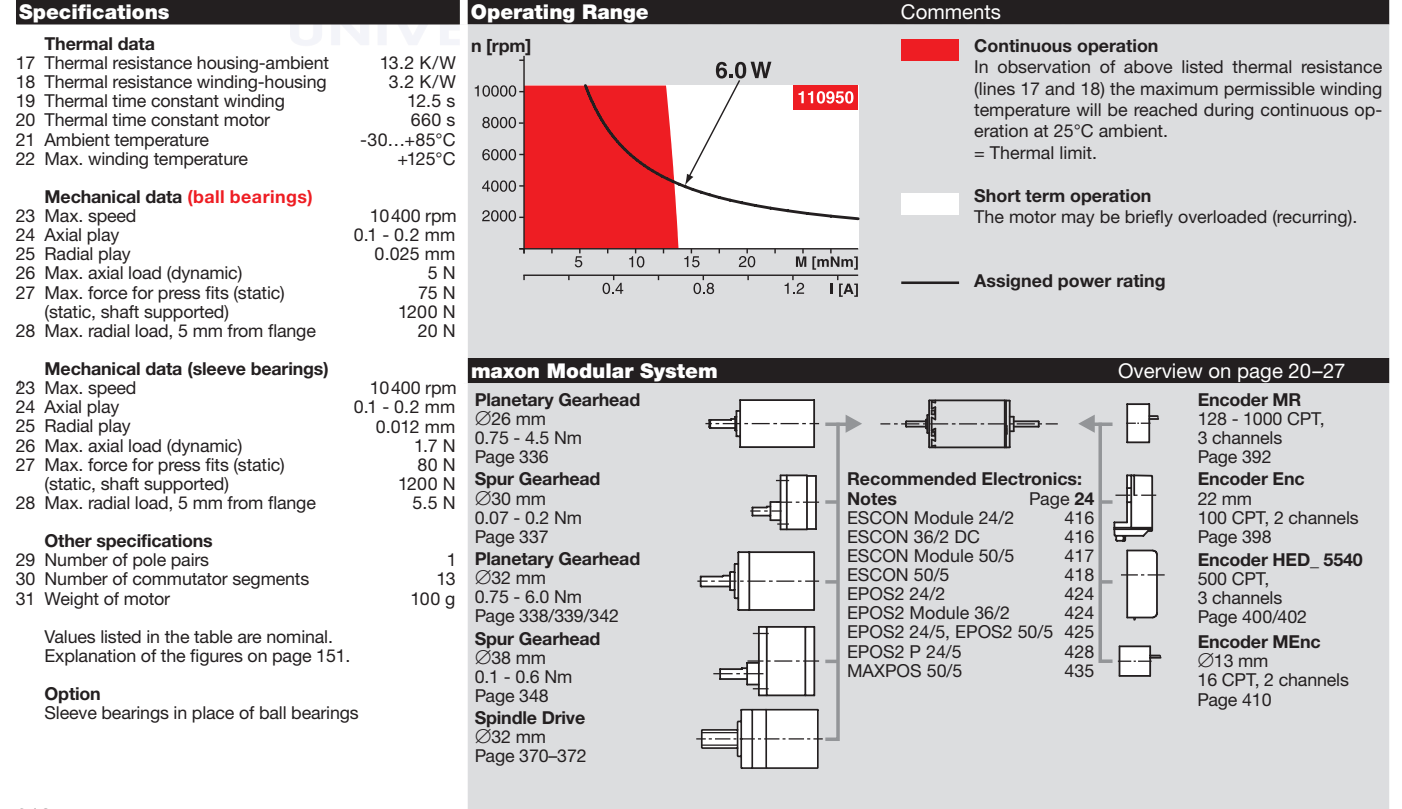

210 maxon DC motor

April 2016 edition / subject to change

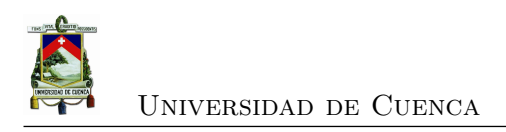

# **Apéndice B**

# **Hoja de especificaciones integrado L298**

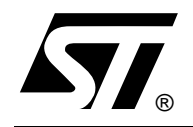

# DUAL FULL-BRIDGE DRIVER

- OPERATING SUPPLY VOLTAGE UP TO 46 V ■ OPERATING SUPPLY VOLTAGE<br>■ TOTAL DC CURRENT UP TO 4 A
- 
- OPERATING SUPPLY VOLTAG<br>■ TOTAL DC CURRENT UP TO 4<br>■ LOW SATURATION VOLTAGE<br>△ △ CERTEMPERATI IPE PROTE LOW SATURATION VOLTAGE<br>LOVERTEMPERATURE PROTECTION
- 
- LOGICAL "0" INPUT VOLTAGE UP TO 1.5 V (HIGH NOISE IMMUNITY)

### **DESCRIPTION**

The L298 is an integrated monolithic circuit in a 15 lead Multiwatt and PowerSO20 packages. It is a high voltage, high current dual full-bridge driver designed to accept standard TTL logic levels and drive inductive loads such as relays, solenoids, DC and stepping motors. Two enable inputs are provided to enable or disable the device independently of the input signals. The emitters of the lower transistors of each bridge are connected together and the corresponding external terminal can be used for the con-

## **BLOCK DIAGRAM**

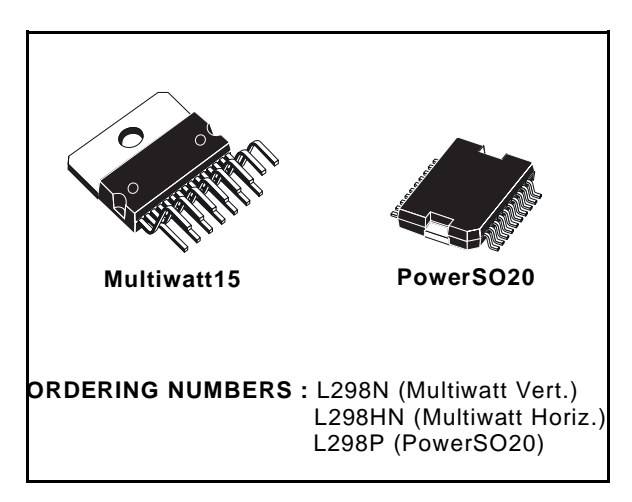

nection of an external sensing resistor. An additional supply input is provided so that the logic works at a lower voltage.

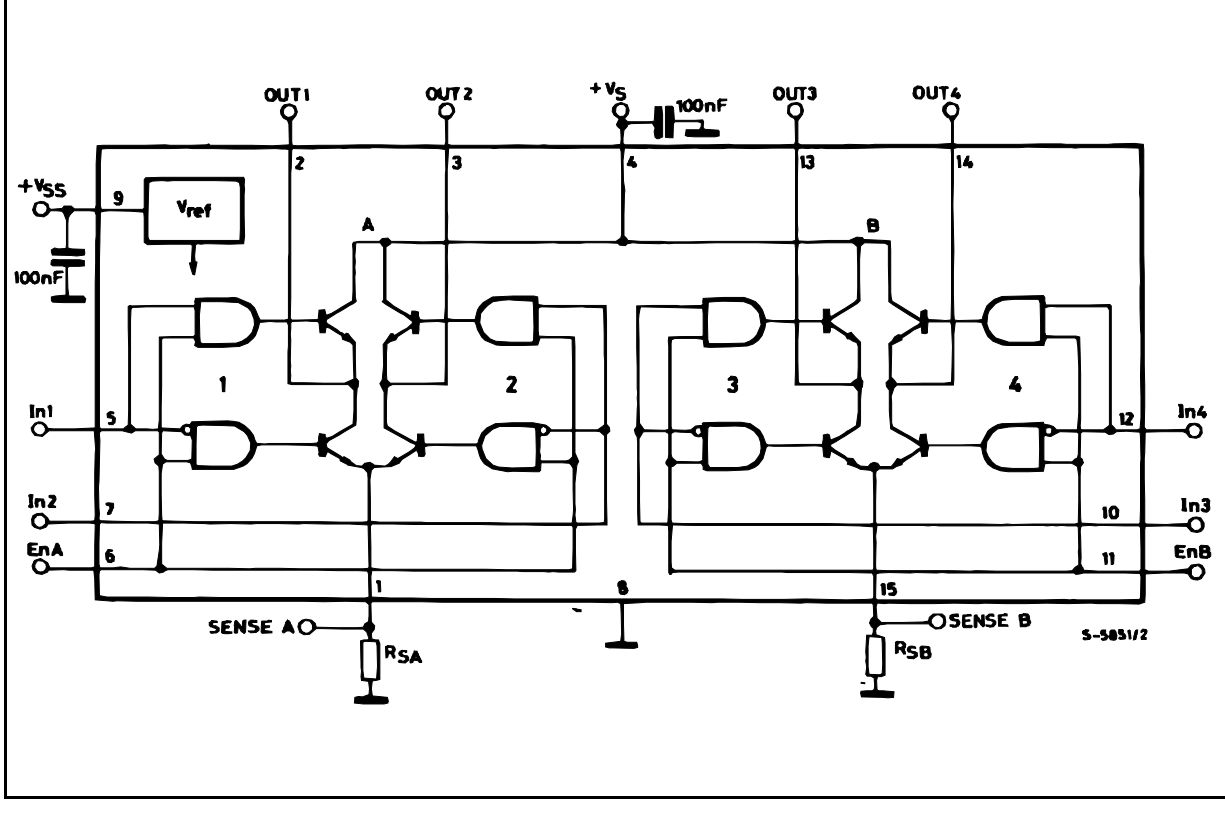

## **ABSOLUTE MAXIMUM RATINGS**

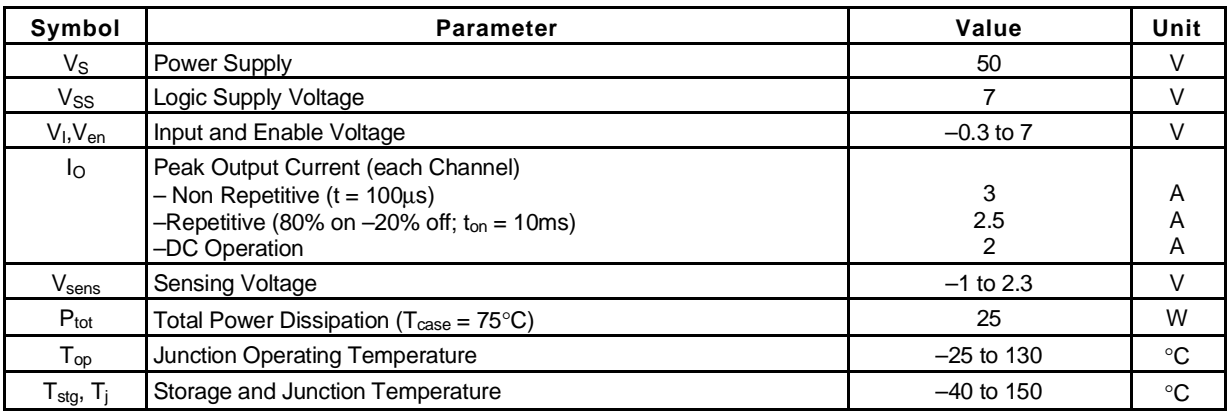

# **PIN CONNECTIONS** (top view)

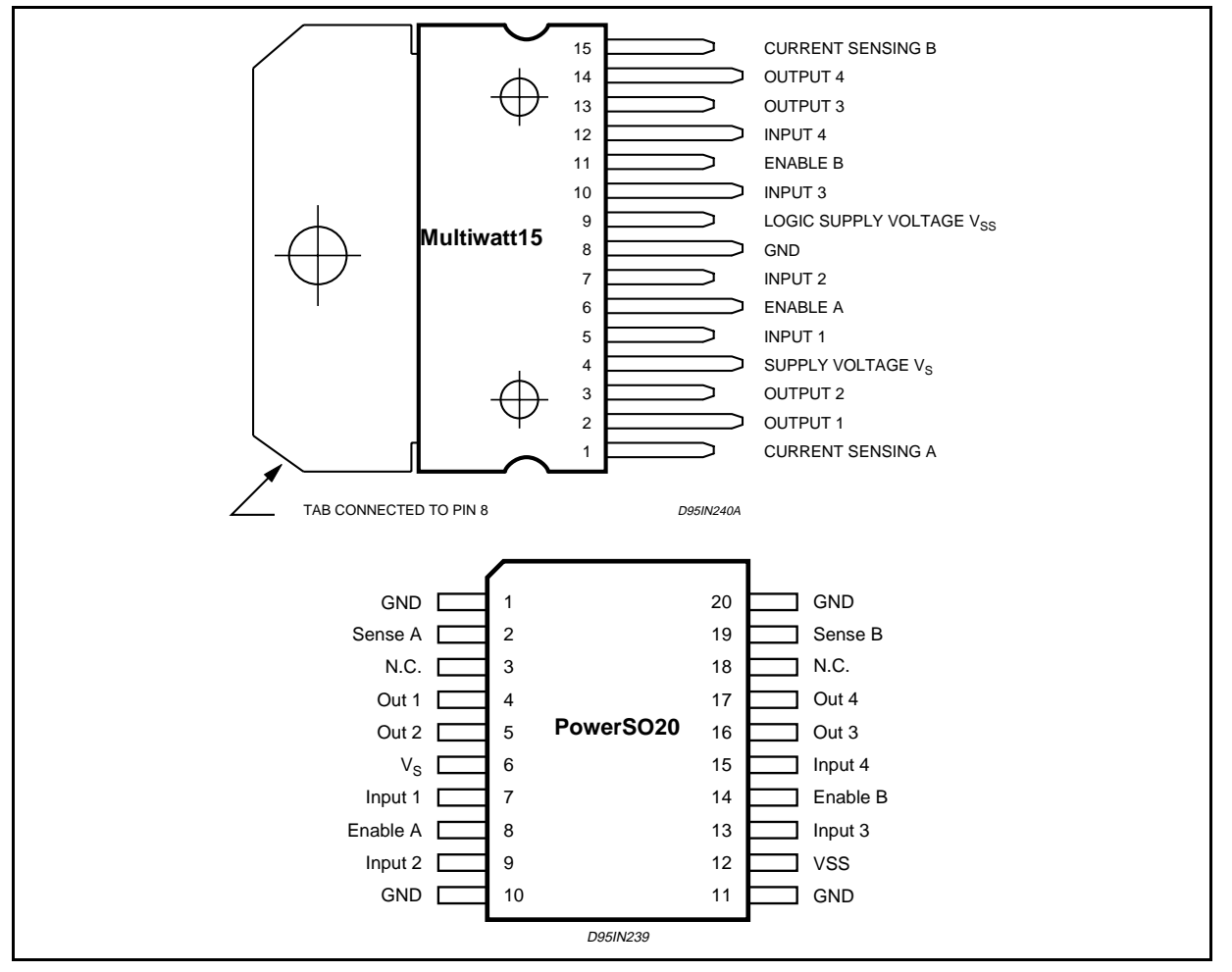

## **THERMAL DATA**

2/13

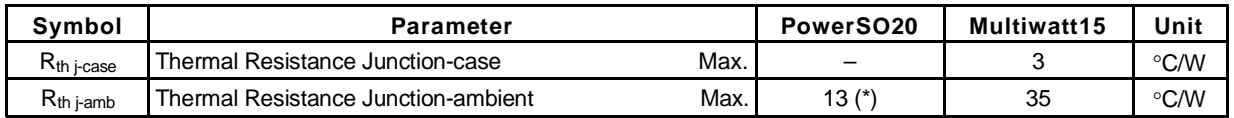

(\*) Mounted on aluminum substrate

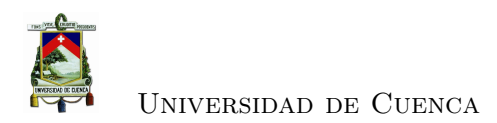

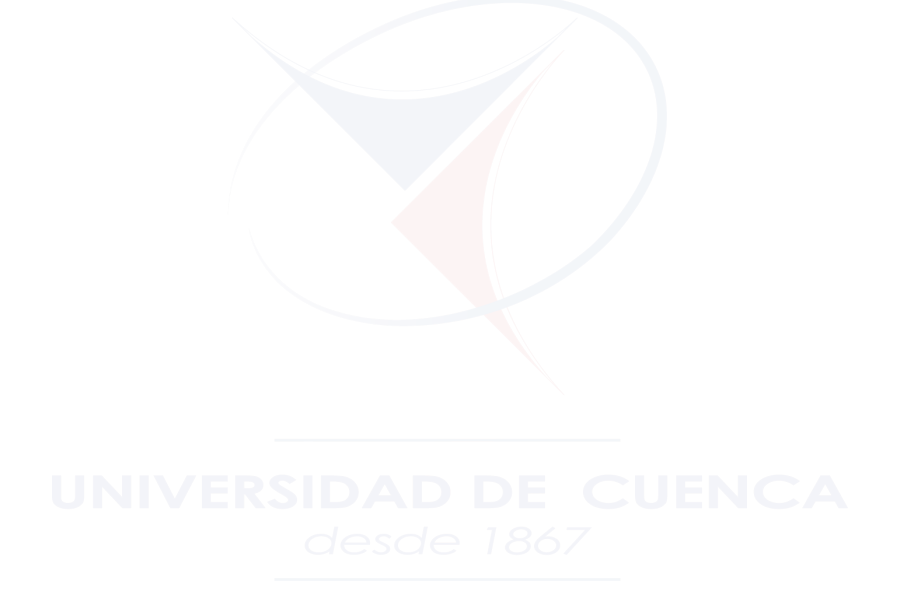

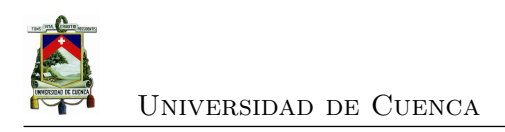

# **Apéndice C**

# **Hoja de especificaciones encoder incremental modelo A6B2**

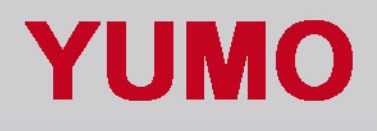

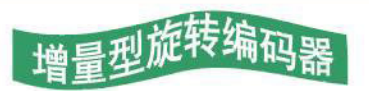

增量型 外径 Φ 40 型号: A6B2 INCREMENTAL ROTARY ENCODERS OUTSIDE DIAM  $\phi$  40 MODEL: A6B2 替代型号SUBSTITUTE: E6B2

通用编码器

# ■ 种类Ordering Information

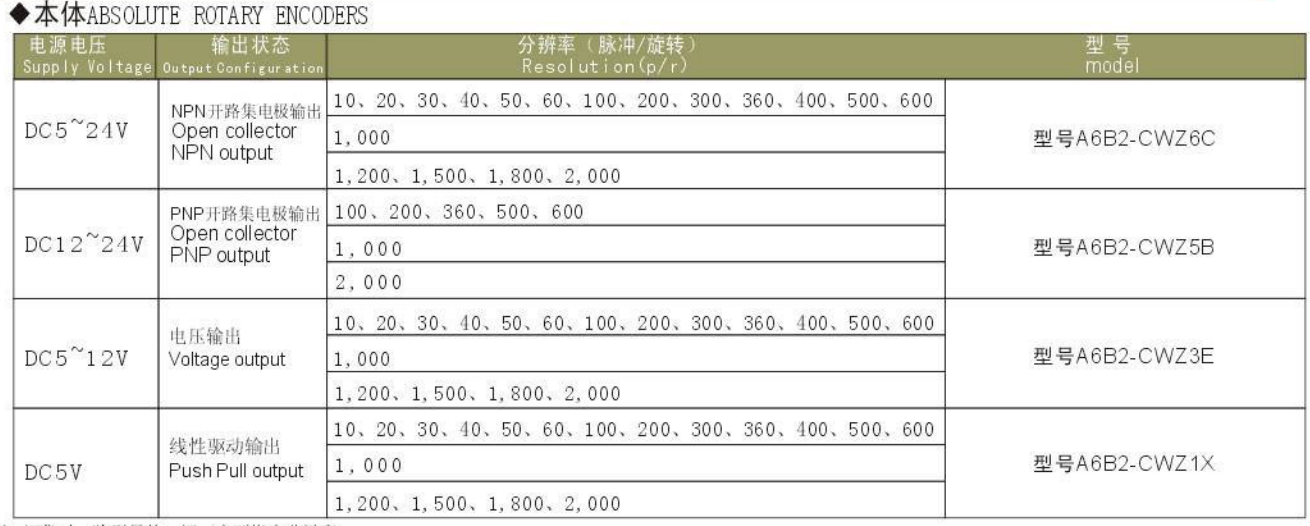

注. 订货时, 除型号外, 还一定要指定分辩率。

表格中为标准分辩率、不标准的可订货生产。

# ■种类ACCESSORIES

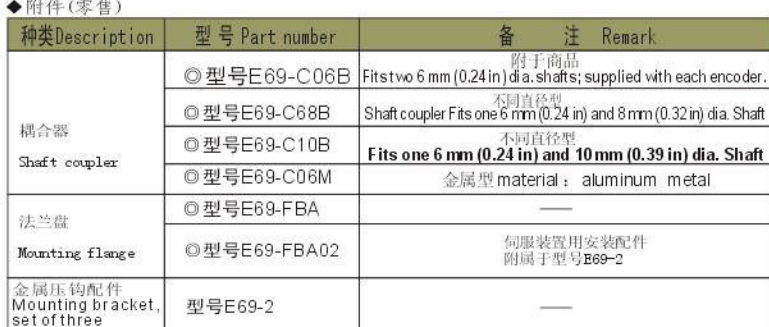

■外形尺寸Dimensions (单位Unit: mm)

◆本体

型号model:A6B2

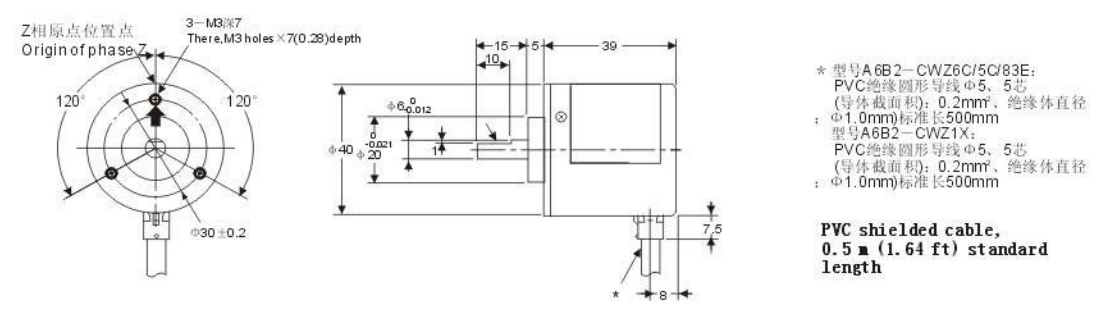

YUEQING YING'S IMPORT & EXPORT CO., LTD WWW.YINGSELECTRIC.COM

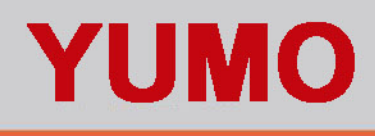

刑旋转编码

# 增量型 外径 Φ 40 型号: A6B2 INCREMENTAL ROTARY ENCODERS OUTSIDE DIAM  $\phi$  40 MODEL: A6B2 替代型号SUBSTITUTE: E6B2

# ■额定/性能SPECIFICATIONS

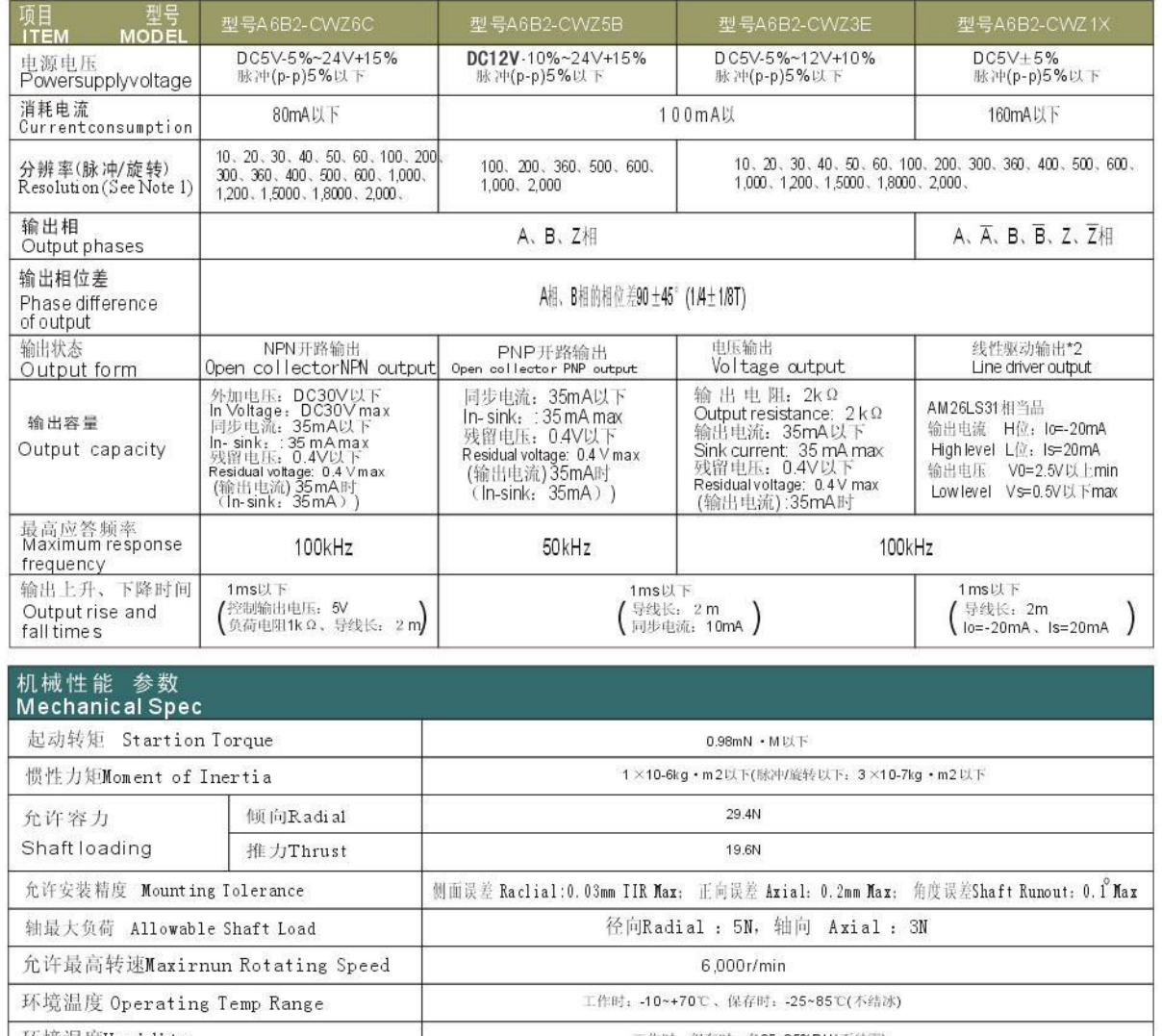

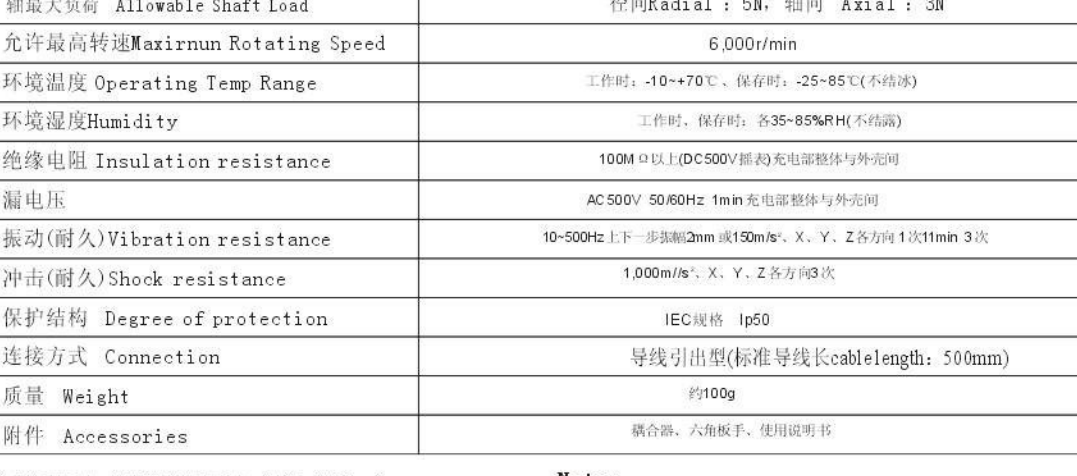

### Note:

● The maximum electrical response revolution is

- ——<br>\*1.接通电压时,约有9A的冲流流过。(时间: 约0.3ms)<br>\*2.所谓线性驱动输出就是根据RS-422A的数据输送回路。<br>- 可通过双股绞合线导线进行长距离输送。(内置AM26LS31相当品)<br>\*3.电气的最高响应转速(f/min)= 分辩率 × 60 因此, 旋转超过最高响应转速时无法对电信号进行追踪。
- determined by the resolution and maximum response<br>frequency as follows:<br>Maximum electrical response frequency (rpm)<br>= Maximum response frequency ÷ resolution x 60
- 
- This means that the A6B2 encoder will not operate<br>electrically if its shaft speed exceeds the maximum electrical response revolution.

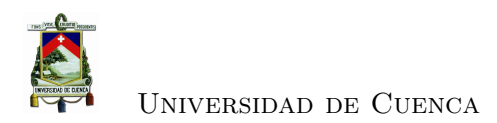

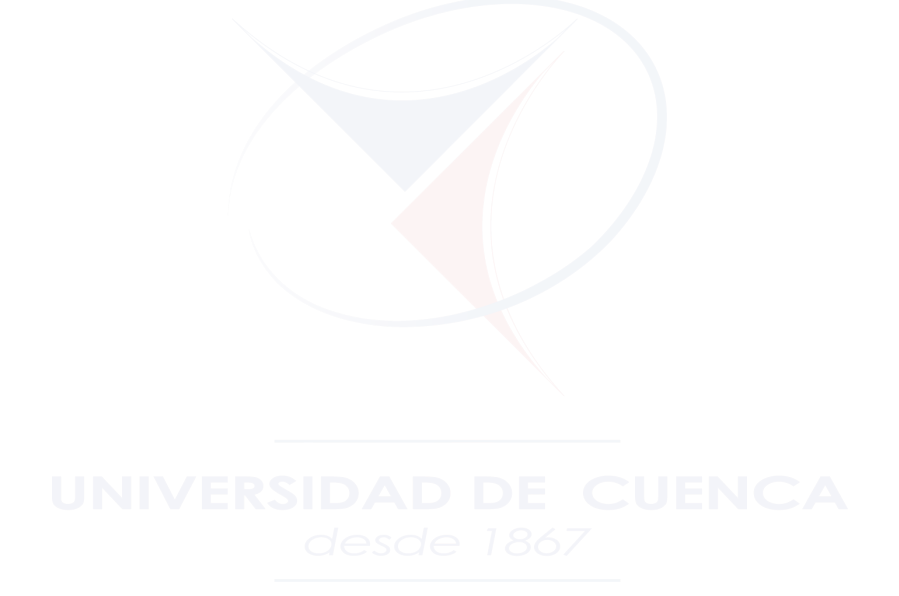

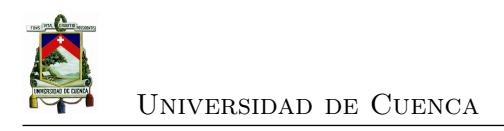

# **Apéndice D**

# **Manual de usuario MDduino**

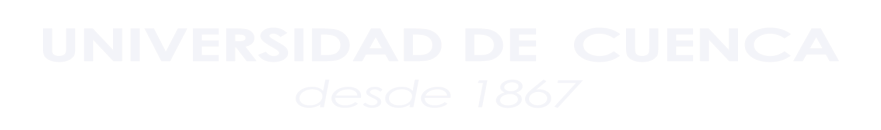

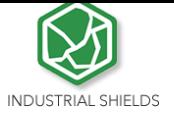

COMPACT PLC.

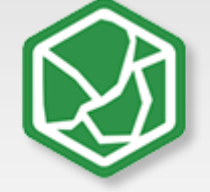

**2 General Description M-DUINO FAMILY product**

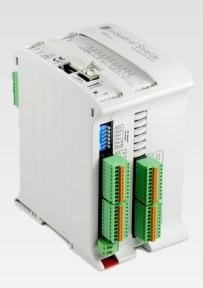

# **INDUSTRIAL SHIELDS**

A compact PLC based in Open Source Hardware technology. With different Input/Outputs Units.

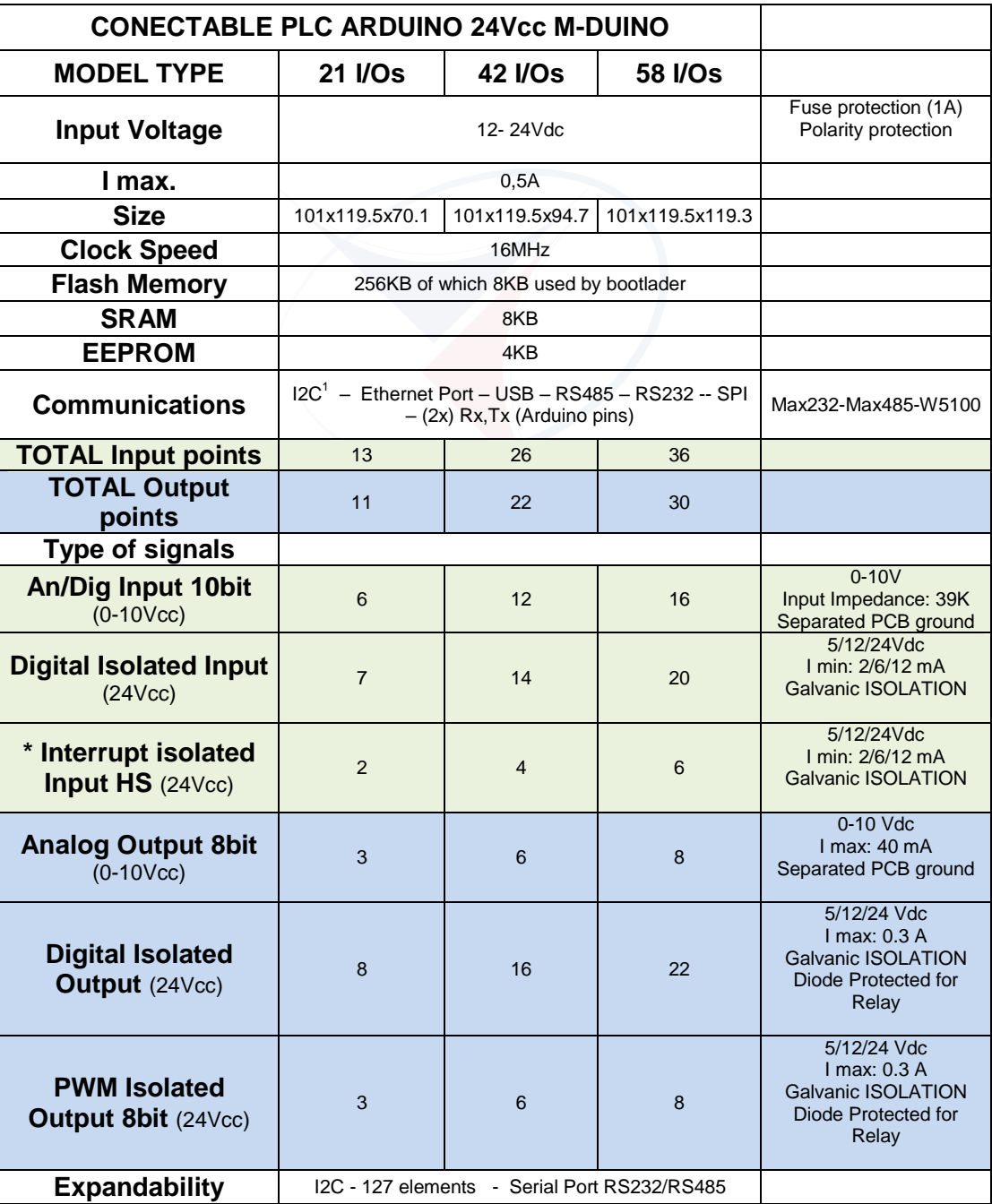

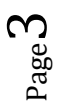

-<br><sup>1</sup> Pull-up resistance required <u>(IS.ACI2C-4.7K)</u>

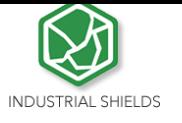

# **4 Specifications**

# 4.1 General Specifications:

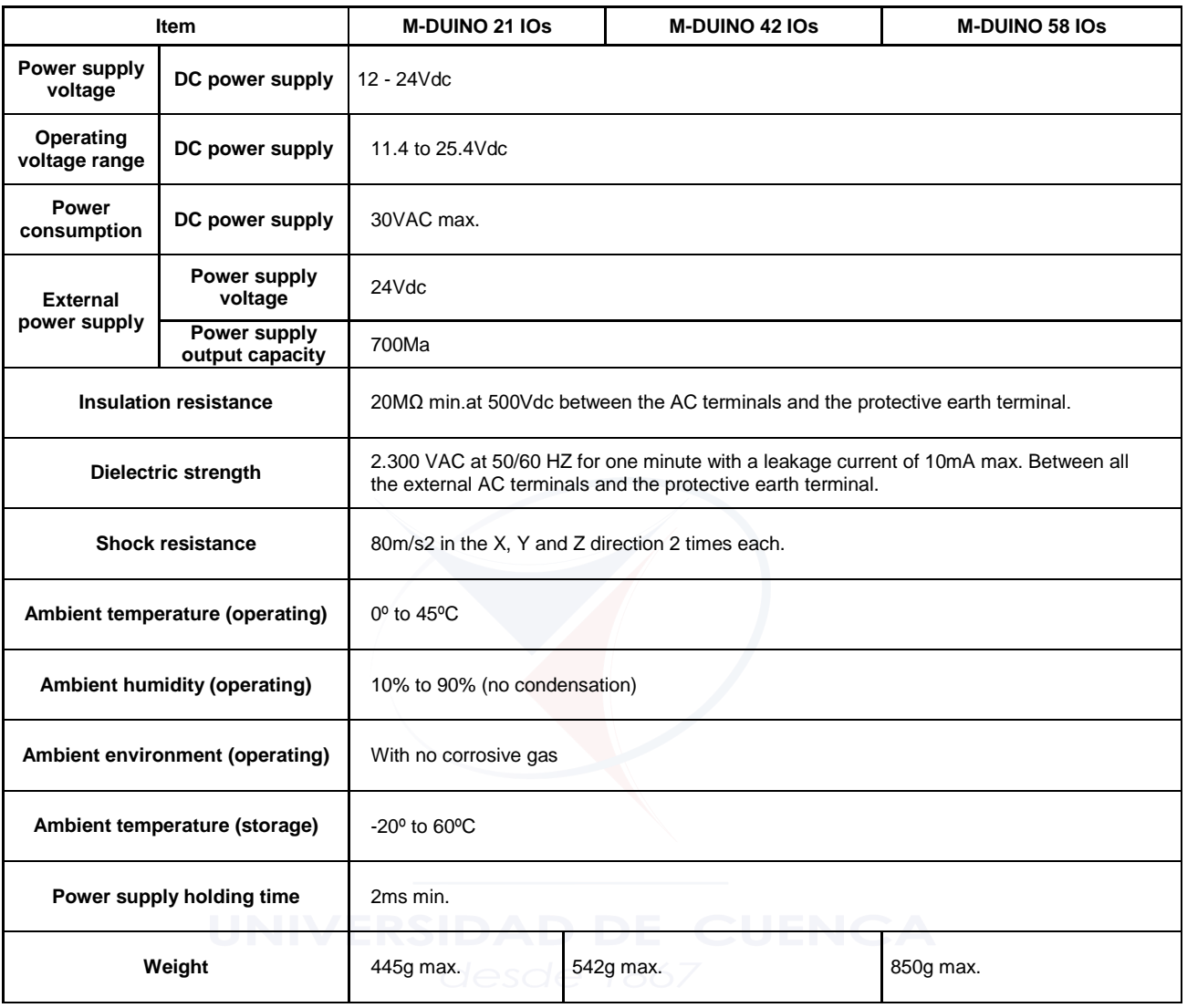

# 4.2 Performance Specification:

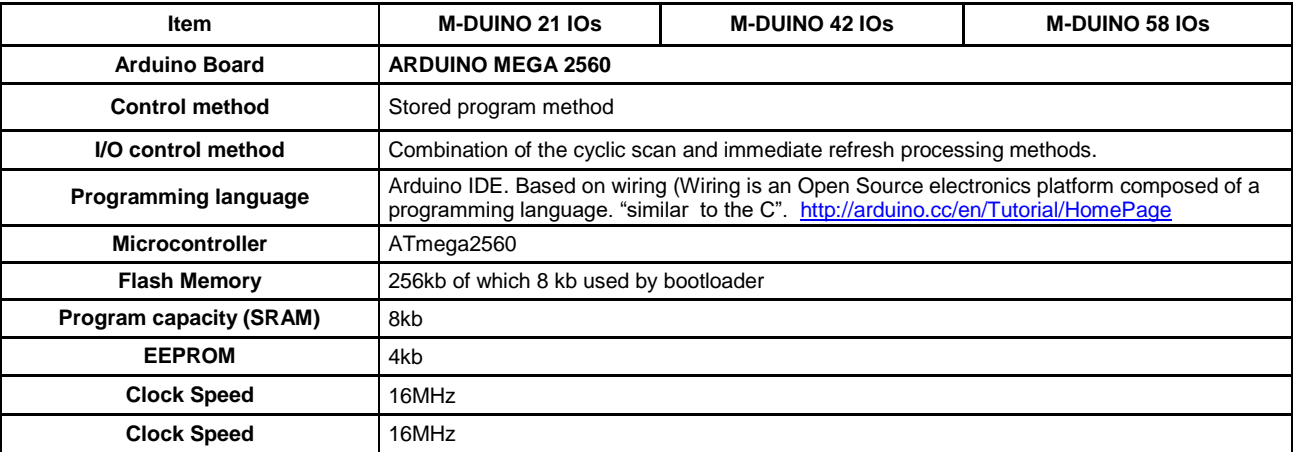

Page 6

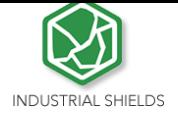

# **6 M-duino 21/42/58 I/O Pinout:**

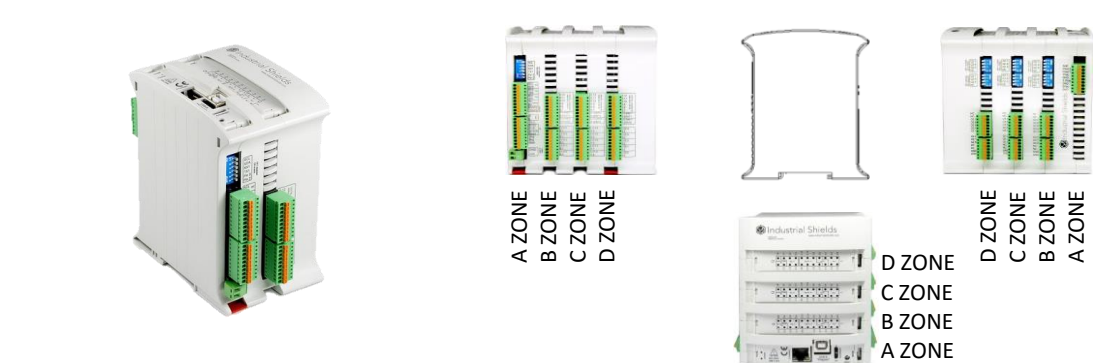

# 6.1 A Zone connection (21/42/58 I/Os)

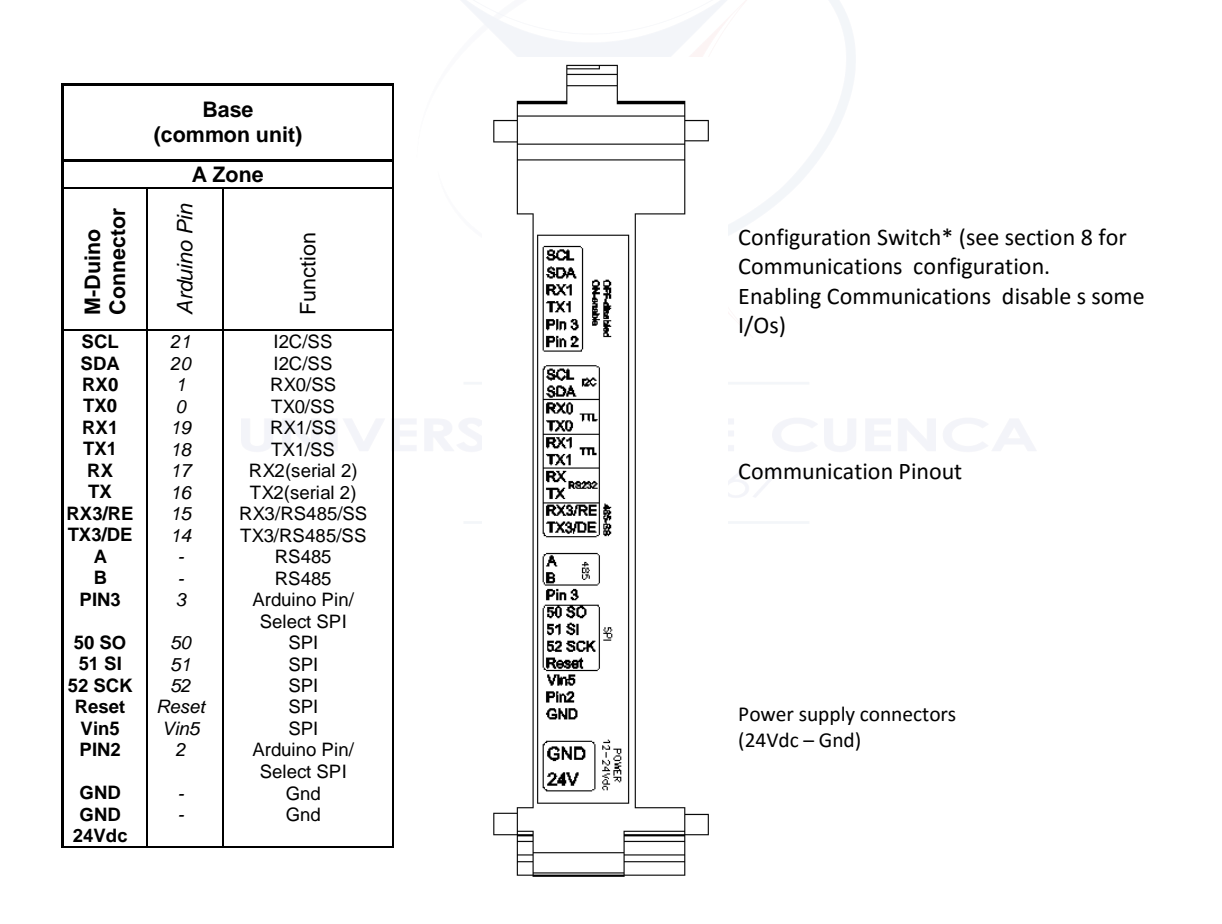

 $Page10$
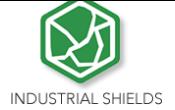

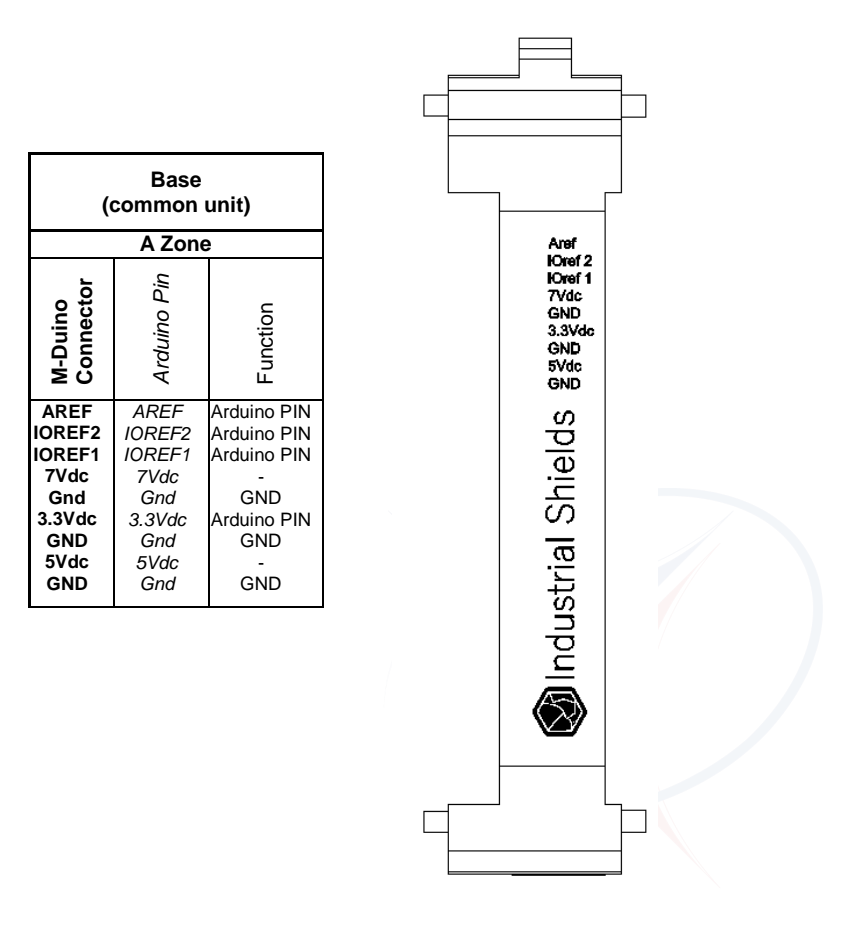

# 6.2 A Zone top (21/42/58 I/Os)

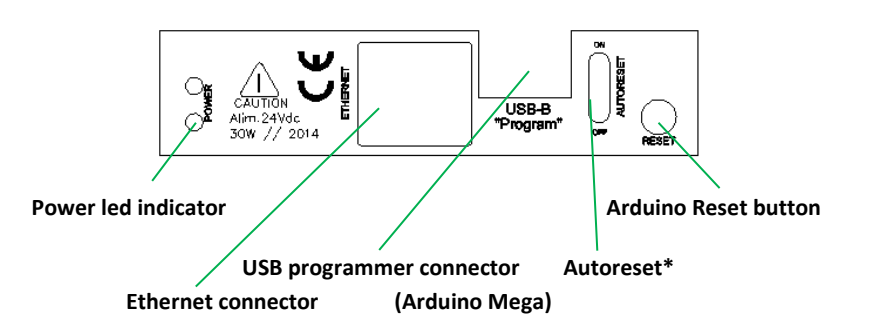

*\*NOTE: Autoreset. Arduino mega has auto reset when using serial communication code. Set switch to OFF when using serial communication. When uploading code to Arduino Mega set switch to ON.* 

**Ref.** 23.03.16\_MDUINO-GUIDE

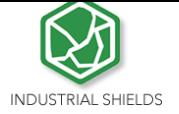

#### 6.3 B Zone (21/42/58 I/Os)

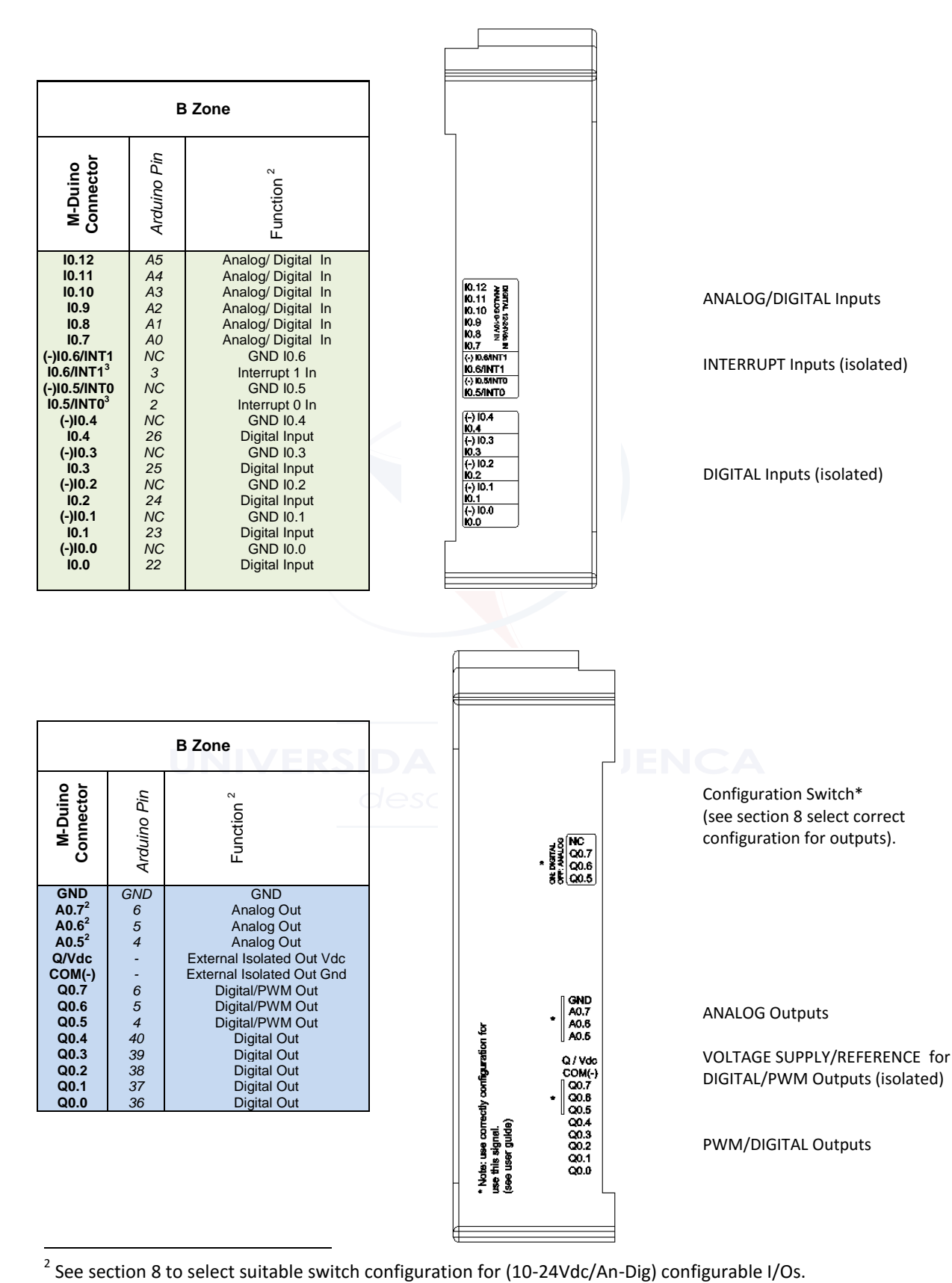

 $3$  See section 8 to enable these connections.

#### **10 I/O technical details:**

Digital Output Waveform:

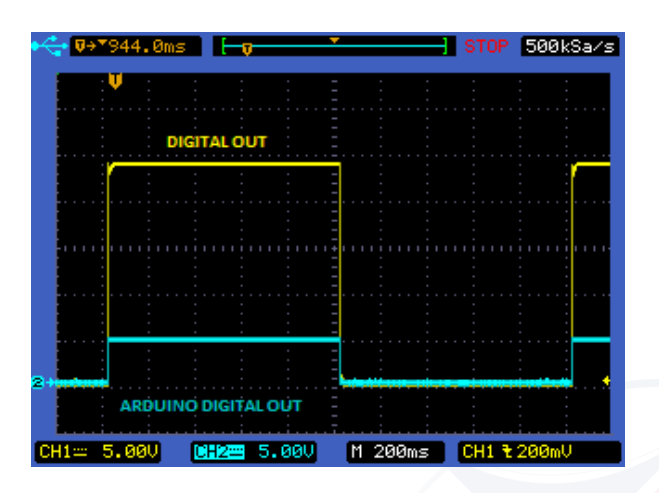

Digital Out-put Turn-off:

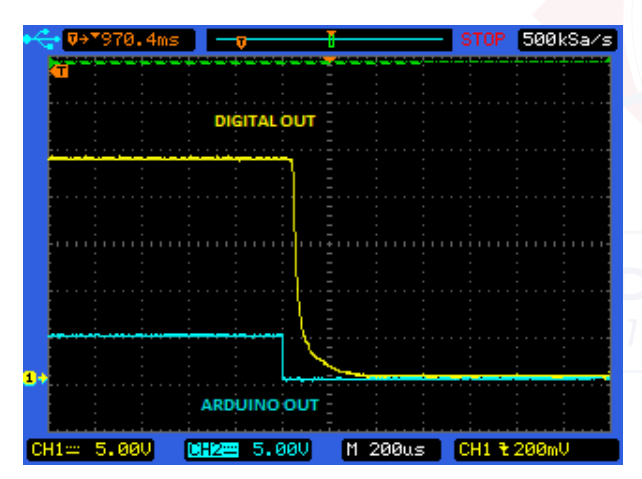

PWM Waveform:

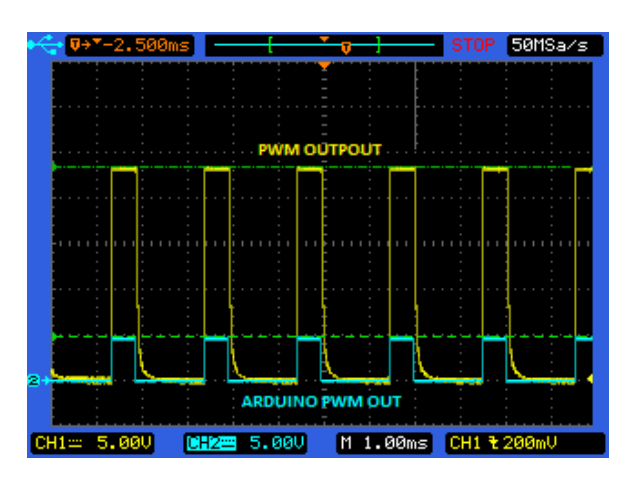

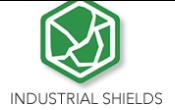

#### Analog Out Turn On:

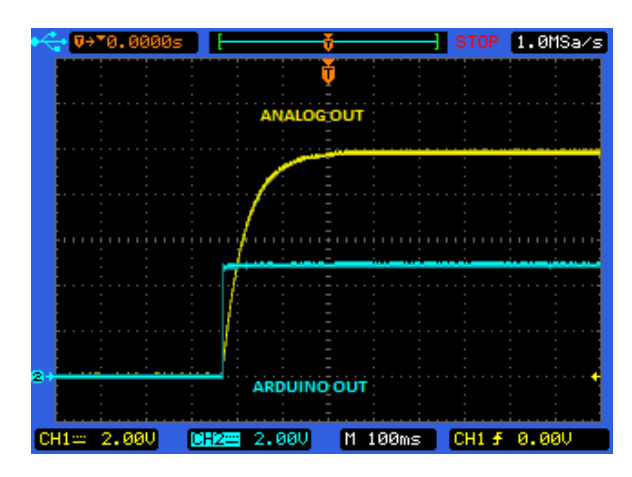

Analog Out Turn-Off:

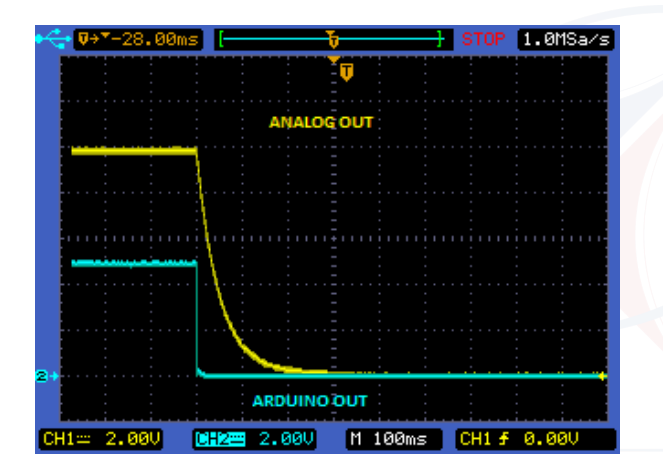

Analog /Digital input Turn-on:

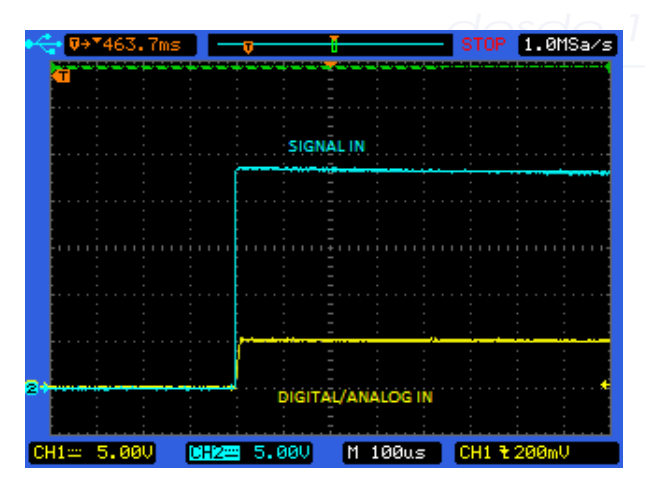

 $Page23$ 

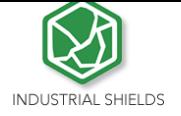

 $P_{\text{age}}24$ 

#### **9. Typical Connections**

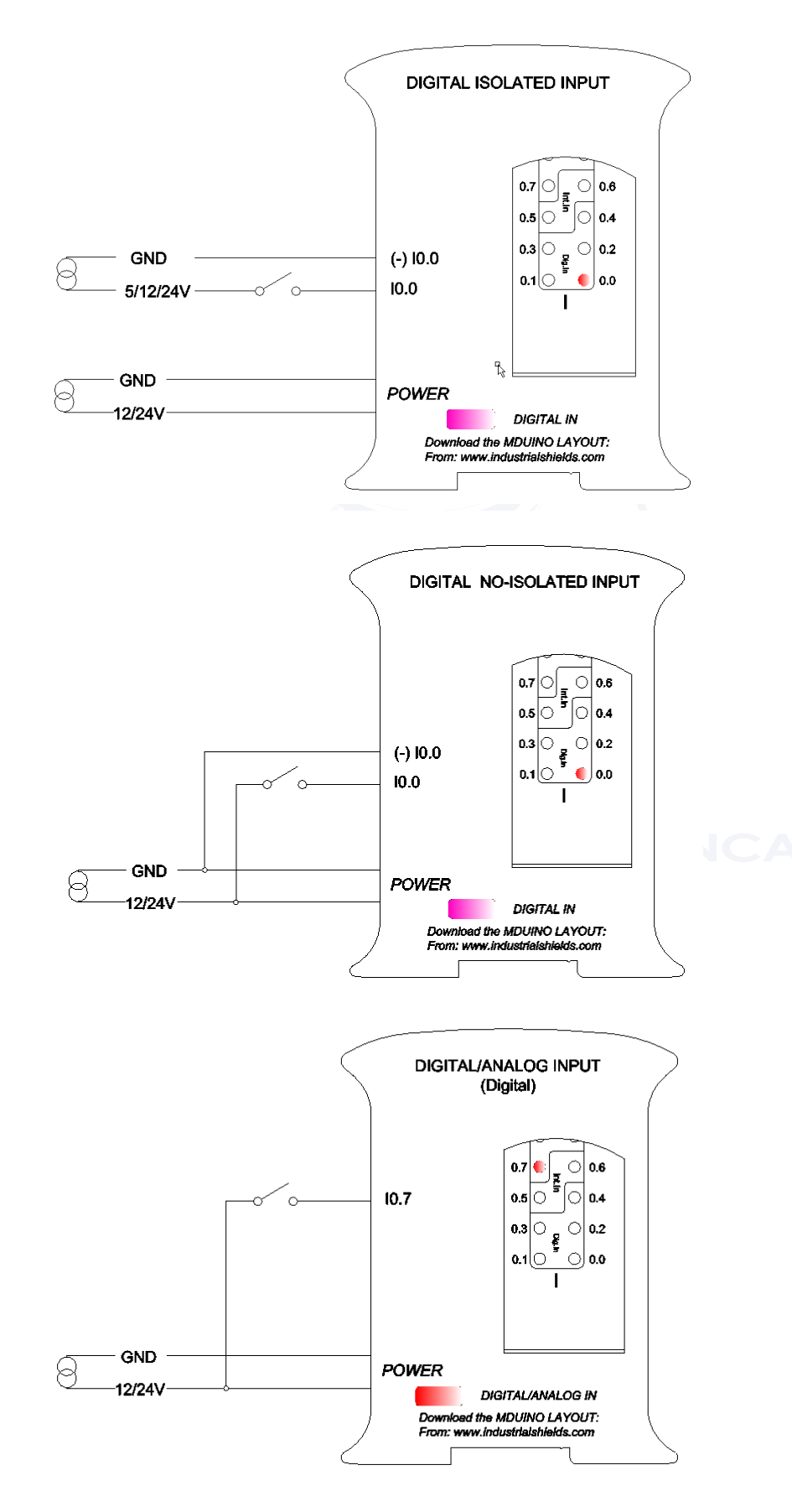

**Ref.** 23.03.16\_MDUINO-GUIDE

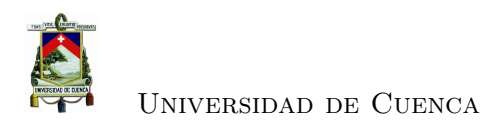

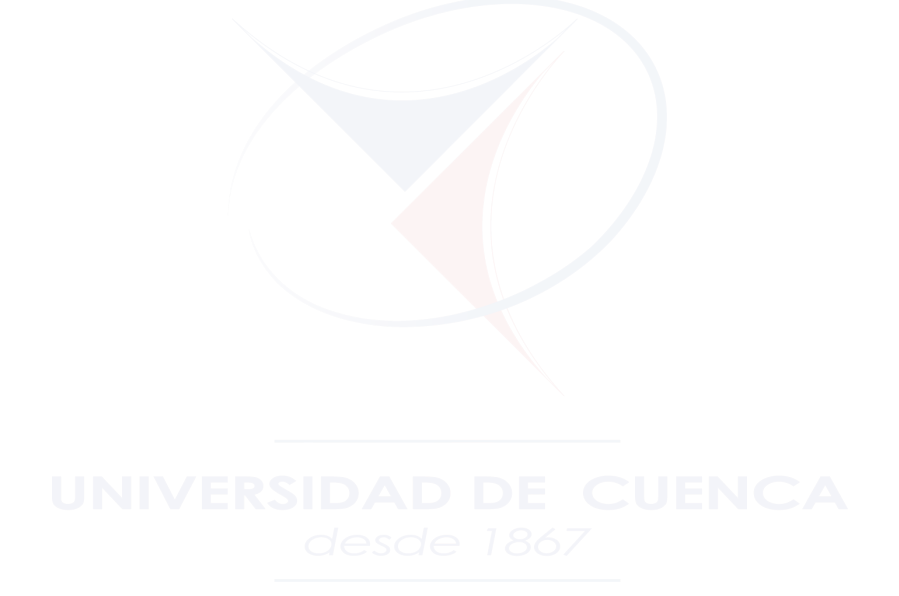

[Daniel Merchán Piedra](mailto:daniel.merchan) [Jonnathan Peralta Sarmiento](mailto:jonnathan.peraltas92@ucuenca.ec)

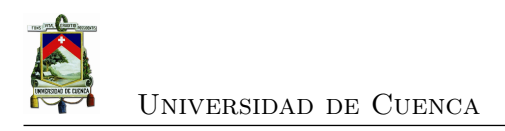

### **Apéndice E**

# **Esquema de conexiones del prototipo**

[Daniel Merchán Piedra](mailto:daniel.merchan) [Jonnathan Peralta Sarmiento](mailto:jonnathan.peraltas92@ucuenca.ec)

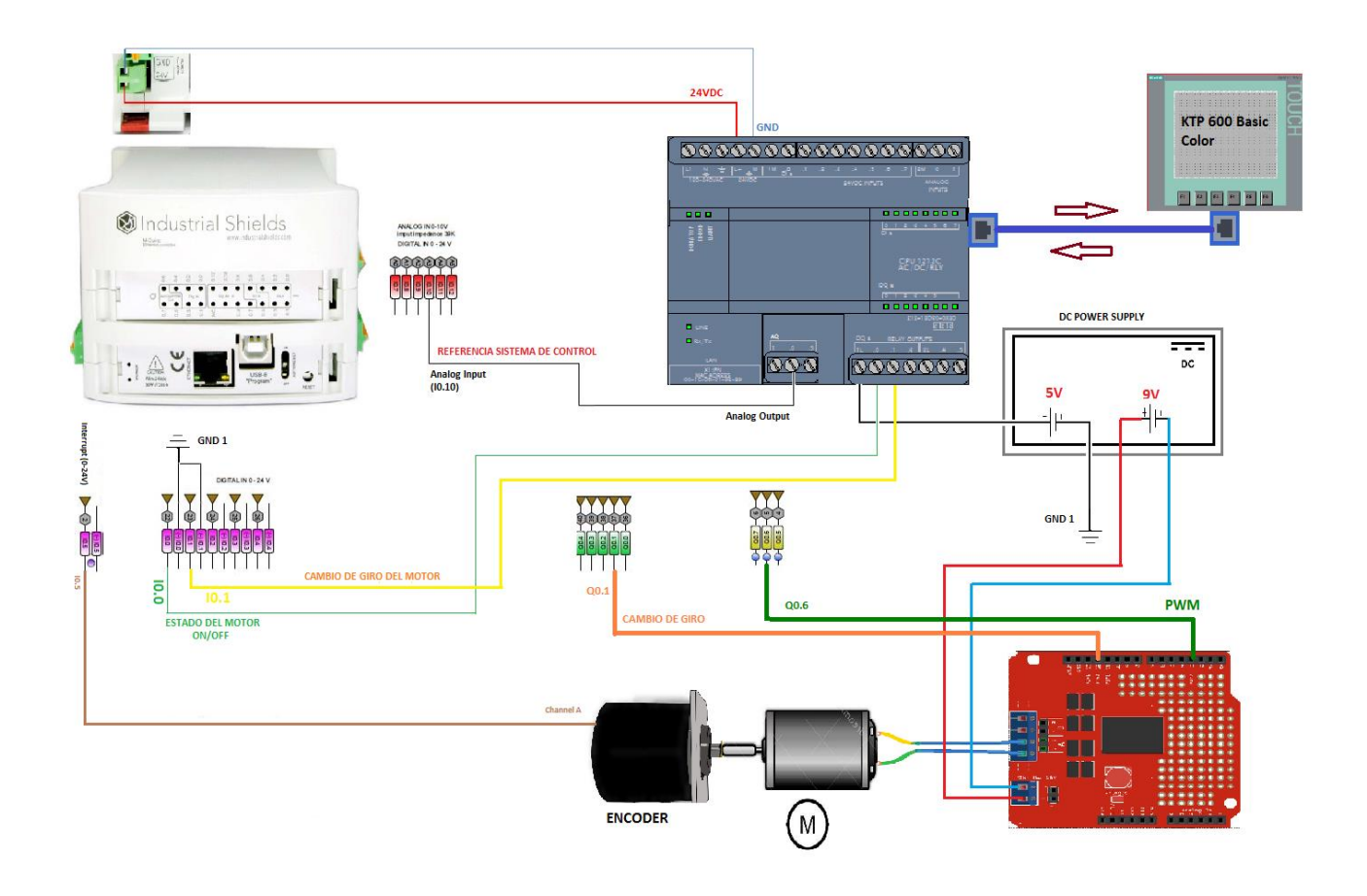

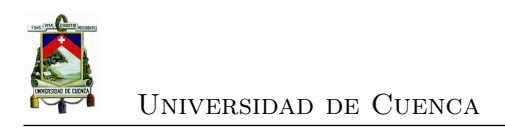

### **Apéndice F**

## **Ensamblado del prototipo**

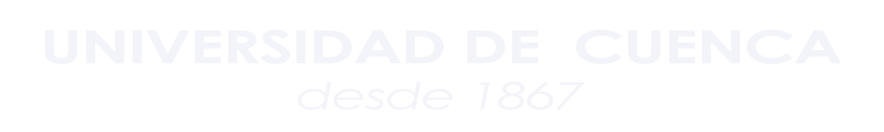

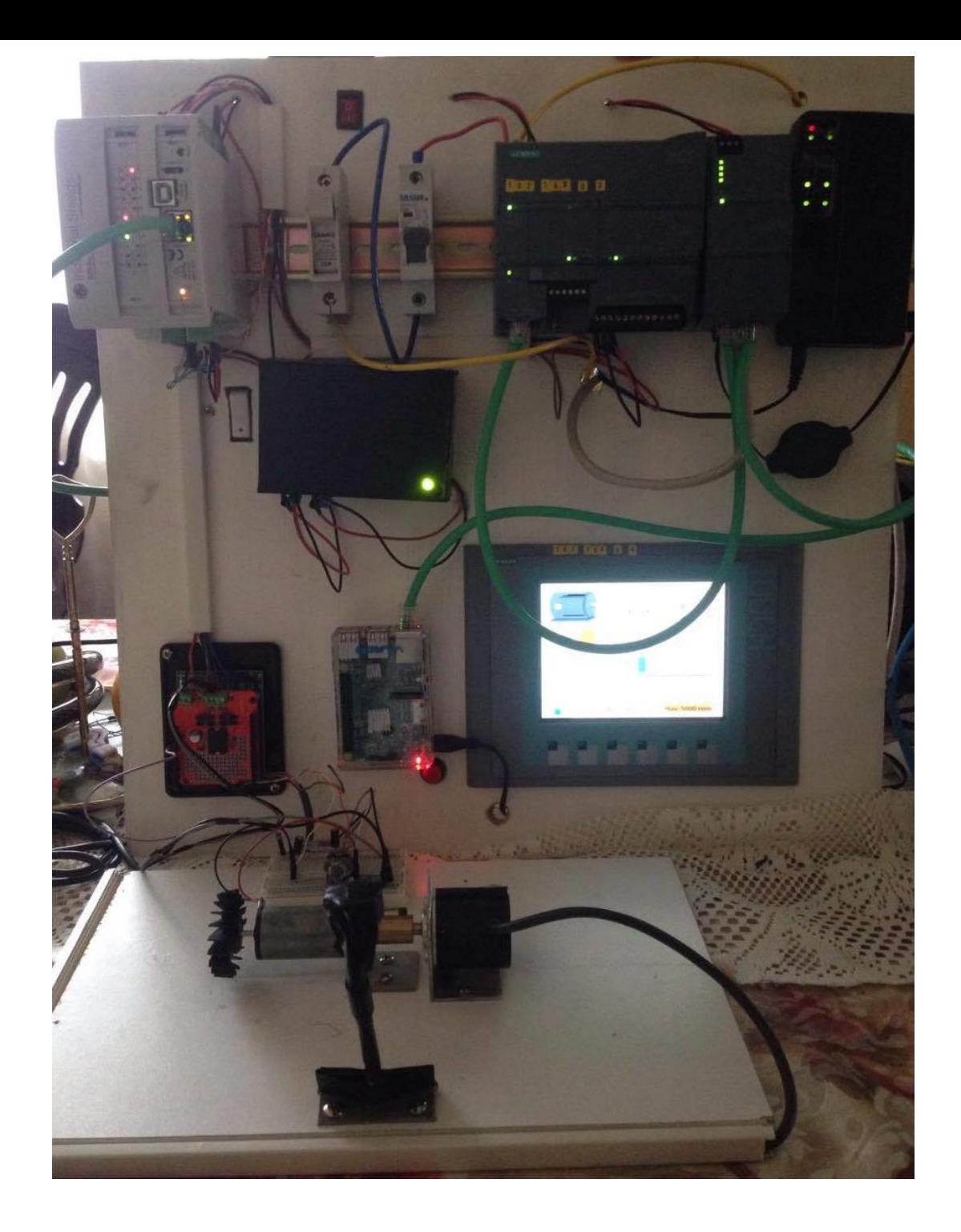

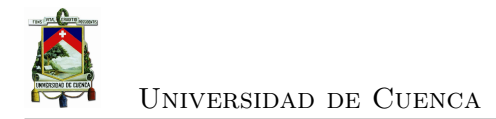

## **Bibliografía**

- [1] Abdennebi TALBI Abdelhafid RACHIDI, Abdellah KHATORY. Toward an automation increasingly interconnecting. *International Journal of Scientific and Engineering Research*, 2014.
- [2] Ronald L Krutz. *Securing SCADA systems*. John Wiley & Sons, 2005.
- [3] David Bailey and Edwin Wright. *Practical SCADA for industry*. Newnes, 2003.
- [4] Juan Carlos Solano Minchalo Edwin Patricio Patiño Ramón. Diseño e implementación de un prototipo de supervisión de un sistema de control industrial utilizando plataformas empotradas de bajo costo y controladores lógicos programables PLCs., 2016.
- [5] Mohamed Endi, YZ Elhalwagy, et al. Three-layer plc/scada system architecture in process automation and data monitoring. In *Computer and Automation Engineering (ICCAE), 2010 The 2nd International Conference on*, volume 2, pages 774–779. IEEE, 2010.
- [6] Luis I Minchala, Saul Ochoa, Esteban Velecela, Darwin F Astudillo, and Javier Gonzalez. An open source scada system to implement advanced computer integrated manufacturing. *IEEE Latin America Transactions*, 14(12):4657–4662, 2016.
- [7] O Barana, P Barbato, M Breda, R Capobianco, A Luchetta, F Molon, M Moressa, P Simionato, C Taliercio, and E Zampiva. Comparison between commercial and open-source scada packages—a case study. *Fusion Engineering and Design*, 85(3):491–495, 2010.
- [8] Marcelo V García, Edurne Irisarri, Federico Pérez, Elisabet Estévez, and Marga Marcos. Opc-ua communications integration using a cpps architecture. In *Ecuador Technical Chapters Meeting (ETCM), IEEE*, volume 1, pages 1–6. IEEE, 2016.

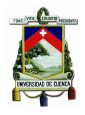

- [9] Velásquez Antonio, José Costa. Computer integrated Diseño Asistido por Computadora Fabricación Asistida por Computadora. page 3, 2008.
- [10] Esteban Eduardo Velecela Gallegos Saúl Genaro Ochoa Ochoa. Propuesta e implementación de una solución alternativa para el control, supervisión y comunicación en procesos industriales mediante programas de código libre, 2015.
- [11] Michael McCLELLAN. Introduction to manufacturing execution systems. In *MES Conference & Exposition, Baltimore, Maryland*, pages 1–7, 2001.
- [12] A. G. Higuera and F. J. C. García. *CIM, El Computador en la automatización de la producción*. Universidad de Castilla de La Mancha, 2007.
- [13] Helmut Klaus, Michael Rosemann, and Guy G Gable. What is erp? *Information systems frontiers*, 2(2):141–162, 2000.
- [14] Y. Shimanuki. OLE for process control (OPC) for new industrial automation systems. *IEEE SMC'99 Conference Proceedings. 1999 IEEE International Conference on Systems, Man, and Cybernetics (Cat. No.99CH37028)*, 6:1048–1050, 1999.
- [15] Li Zheng Li Zheng and H. Nakagawa. OPC (OLE for process control) specification and its developments. *Proceedings of the 41st SICE Annual Conference. SICE 2002.*, 2:917–920, 2002.
- [16] Song Xin Jing Chunguo, Wang Yan. Development of an OPC Server for Remote Monitoring and Control Based on GPRS Networks. *The Tenth International Conference on Electronic Measurement and Instruments*, page 5, 2011.
- [17] Serger Konstantinov Eduardo Moraes, Hernan Lepikson. Improving Connectivity for Runtime Simulation of Automation Systems via OPC UA. page 6.
- [18] Supervisory Control and Data Acquisition ( SCADA ) Systems. *Technical Information Bulletin 04-1*, (October):76, 2004.
- [19] A Daneels and W. Salter. What Is Scada ? *International Conference on Accelerator and Large Experimental Physics Control Systems, Trieste, Italy*, pages 339–343, 1999.
- [20] Mohammad Salah. Programmable logic controller.
- [21] Cristina Anita Bejan, Mihai Iacob, and Gheorghe-Daniel Andreescu. Scada automation system laboratory, elements and applications. In *Intelligent Systems*

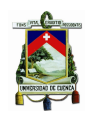

*and Informatics, 2009. SISY'09. 7th International Symposium on*, pages 181–186. IEEE, 2009.

- [22] Rao Kalapatapu. Scada protocols and communication trends. *ISA2004*, 2004.
- [23] Rua Dr Antonio Bernardino de Almeida. Profibus protocol extensions for enabling inter-cell mobility in bridge-based hybrid wired/wireless networks. *Fieldbus Systems and Their Applications 2003*, page 277, 2003.
- [24] Nicolas Navet, Y-Q Song, and Françoise Simonot. Worst-case deadline failure probability in real-time applications distributed over controller area network. *Journal of systems Architecture*, 46(7):607–617, 2000.
- [25] Ken Tindell, H Hanssmon, and Andy J Wellings. Analysing real-time communications: Controller area network (can). In *RTSS*, pages 259–263, 1994.
- [26] P. M. Meshram and R. G. Kanojiya. Tuning of pid controller using ziegler-nichols method for speed control of dc motor. In *IEEE-International Conference On Advances In Engineering, Science And Management (ICAESM -2012)*, pages 117– 122, March 2012.
- [27] WANG Hong-yu TIAN Zuo-hua and SHI Song-jiao WENG Zheng-xin. A fault detection and isolation scheme based on parity space method for discrete timedelay system.
- [28] Rolf Isermann. *Fault-diagnosis systems: an introduction from fault detection to fault tolerance*. Springer Science & Business Media, 2006.